# **Измерительный преобразователь параметров сети типа P43**

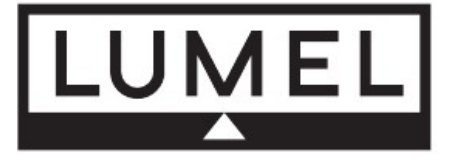

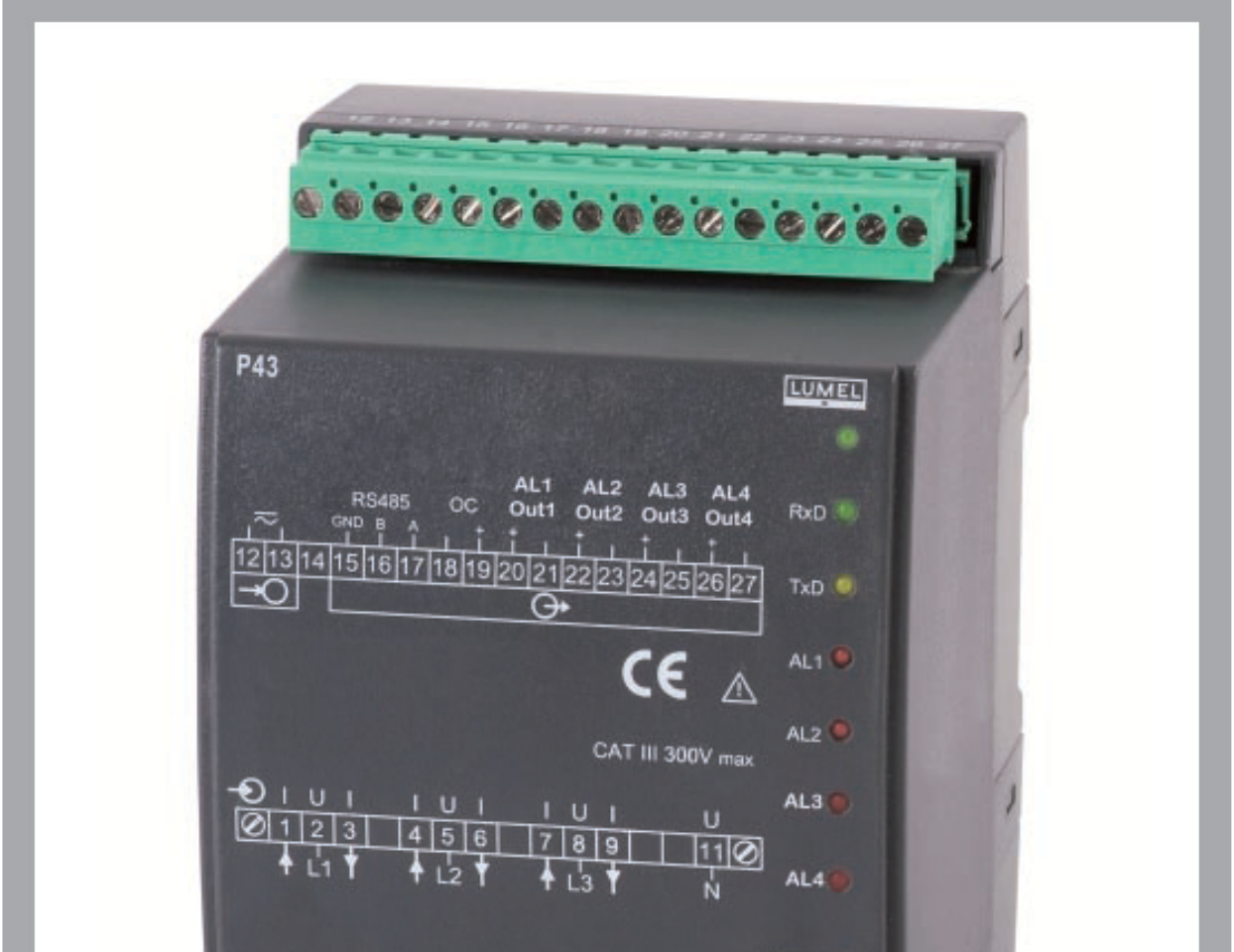

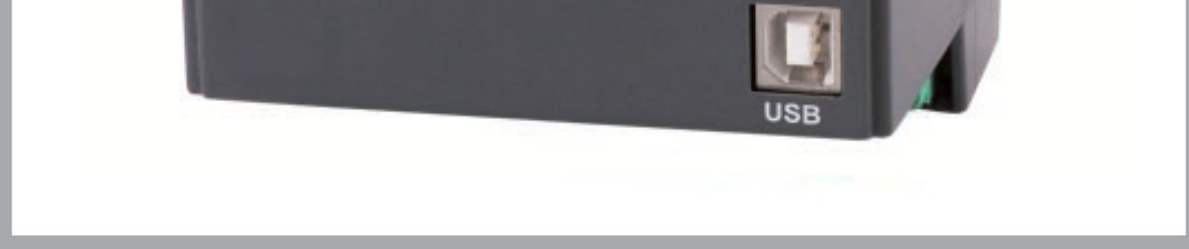

# **Руководство по эксплуатации**

 $\epsilon$ 

 $\overline{2}$ 

# 3

# **Содержание**

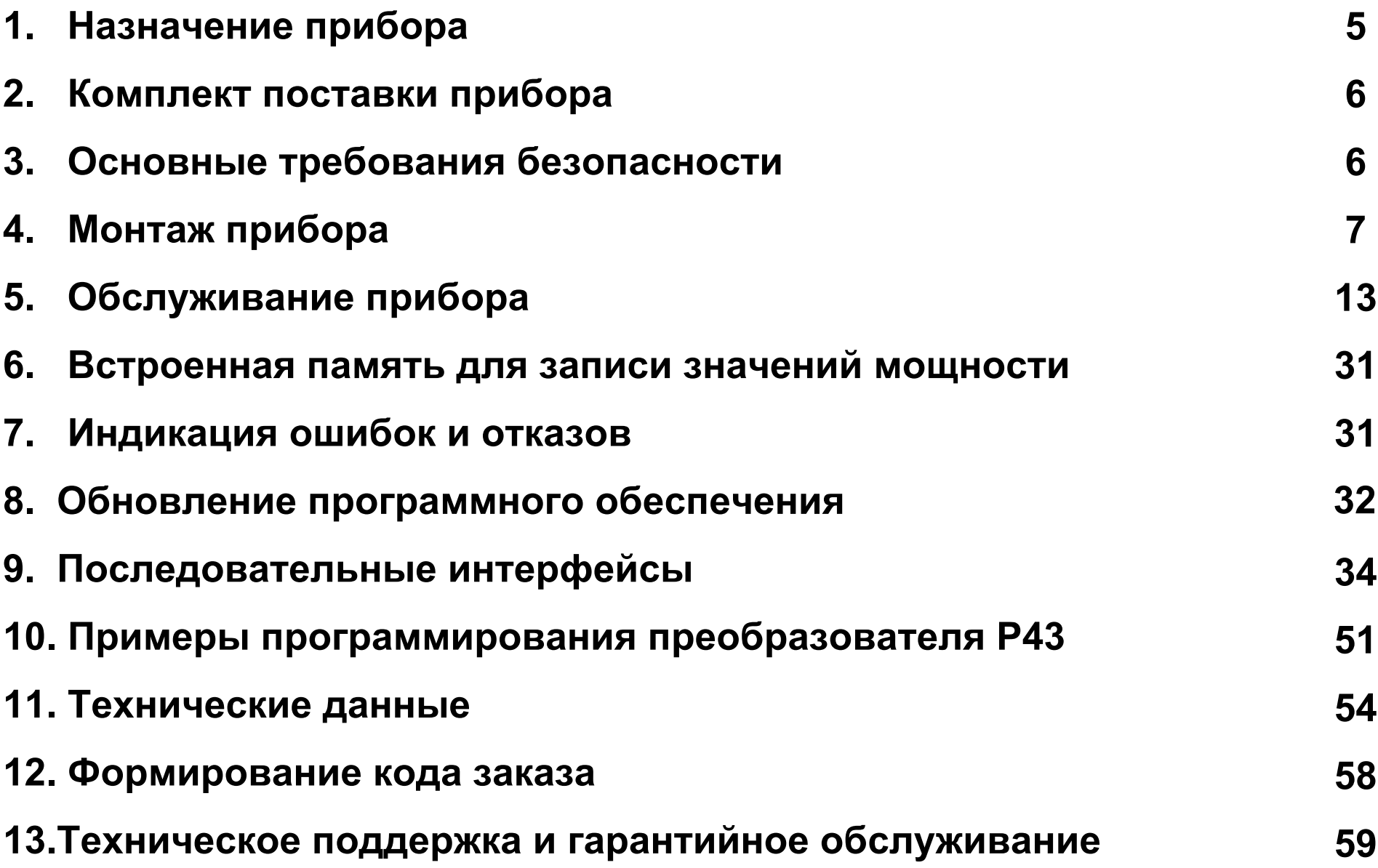

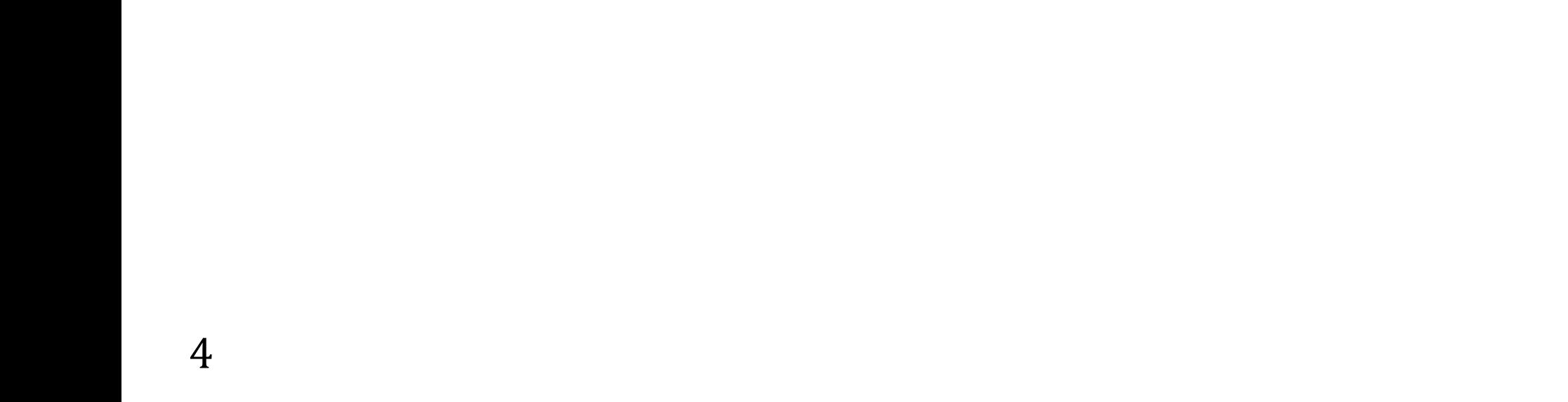

# 1. НАЗНАЧЕНИЕ ПРИБОРА

Измерительный преобразователь типа Р43 - программируемый цифровой прибор, предназначенный для измерения и преобразования парметров трех- или четырехпроводной трехфазной сети в симметричных и несимметричных системах.

Прибор обеспечивает измерение и преобразование измеренных параметров в стандартный аналоговый сигнал тока. Два релейных выхода сигнализируют о выходе значений измеряемых параметров за пределы измерительного диапазона, импульсный может служить для управления потреблением трехфазной активной энергии.

Измеряемые и расчетные величины:

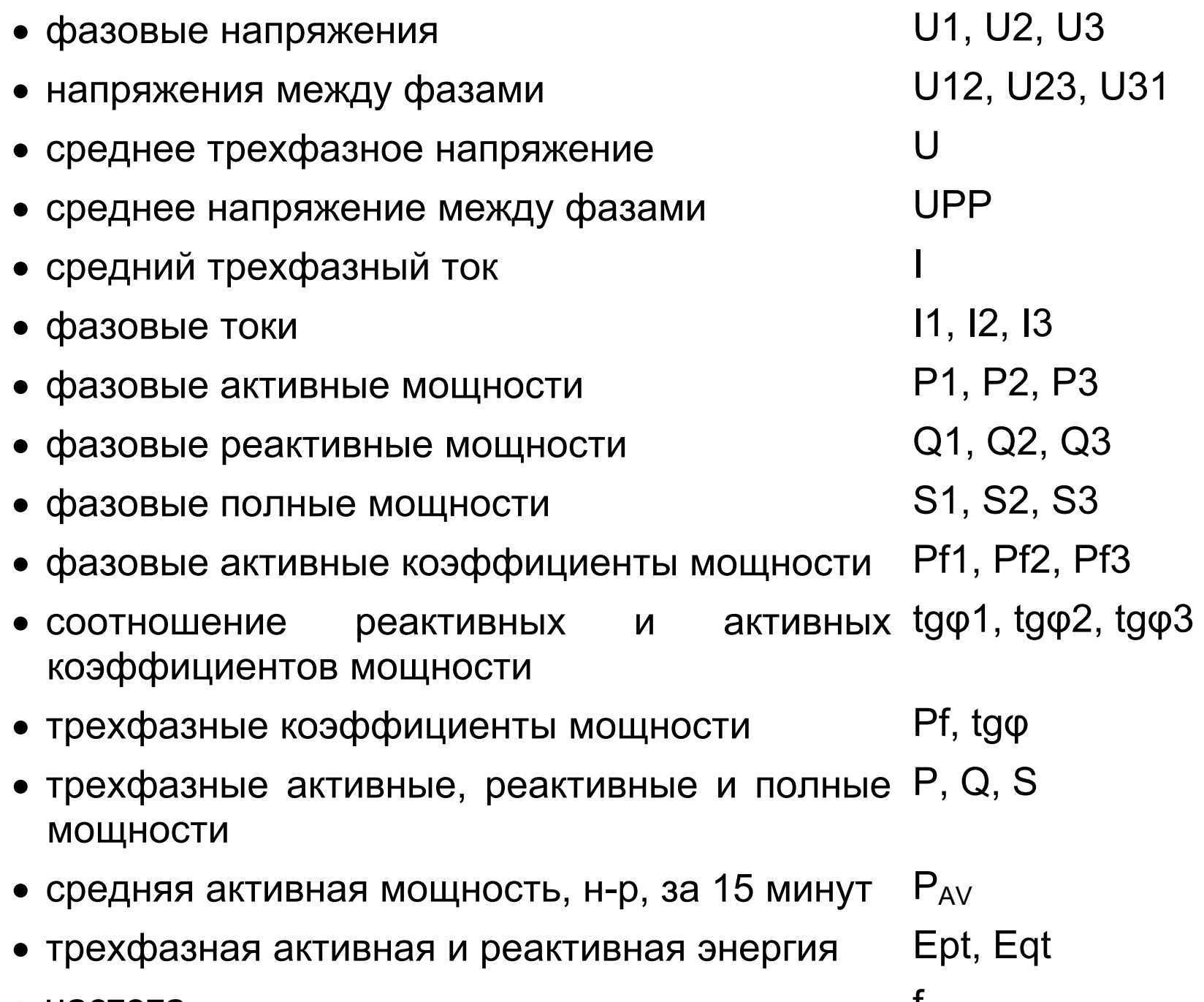

#### **MACIOIA**

Преобразователь Р43 имеет встроенную память для хранения 9000 средних значений мощности, синхронизированных по времени (15, 30 и 60 минут).

Для всех параметров измеряются максимальные и минимальные значения. Также есть дополнительная возможность включения преобразователя Р43 с внешним измерительным трансформатором. Время обновления всех доступных параметров не превышает 1й секунды.

Все измеряемые и конфигурационные параметры доступны через интерфейсы RS-485 и USB.

Цепь выходных сигналов прибора гальванически изолирована от цепи входных сигналов и цепи питания. На внешней стороне прибора имеются клеммники для внешних соединений

# **2. КОМПЛЕКТ ПОСТАВКИ ПРИБОРА**

Комплект поставки измерительного преобразователя P43 включает в себя:

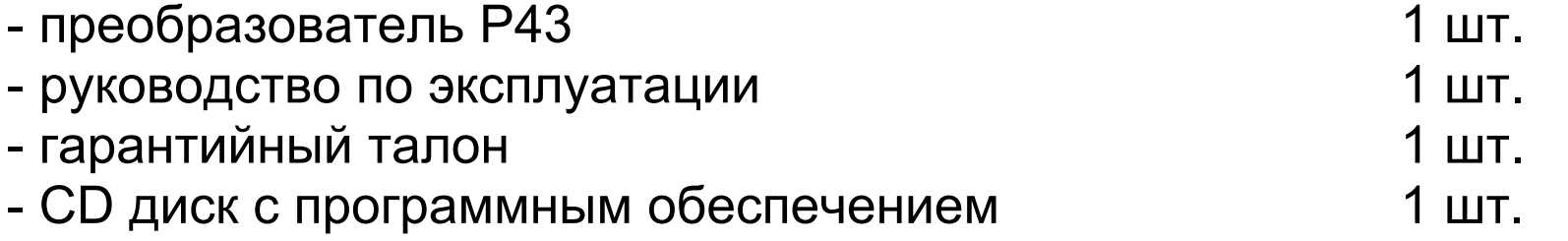

**При распаковывании прибора необходимо убедиться, что тип прибора и код исполнения соответствуют вашему заказу.** 

# **3. ОСНОВНЫЕ ТРЕБОВАНИЯ БЕЗОПАСНОСТИ**

По технике безопасности прибор отвечает требованиям стандарта EN 61010-1.

#### **Для обеспечения безопасности эксплуатации необходимо соблюдение следующих условий:**

- Транспортировка, монтаж, подключение и техническое обслуживание прибора должны выполняться квалифицированным персоналом. Следует обратить внимание на соблюдение всех имеющихся национальных правил безопасности.
- Перед включением питания следует проверить правильность подключения прибора к сети.
- Перед снятием корпуса прибора необходимо отключить питание и измерительные контуры.

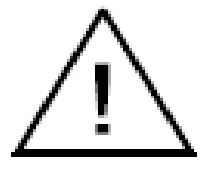

- Вскрытие корпуса прибора в течение гарантийного периода может привести к аннулированию гарантийных обязательств производителя.
- Прибор P43 удовлетворяет требованиям электромагнитной совместимости и может быть использован в условиях промышленной электромагнитной обстановки.
- При установке прибора в помещении необходимо предусмотреть наличие выключателя, который должен быть расположен вблизи прибора, соответственно промаркирован и доступен для оператора.

# **4. МОНТАЖ 4.1. Способ монтажа**

Измерительный преобразователь P43 предназначен для монтажа на 35 мм DIN-рейку в соответствии со стандартом EN 60715.

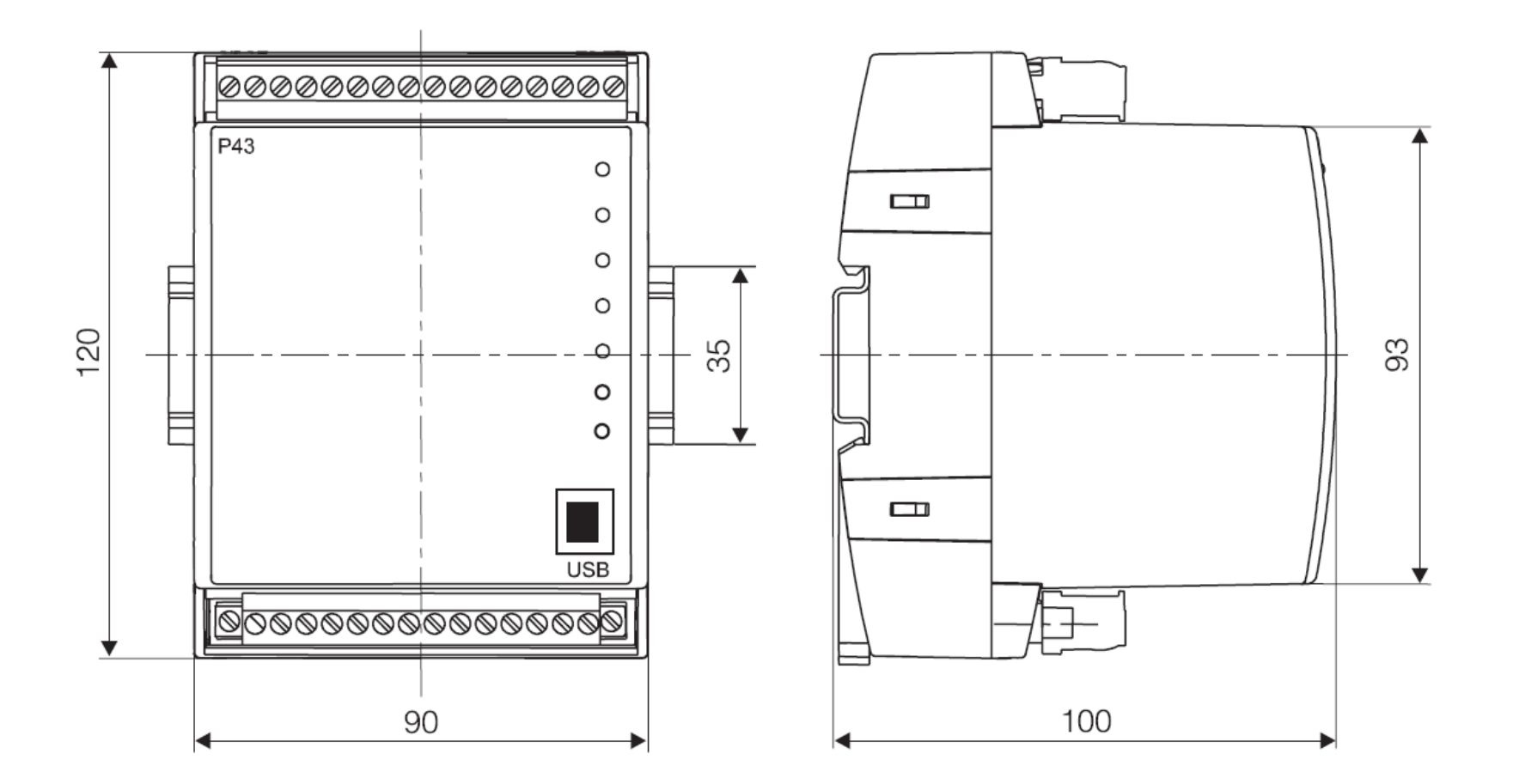

#### *Рис.1. Габаритные размеры и способ монтажа прибора*

# **4.2. Схемы внешних соединений прибора**

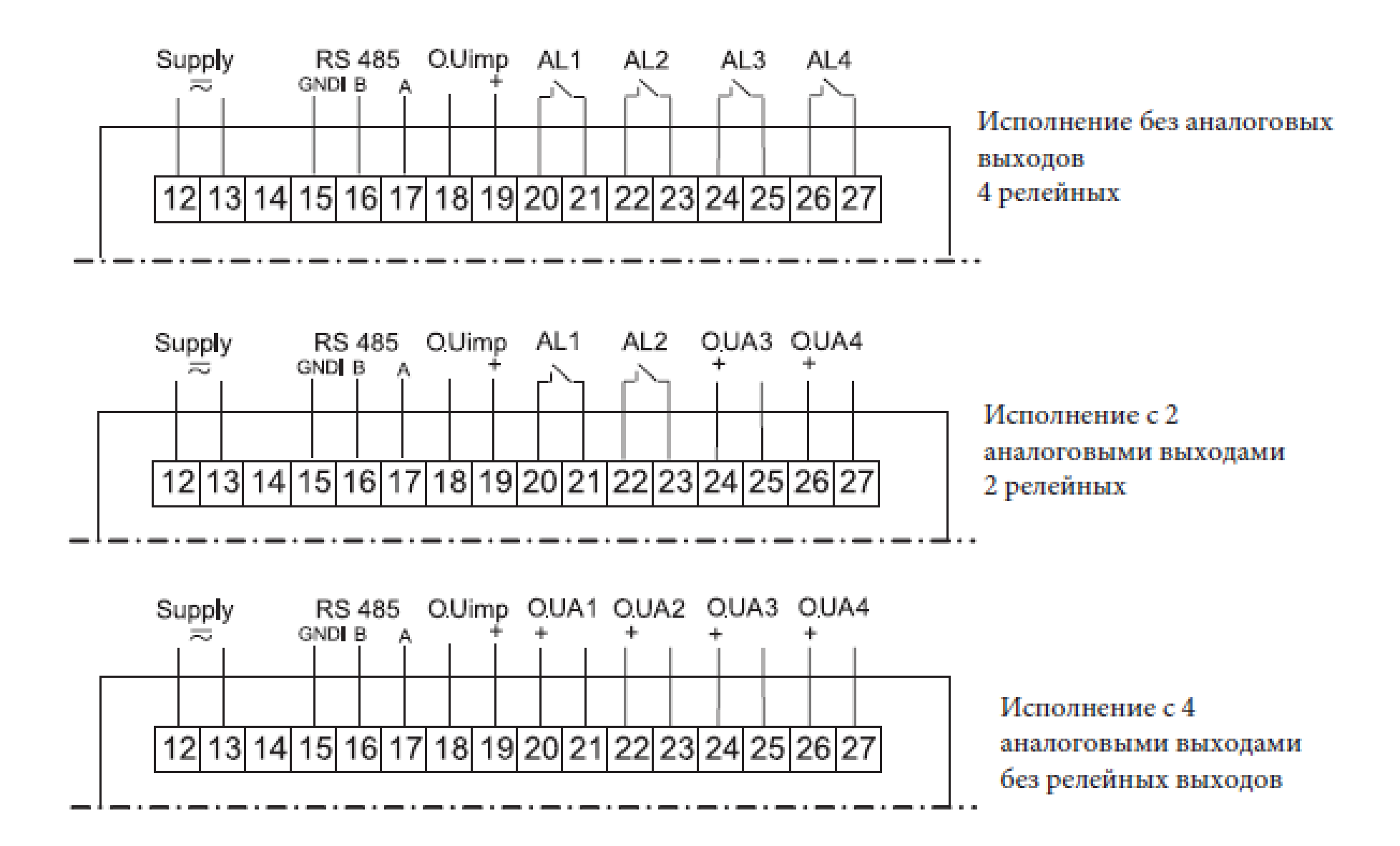

Рис. 2. Схема подключения верхнего блока клемм преобразователя

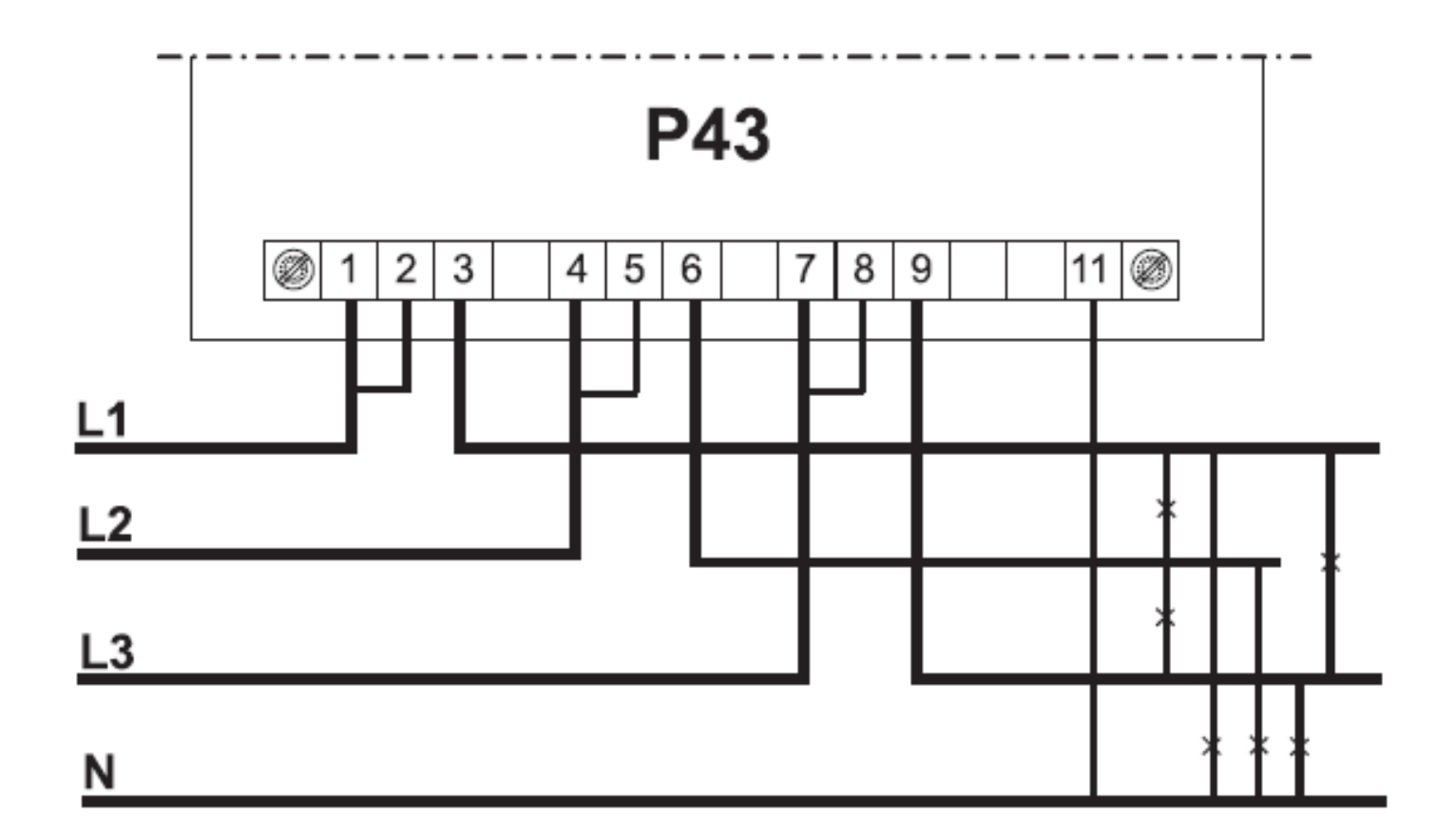

Прямое измерение в четырехпроводной сети.

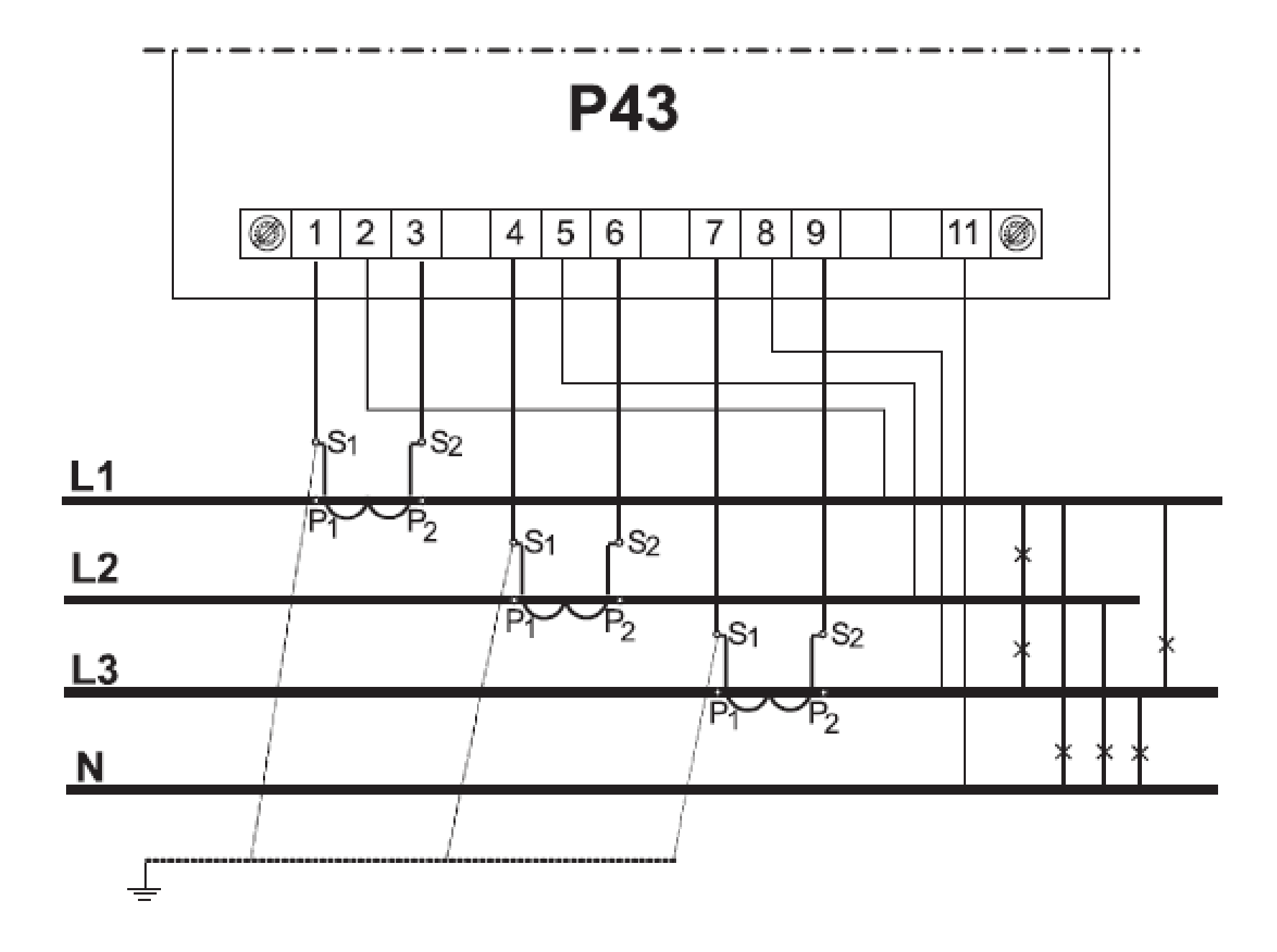

Измерение с применением трансформаторов тока в четырехпроводной сети.

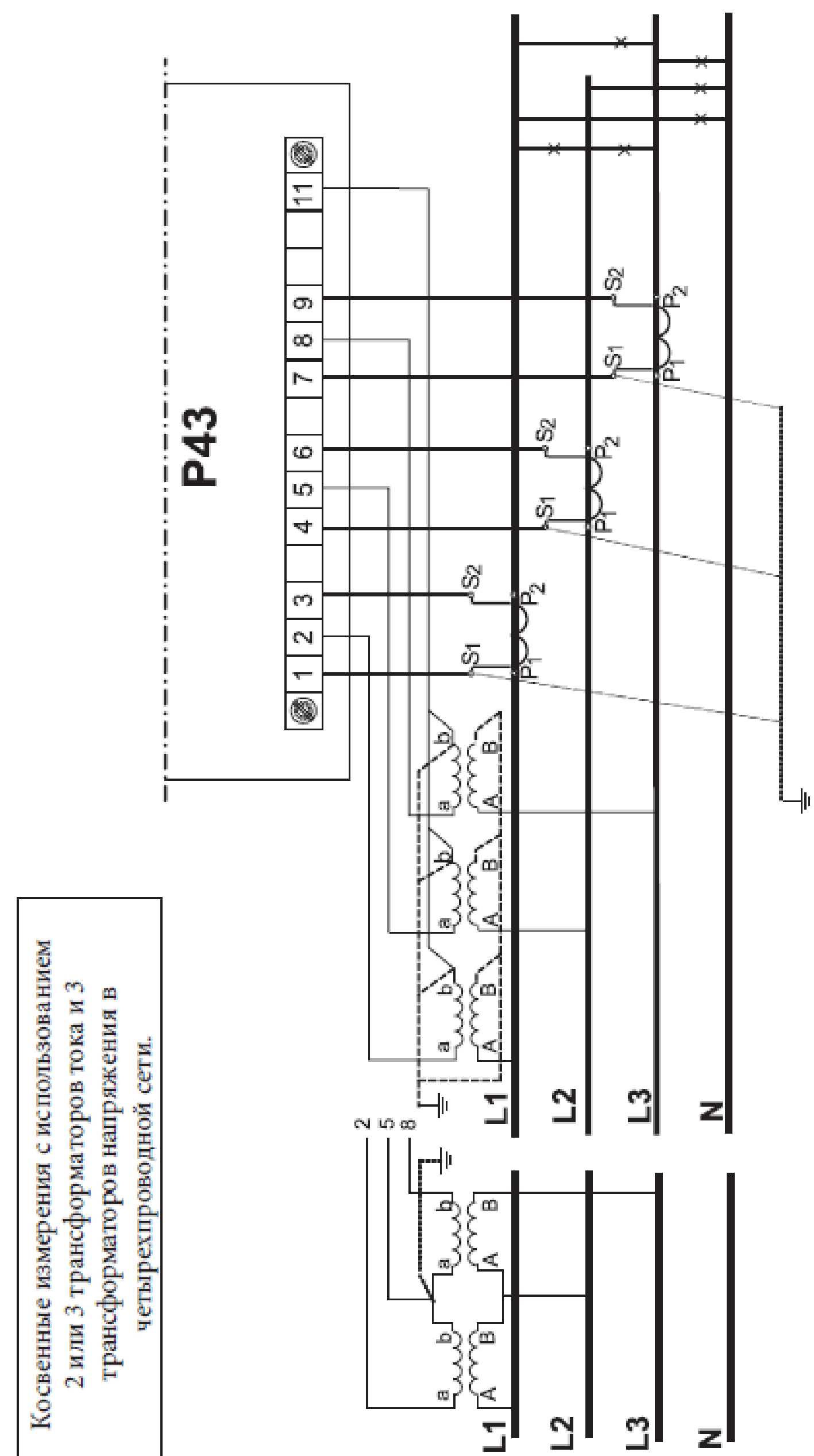

Рис. 3. Схемы подключения преобразователя в четырехпроводную сеть

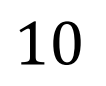

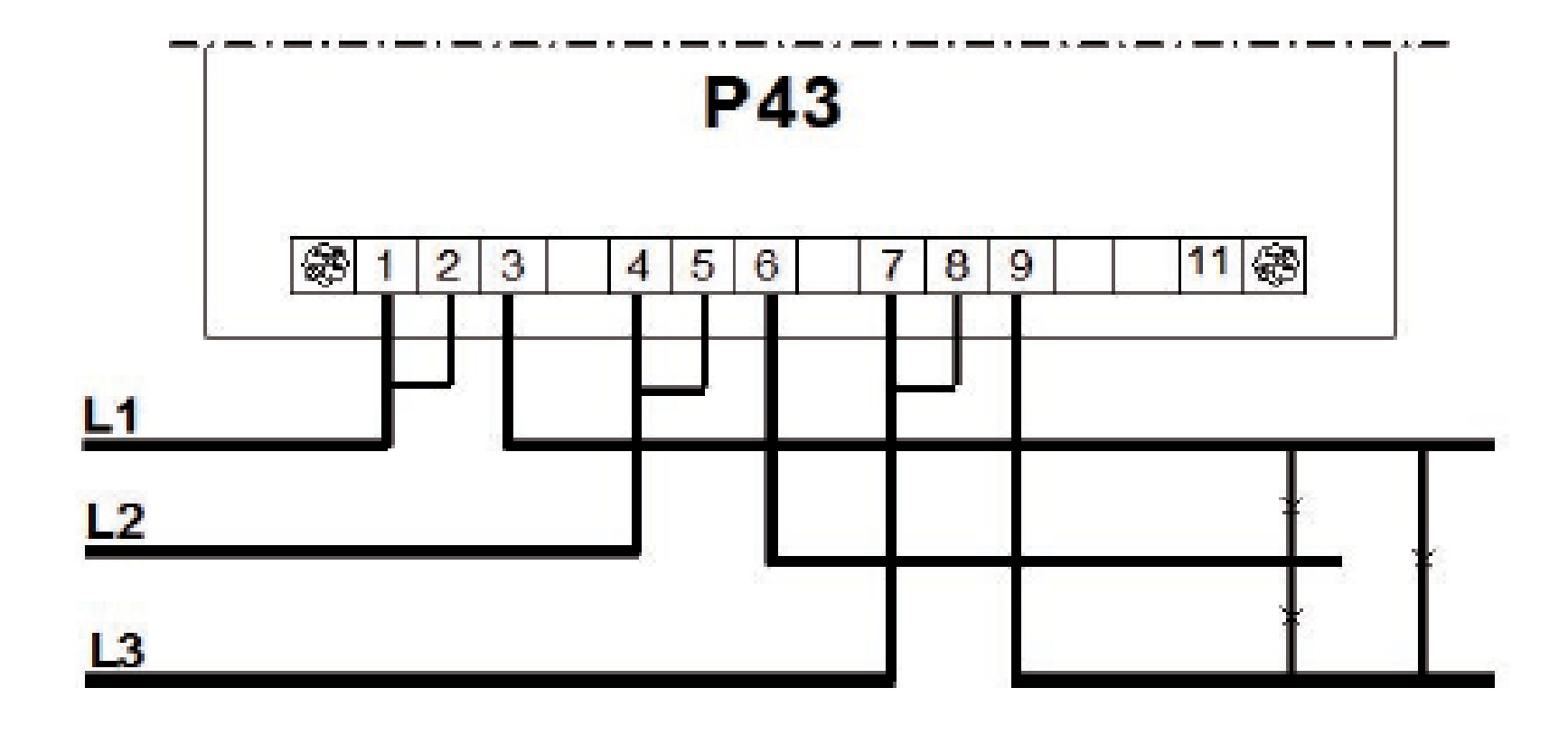

Прямое измерение в трехпроводной сети.

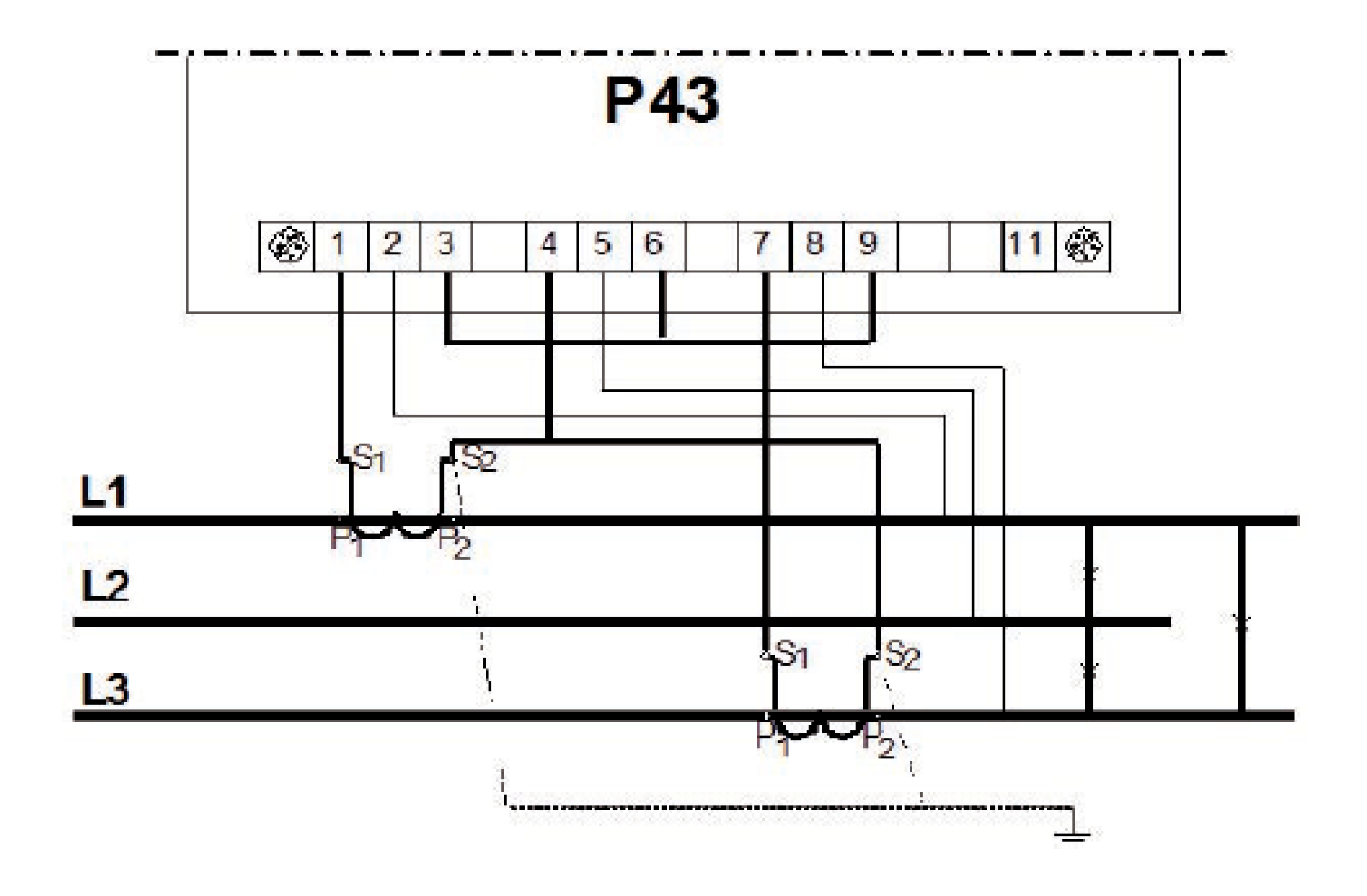

Полупрямое измерение в трехпроводной сети.

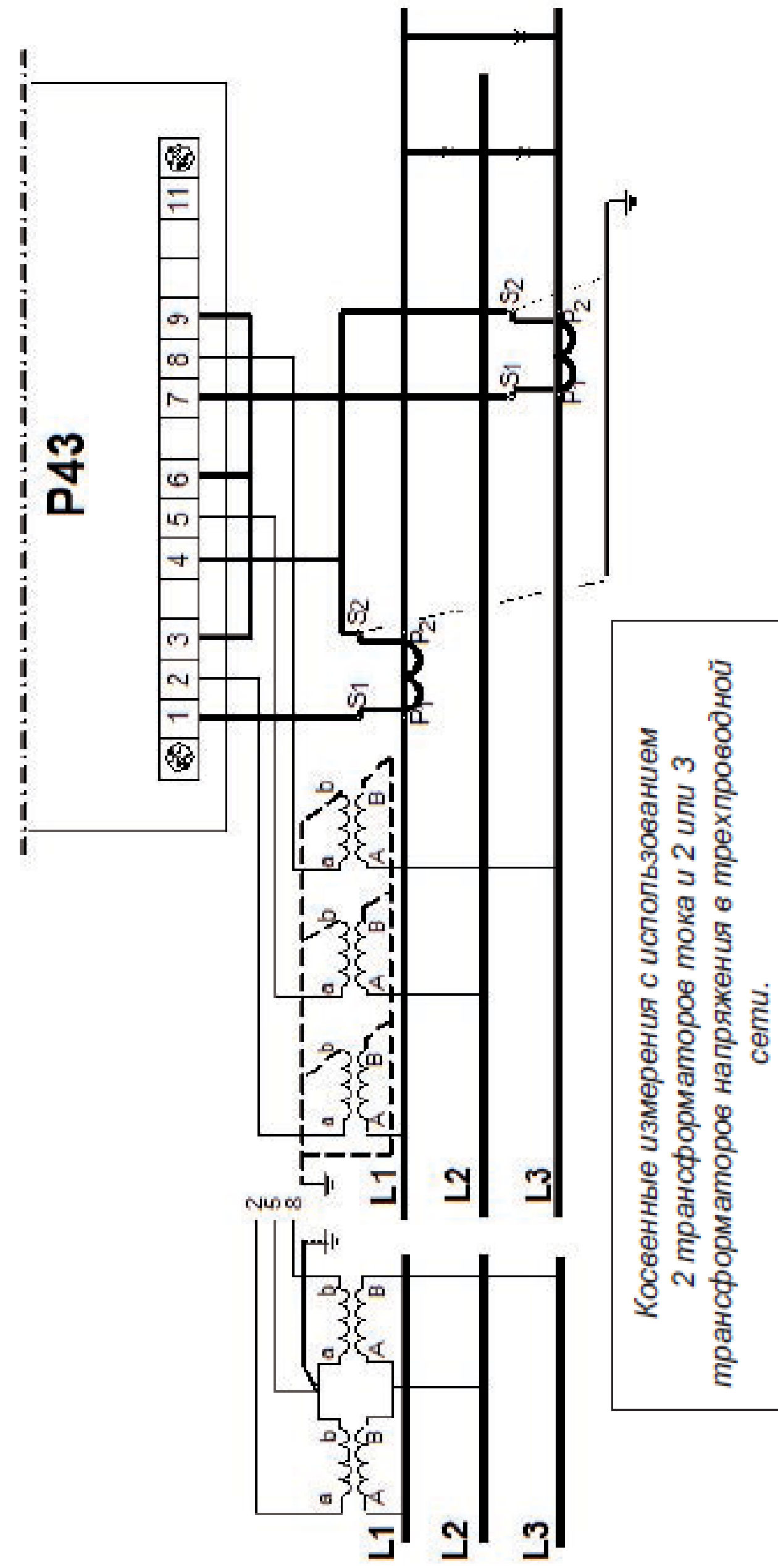

3А. Схемы подключения преобразователя в трехпроводной сети

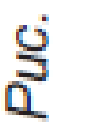

# **5. ОБСЛУЖИВАНИЕ Описание лицевой панели прибора**

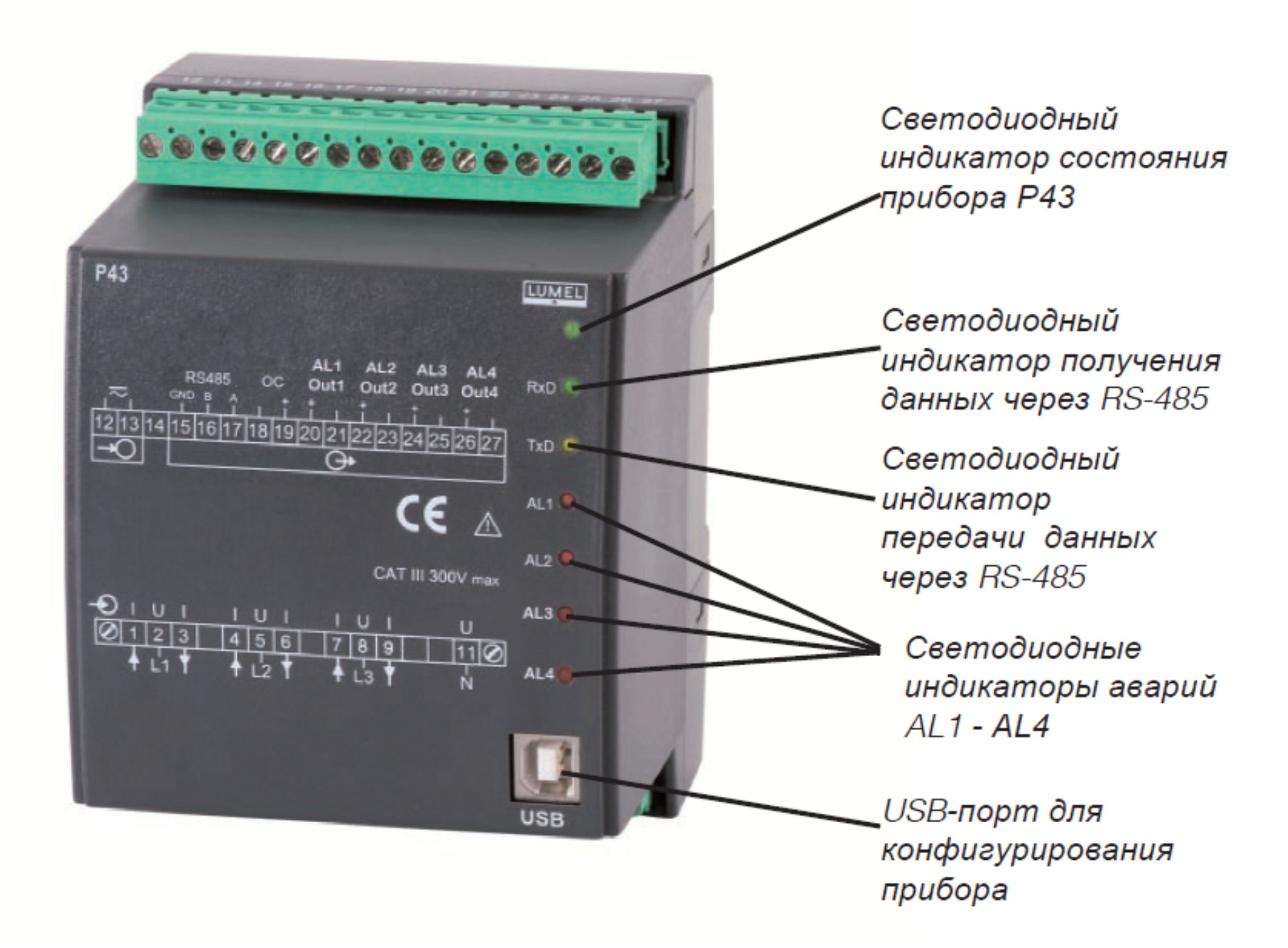

#### *Рис.4. Внешний вид преобразователя P43*

#### **Экранные сообщения при включении питания**

При подключении питания светодиод состояния прибора должен на

мгновение загореться красным светом, а затем – зеленым. Подтверждением записи информации в регистрах памяти прибора является кратковременное гашение светодиода состояния. Индикация сбоев работы прибора P43 светодиодом состояния прибора описана в главе 7. Получение данных через RS-485 сопровождается пульсацией Rx светодиода. Передача данных через RS-485

сопровождается пульсацией Tx светодиода. Включение реле 1-4 вызывает горение светодиодов AL1-AL2 (см.рис.4).

# **Установка контроллеров COM портов в компьютер**

Для работы с преобразователем P43 используется программное обеспечение, которое создает в системе устройство USB (универсальной последовательной шины) – **преобразователь сетевых параметров P43** и подключается к нему с помощью виртуального COM порта, называемого

#### **P43 преобразователь сетевых параметров.**

Установка контроллера в систему Windows вызывает добавление нового COM порта к списку портов, обслуживаемых операционной системой. После подключения преобразователя P43 к COM порту операционная система информирует о появлении нового устройства с помощью сообщения, представленного на рис.5.

Мастер оборудования запускается автоматически для установки нового устройства USB. Необходимо следовать указаниям мастера оборудования, выбирая установку из указанного места на прилагаемом к контроллеру компакт-диске CD. Контроллеры совместимы со следующими операционными системами: Windows 2000, XP, Server 2003, Vista, server 2008, (x86 и X64). При установке контроллера может появиться диалоговое окно об отсутствии цифровой подписи. Необходимо принять установку неподписанного драйвера и дождаться ее завершения.

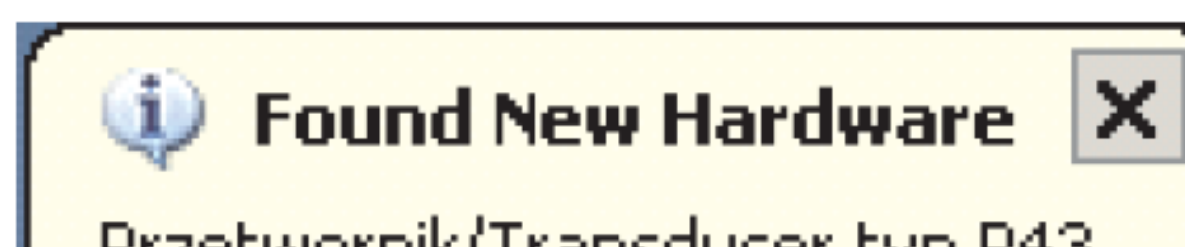

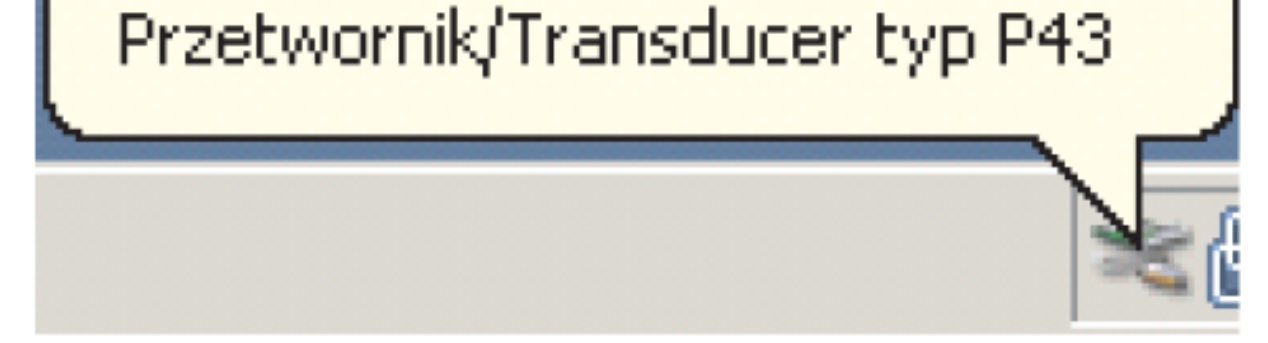

#### *Рис.5. Сообщение об обнаружении нового устройства "Преобразователь типа P43"*

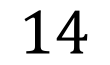

После закрытия мастера оборудования, система немедленно определяет устройство – последовательный USB порт (рис.6). Мастер нового оборудования запускается снова.

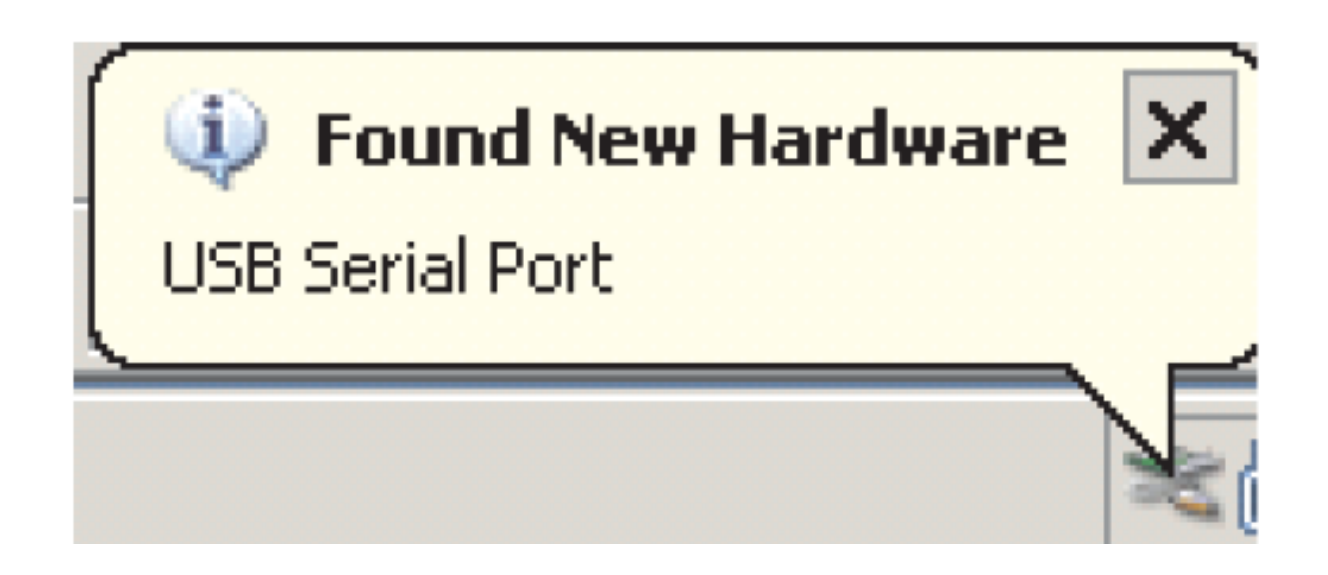

### *Рис.6. Системное сообщение об обнаружении нового устройства*

После успешного окончания установки система сообщит об установке нового устройства (рис.7). Менеджер устройств покажет два новых устройства – **Transducer P43 (Преобразователь P43)** и COM порт, называемых **Transducer 43**, см.рис.8.

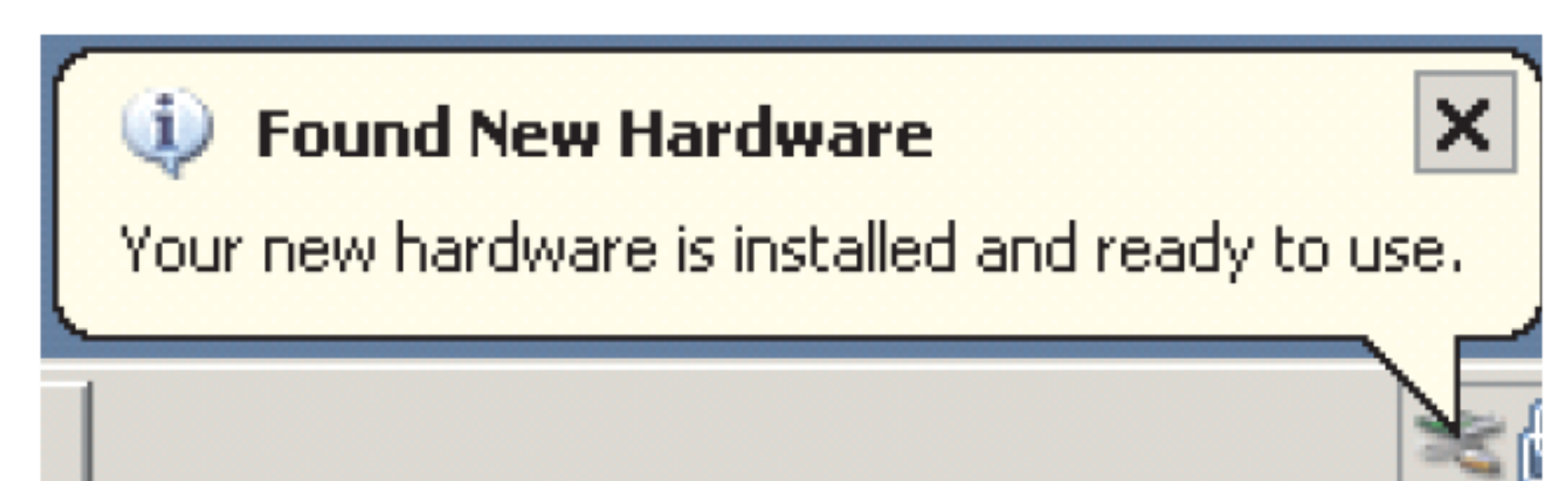

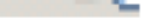

#### *Рис.7. Системное сообщение об окончании установки контроллеров P43*

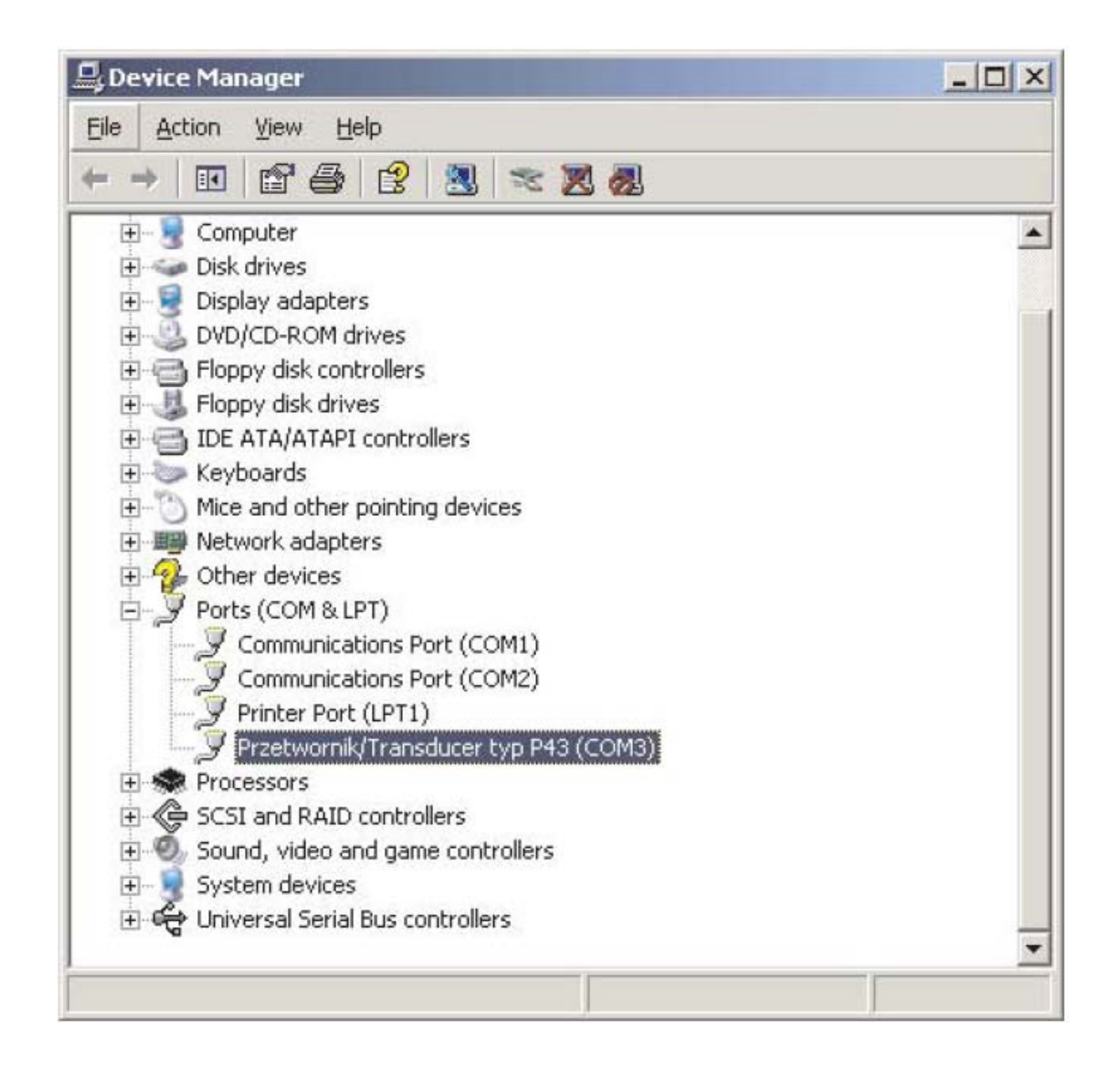

#### *Рис.8. Вид окна менеджера устройств с установленным преобразователем P43 и соответствующим портом COM6*

# *Конфигурирование прибора с помощью программного обеспечения LPCon*

Программное обеспечение LPCon предназначено для конфигурирования преобразователя P43. Необходимо подключить прибор к персональному компьютеру при помощи программатора PD10 или напрямую через USB порт и, выбрав в меню **Options->Connection configuration**, задать параметры соединения (рис.9). Для прямого соединения через USB: адрес 1, скорость передачи данных - 9600 кб/сек, формат передачи данных RTU 8N2, время отклика 1000 мс, также необходимо указать COM порт, через который был установлен преобразователь P43. Для соединения через RS-485 и программатор PD10 задаем: адрес, скорость передачи данных, формат передачи данных согласно установкам преобразователя.

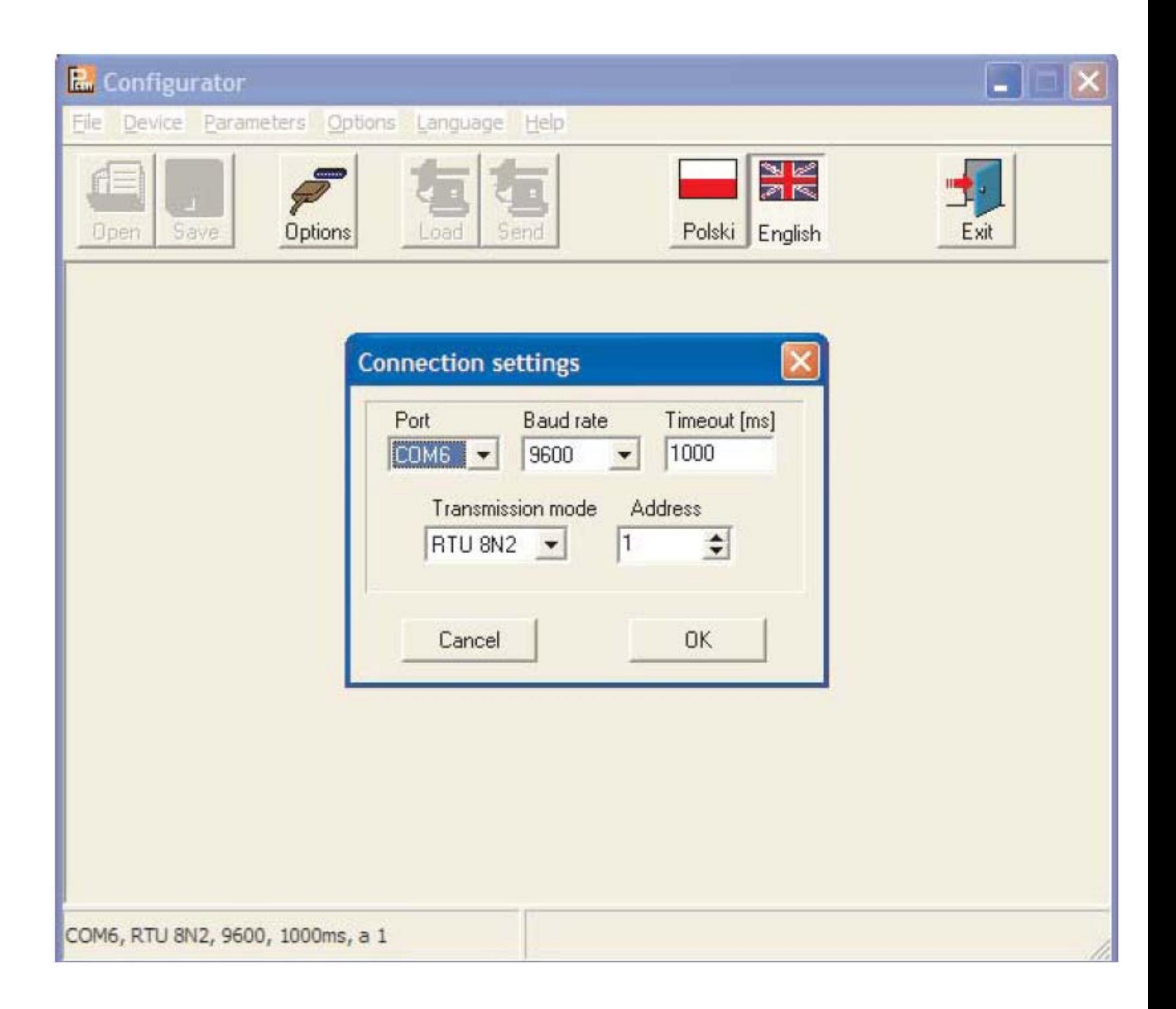

### *Рис.9. Конфигурация соединения с преобразователем P43*

По окончании конфигурирования соединения, выбираем в меню **Device-**

*>***Transducers***->***P43** и далее кликаем на иконке **Readout** для просмотра всех параметров. Параметры также можно считать по отдельности в каждой группе с помощью кнопки **Refresh**. Для изменения параметра необходимо записать новое значение параметра в окне параметра и нажать кнопку **Apply.**

17

# *Задание параметров передачи данных*

В группе **Transmission parameters** задаются следующие параметры:

a) адрес – адрес для соединения с преобразователем P43 через интерфейс RS-485, выбирается из диапазона 1…247; стандартной заводской настройкой является адрес, равный 1.

b) скорость передачи данных – скорость соединения через интерфейс RS-485, выбирается из диапазона – 4800, 9600, 19200, 38400 бит/с; стандартной заводской настройкой является скорость, равная 9600 бит/с.

c) формат передачи данных – формат передачи данных через интерфейс RS-485, выбирается из диапазона – RTU 8N2, RTU 8E1, RTU 8O1, RTU 8N1; стандартной заводской настройкой является формат передачи данных – RTU 8N2.

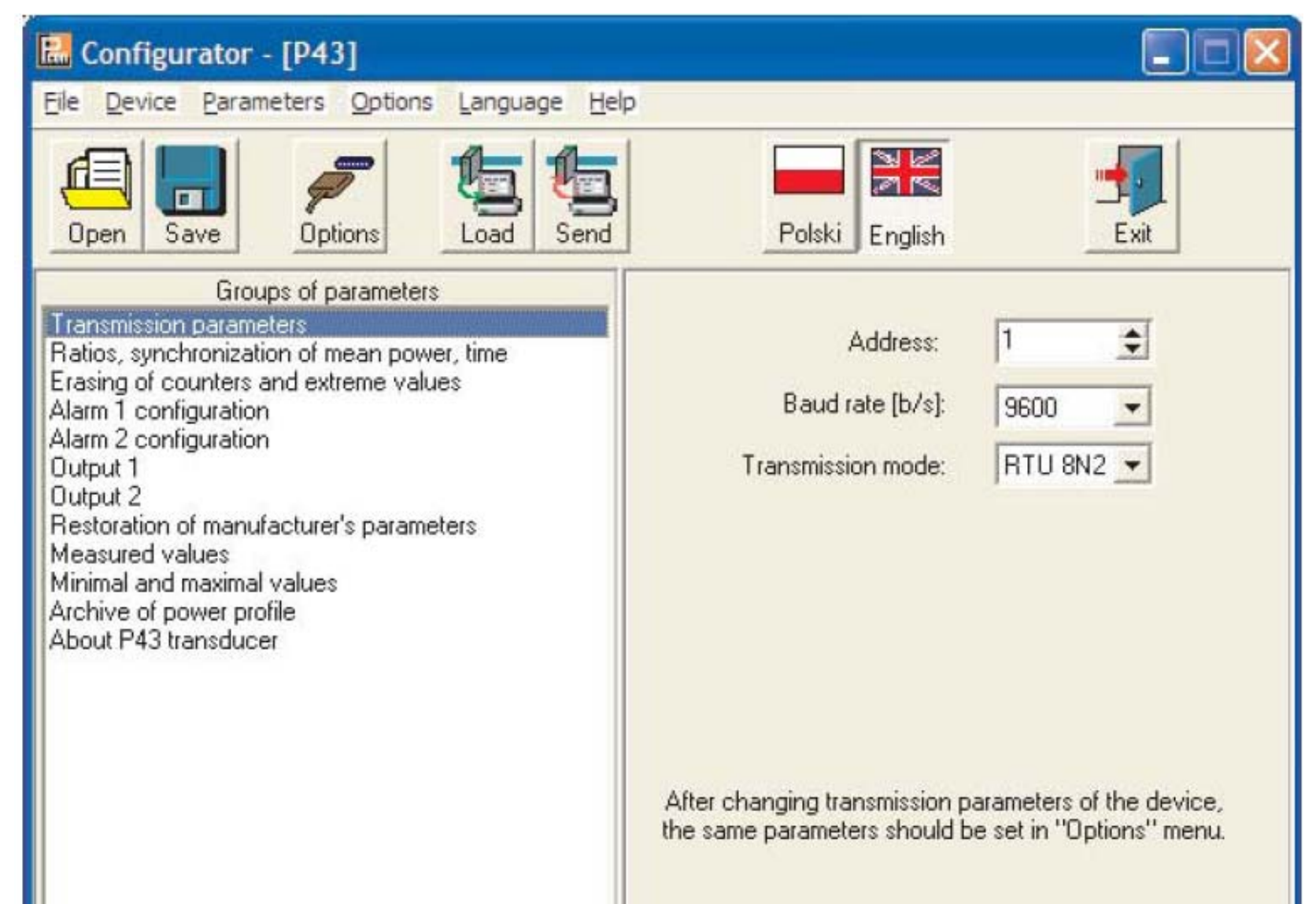

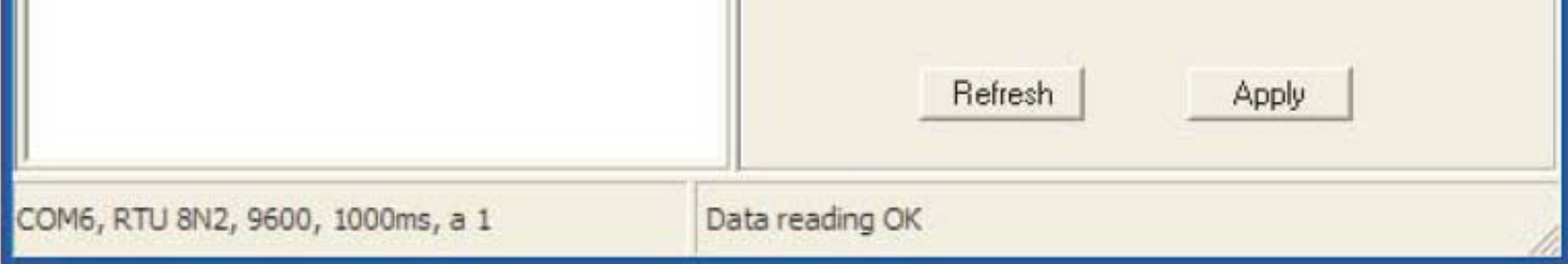

#### *Рис.10. Вид окна конфигурации параметров передачи данных*

18

# *Задание измерительных параметров*

В группе **ratios, power synchronization, time** задаются следующие параметры (рис.11):

a) коэффициент трансформации по току: коэффициент используется для расчета тока в первичной обмотке трансформатора; стандартной заводской настройкой является равенство данного коэффициента единице (1).

b) коэффициент трансформации по напряжению: коэффициент используется для расчета напряжения в первичной обмотке трансформатора; стандартной заводской настройкой является равенство данного коэффициента единице (1).

c) способ синхронизации средней мощности:

- за 15 минут – средняя мощность PAV рассчитывается за последние 15 минут каждые 15 секунд;

- измерения синхронизируются по времени каждые 15, 30 или 60 минут

– средняя мощность пересчитывается каждые 15, 30 или 60 минут,

синхронизация с внешними часами реального времени (рис.12).

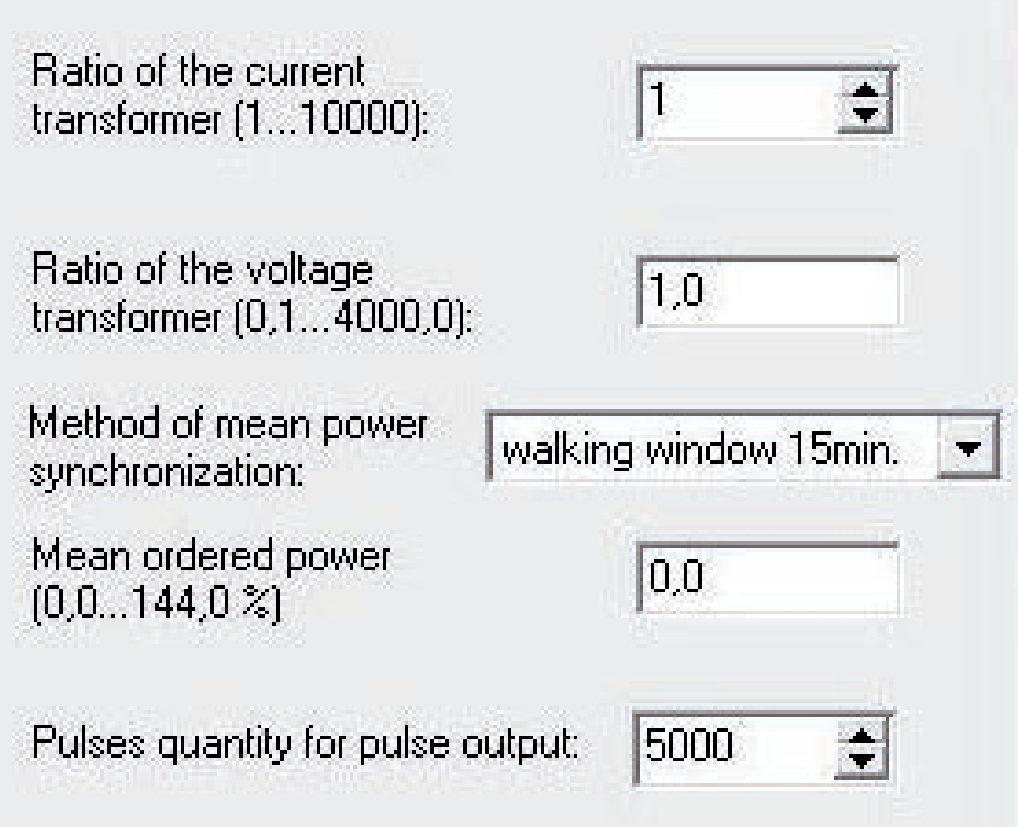

#### *Рис.11. Вид окна конфигурации измерительных параметров*

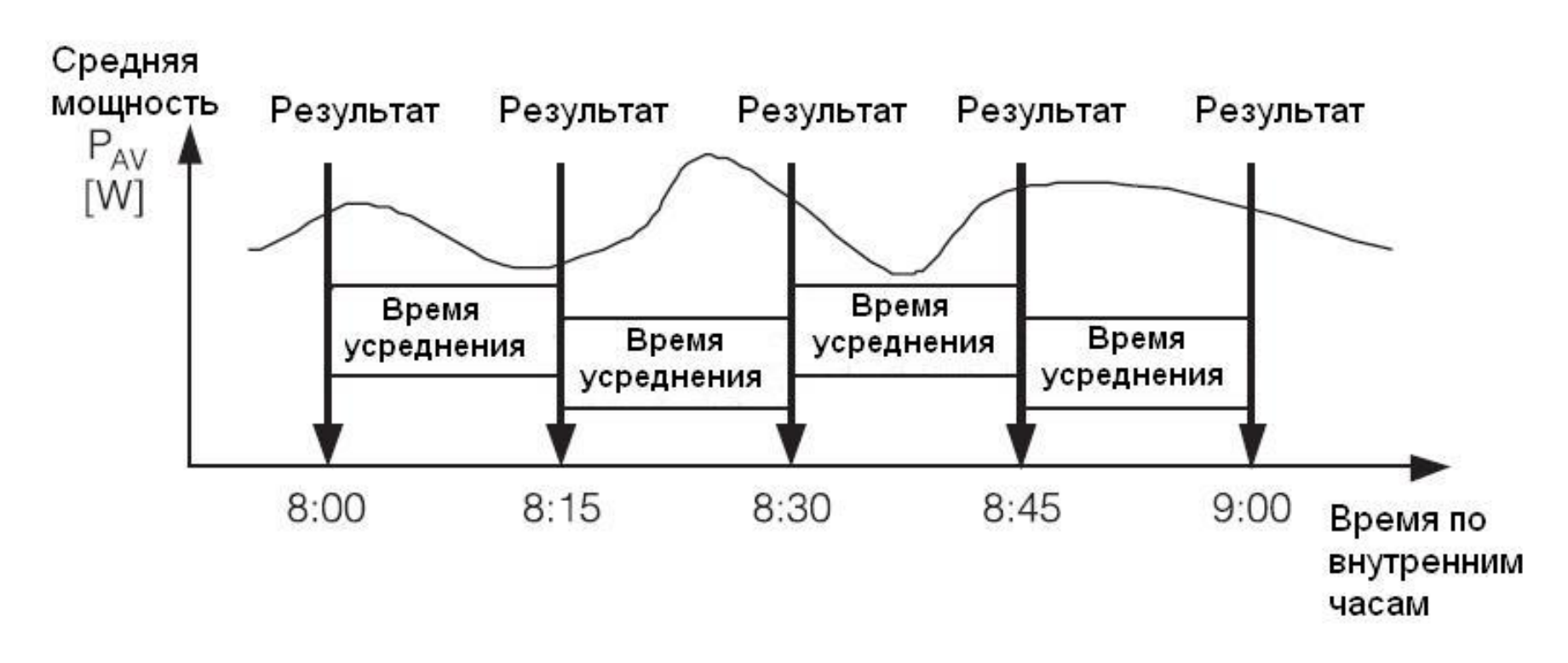

#### *Рис.12. Измерение средней за 15-минутный интервал активной средней мощности, синхронизация по времени*

d) текущее время в формате hh:mm:ss; стандартной заводской настройкой является 0:00:00 (аналогичная индикация времени появляется после сбоя питания).

# *Сброс счетчиков энергии, максимальных и минимальных значений*

В группе **erasing of watt-hour meters and exremal values** возможно выполнение следующих команд (рис.13):

a) сброс счетчиков энергии: все счетчики активной и реактивной энергии обнуляются;

b) сброс значений активной средней мощности: архив значений мощности стирается, число измерений устанавливается на нуль.

c) сброс минимальных и максимальных значений; текущее измеряемое значение записывается как минимальное и как максимальное.

Erasing of watt-hour meters

Erasing of mean active power

Erasing of min. and max.

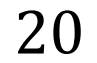

#### *Рис.13. Вид окна задания сброса счетчиков*

21

# *Задание аварийных параметров*

В группе **alarm 1 configuration** - **alarm 4 configuration** осуществляется задание аварийных параметров (рис.15):

a) назначение выходного аварийного параметра – типа сигнала, на который будет реагировать аварийный выход (согласно таблице 1);

Входные величины для аварийных выходов и аналоговых выходов представлены в таблице 1. Типы расчетов представлены в примерах в главе 9.

Таблица 1

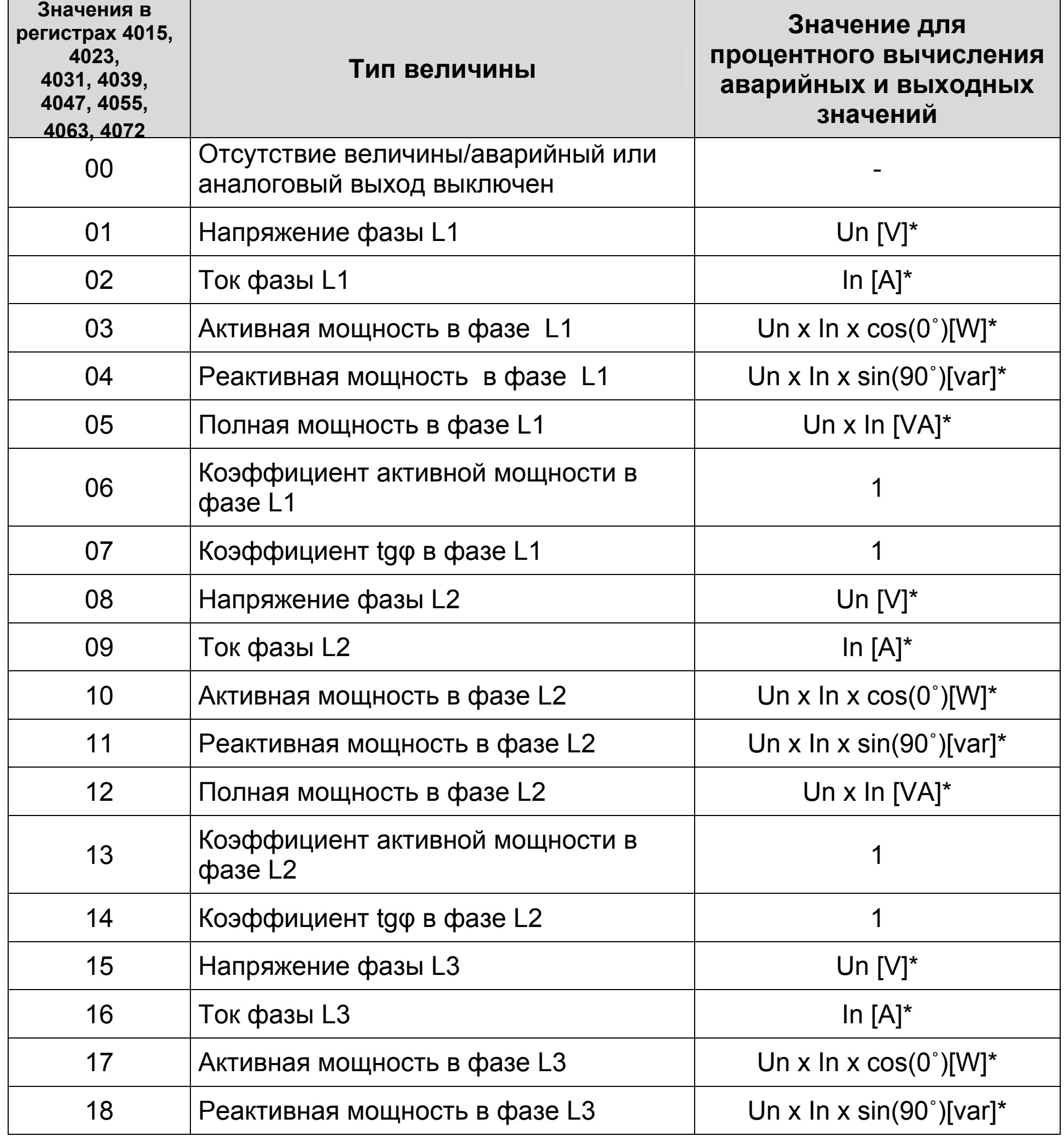

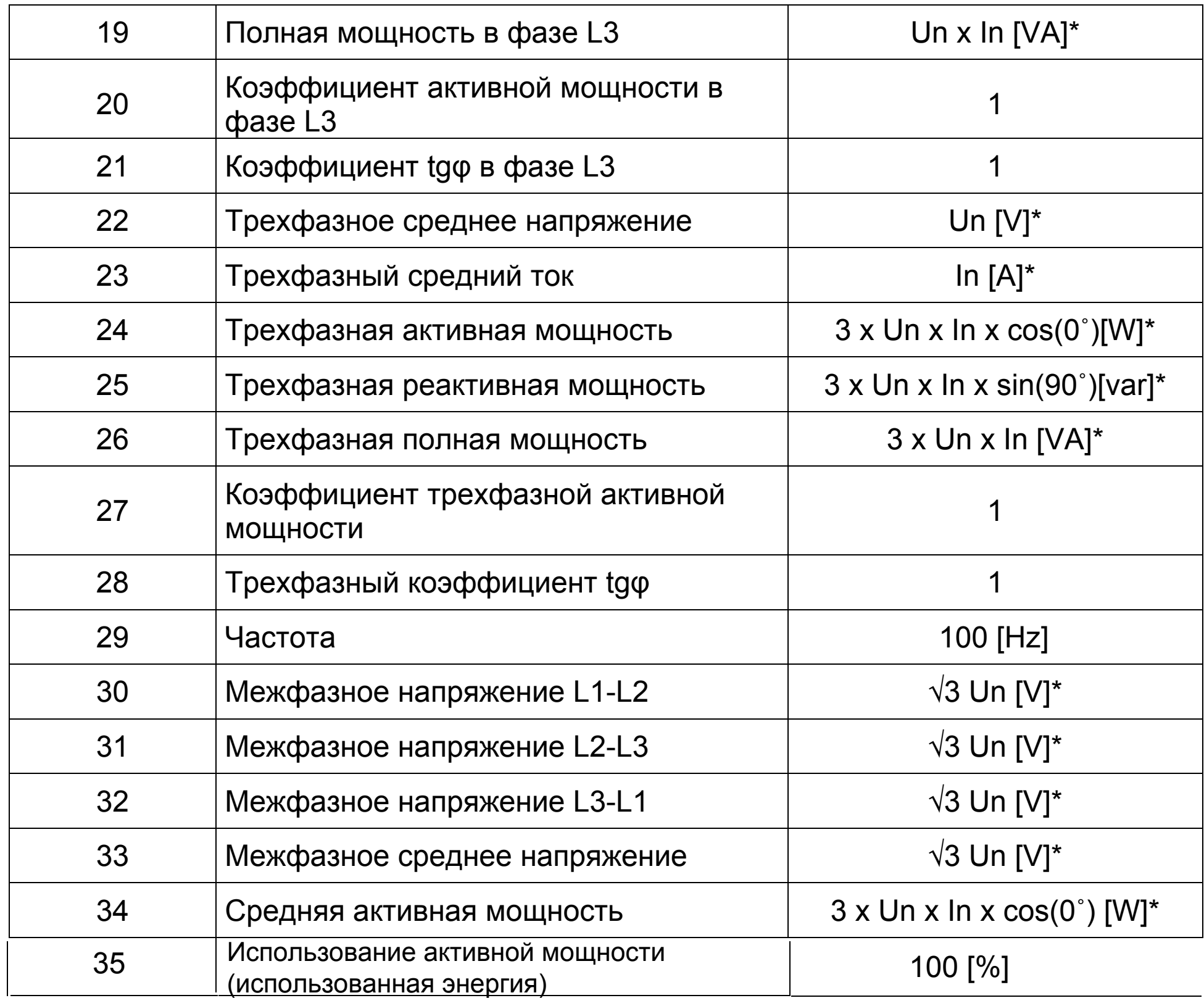

\* Un, In - номинальные значения напряжения и тока преобразователя Р43

b) тип срабатывания аварийного выхода - выбор одного из шести режимов: n-on, n-off, on, off, h-on, h-off; рабочие режимы представлены на рис. 14.

с) нижний аварийный предел - в процентном соотношении с выбранным сигналом;

d) верхний аварийный предел - в процентном соотношении с выбранным сигналом;

е) задержка включения аварии; время задержки - в секундах.

Оба типа аварии задаются в режиме n-on.

<u>Важно!</u> Задании Aoff ≥ Aon ведет к отключению аварийного выхода.

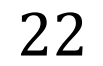

Пример конфигурации аварии 1 и 2 представлен на рис. 15.

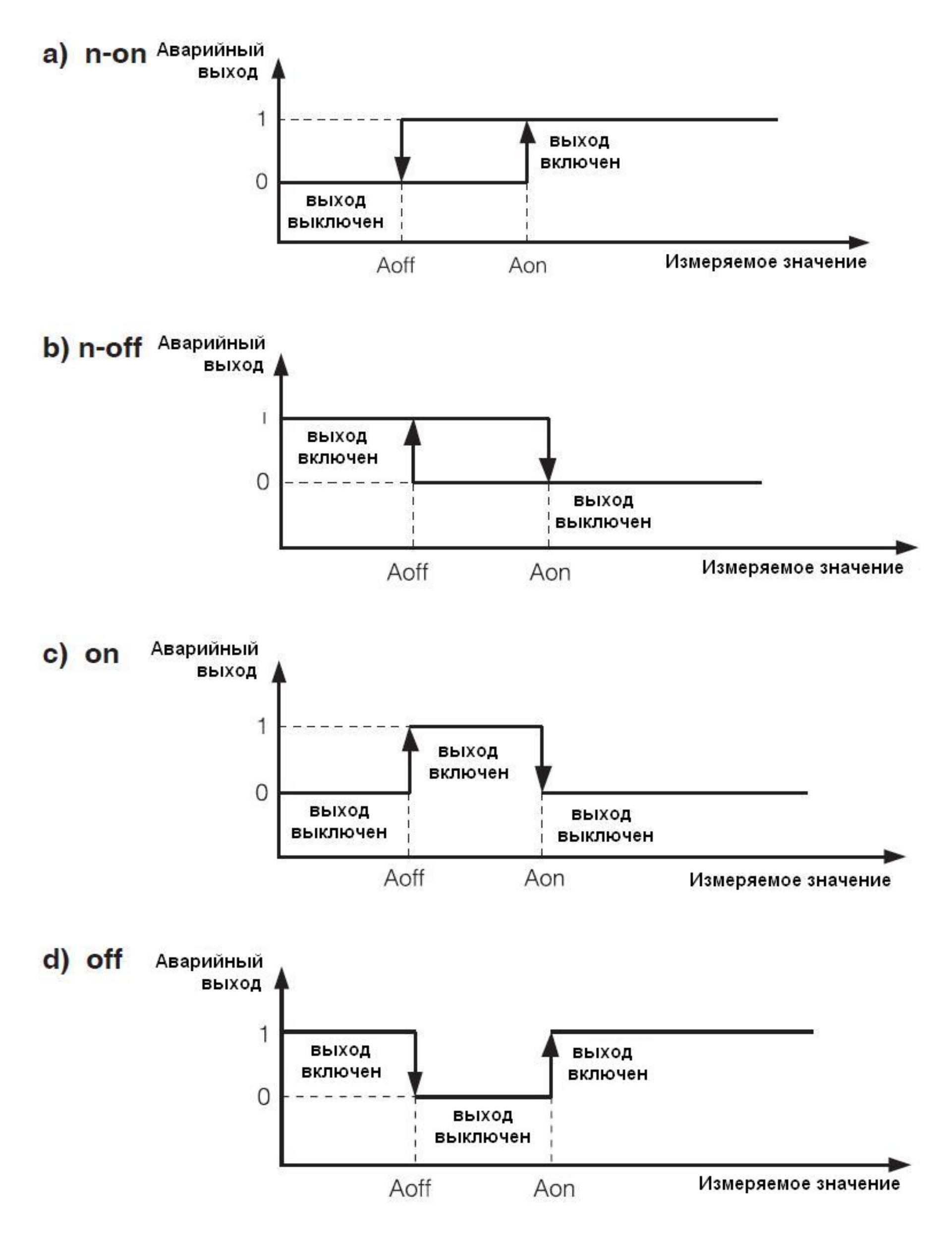

### Puc.14. Типы аварий: a) n-on, b) n-off, c) on, d) off

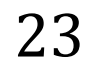

Другие типы аварий: h-on – аварийный выход всегда включен; h-off – аварийный выход всегда выключен.

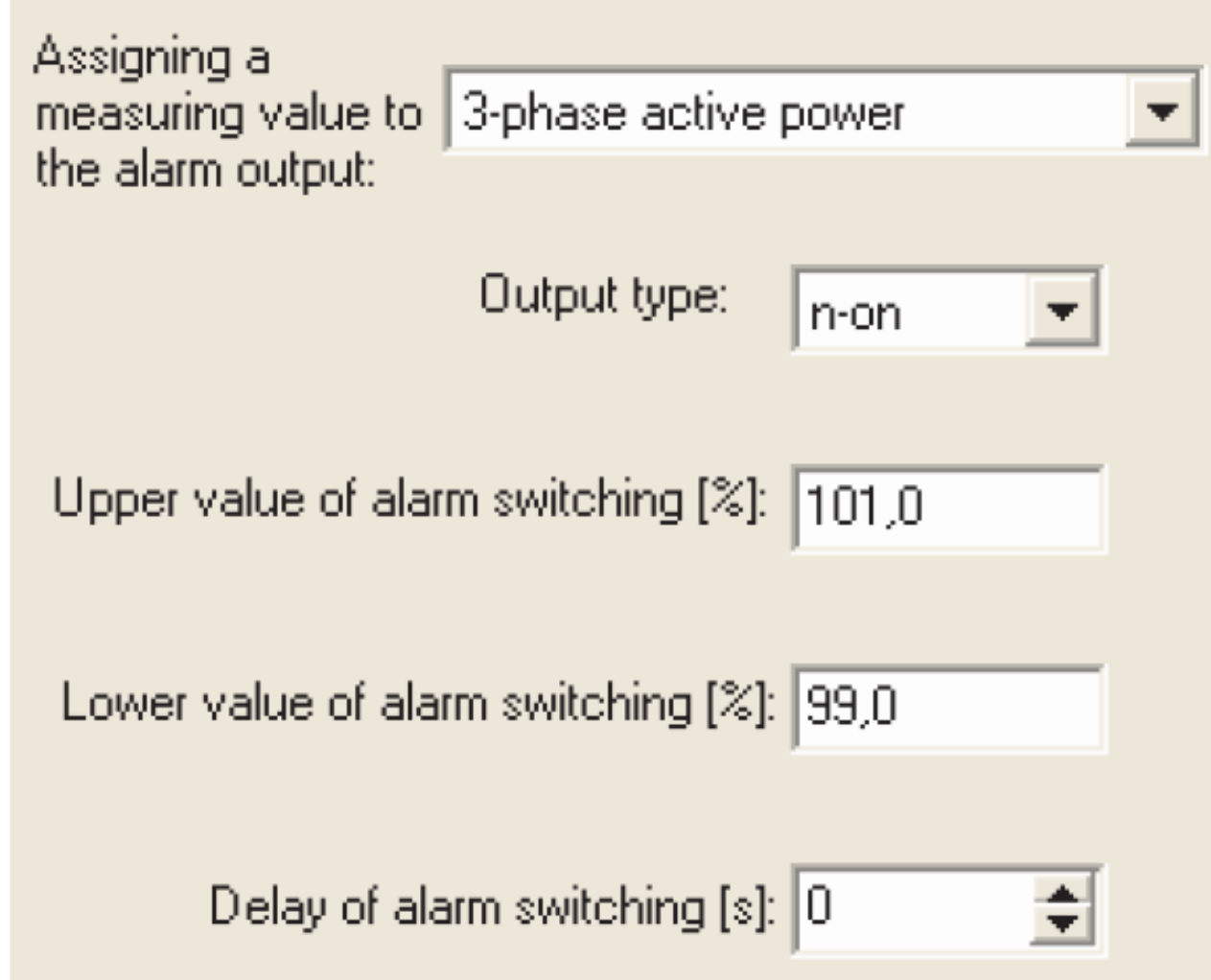

*Рис.15. Вид окна конфигурации аналогового выхода*

### *Задание параметров аналогового выхода*

В группе **output 1** - **output 4** возможно задание следующих выходных параметров:

- a) задание параметра для аналогового выхода: типа сигнала, на который должен реагировать аналоговый выход (см.таблицу 1);
- b) нижний предел входного диапазона: в процентном соотношении с выбранным сигналом;
- c) верхний предел входного диапазона: в процентном соотношении с

#### выбранным сигналом;

#### d) нижний предел выходного диапазона; значение выходного сигнала в mA;

#### e) верхний предел выходного диапазона; значение выходного сигнала в mA;

24

f) рабочий режим для аналогового выхода; доступны следующие режимы: нормальный режим, нижний предел, верхний предел; оба аварийных режима задаются в нормальном режиме производителем.

Допустимый выход за верхний и нижний пределы выходного диапазона: 20% от нижнего и верхнего предельных значений выходного диапазона. Минимальное значение сигнала для аналогового выхода:  $-20 \times 1.2 = -24$  mA.

Пример конфигурации аналогового выхода представлен на рис.16.

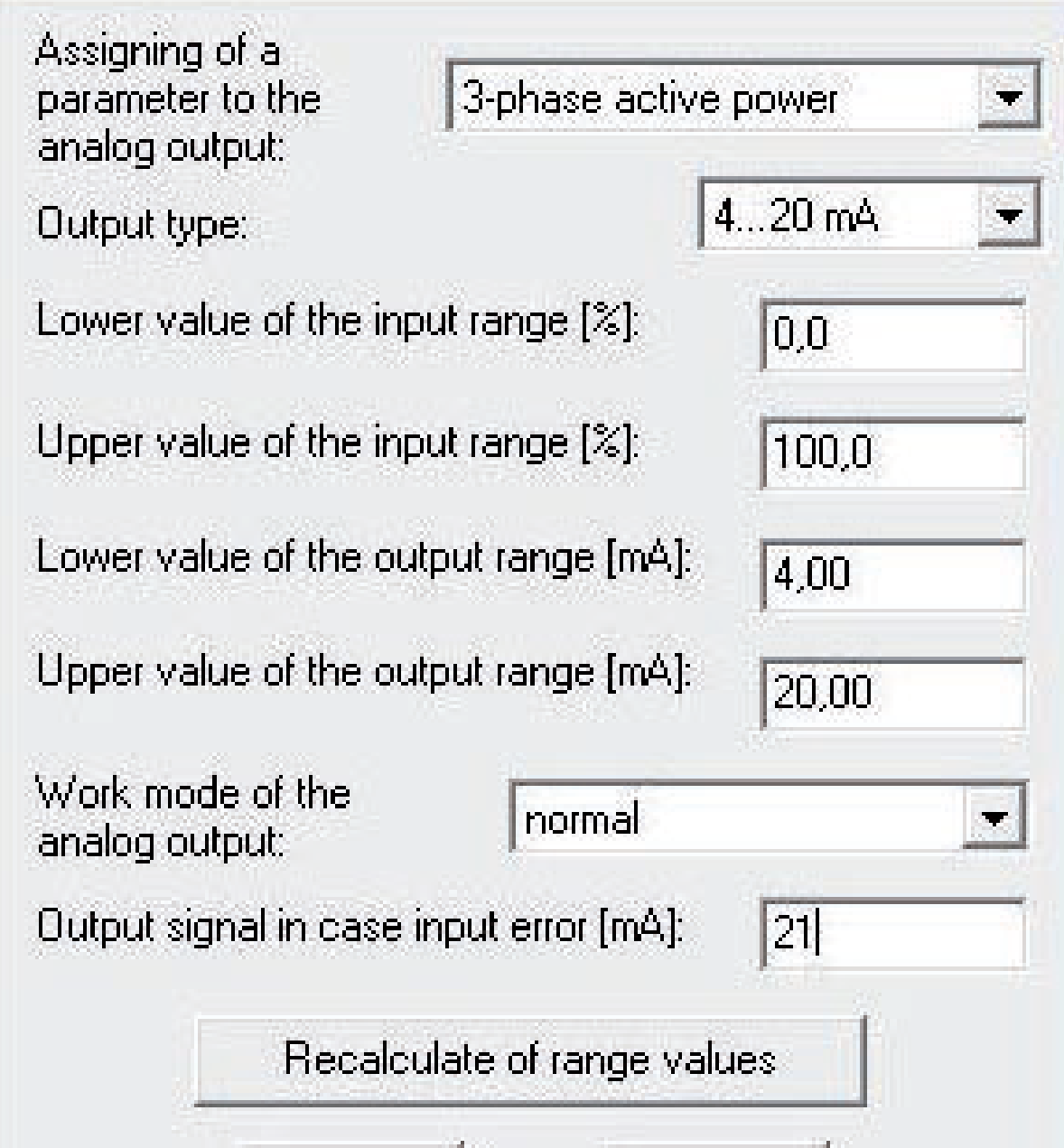

*Рис.16. Вид окна конфигурации аналогового выхода*

Максимальное значение сигнала для аналогового выхода:

### $20 \times 1.2 = 24$  mA.

# *Возврат к заводским настройкам*

В группе **restoration of manufacturer parameters** возможен возврат к заводским настройкам, представленным в таблице 2:

25

g) значение на выходе при ошибочном значении параметра входного сигнала (1e20) в мА

Таблица 2

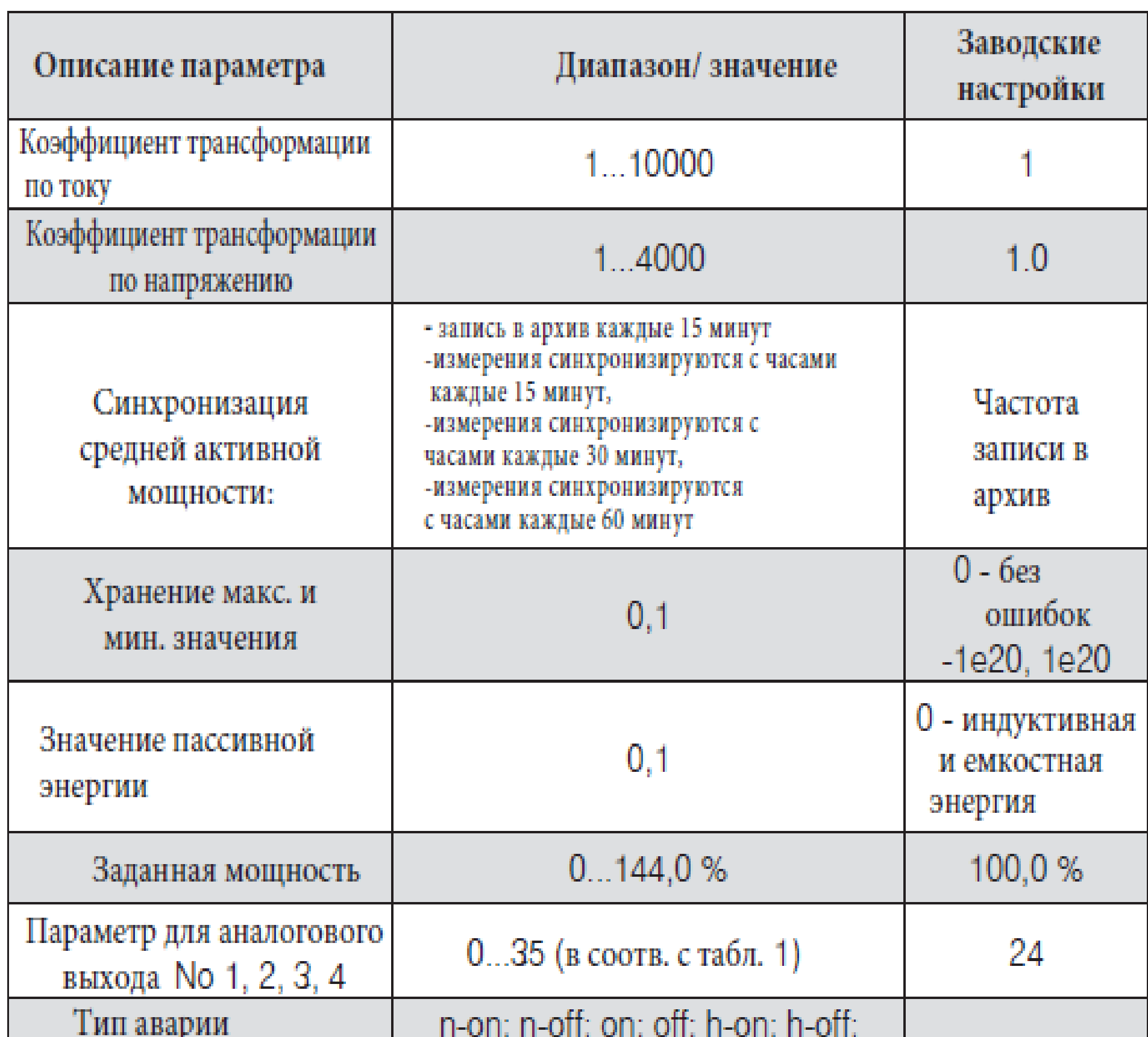

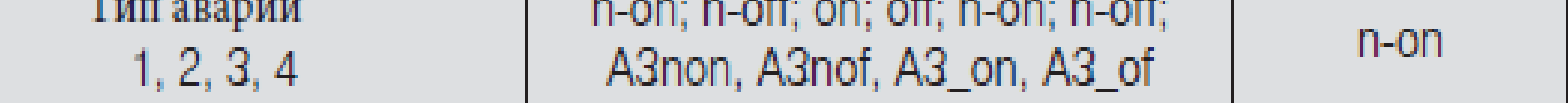

J.

26

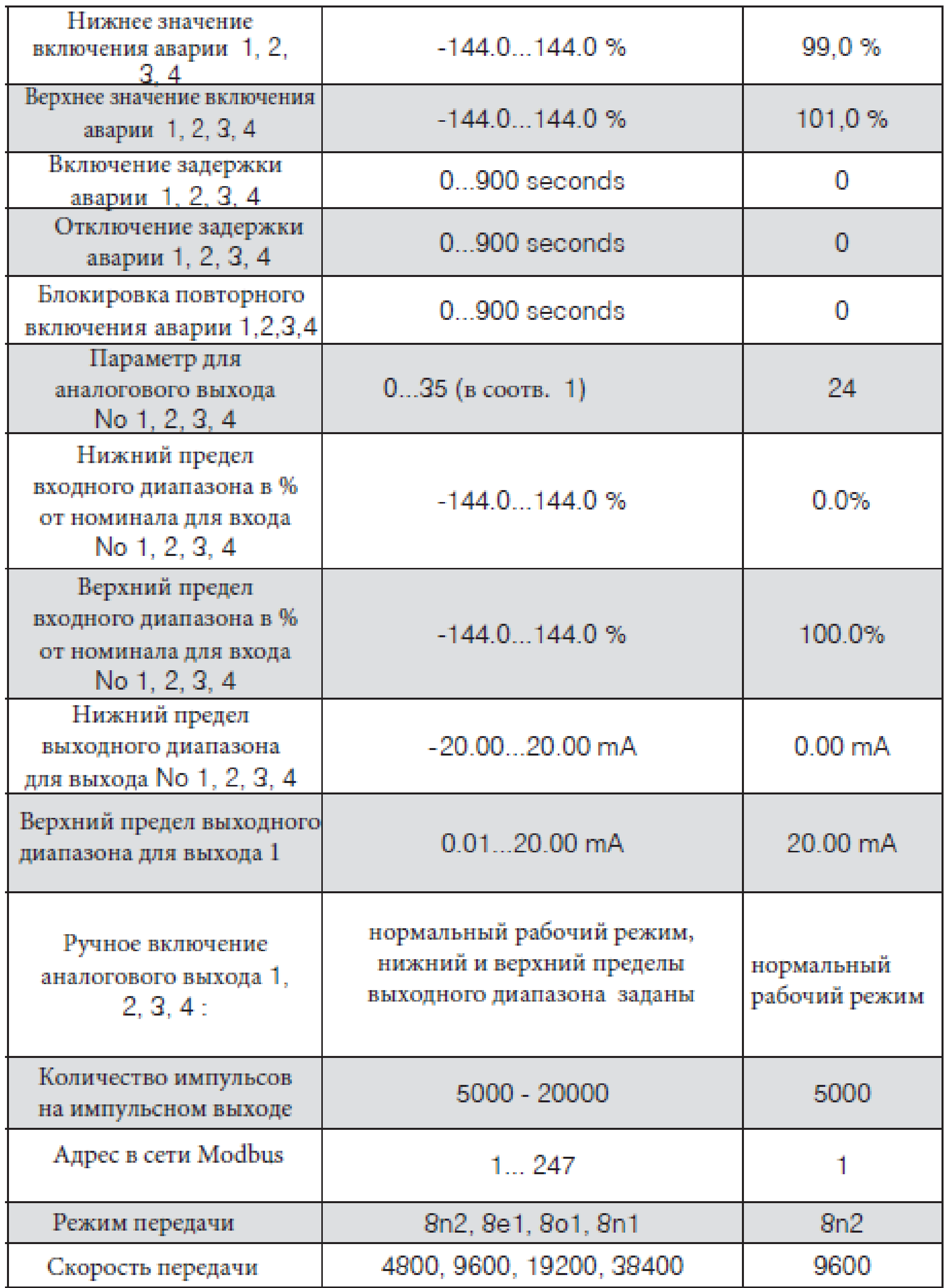

# *Измеряемые значения*

В группе **measured values** все параметры, измеряемые преобразователем P43, отображаются в виде списка (см.рис.17).

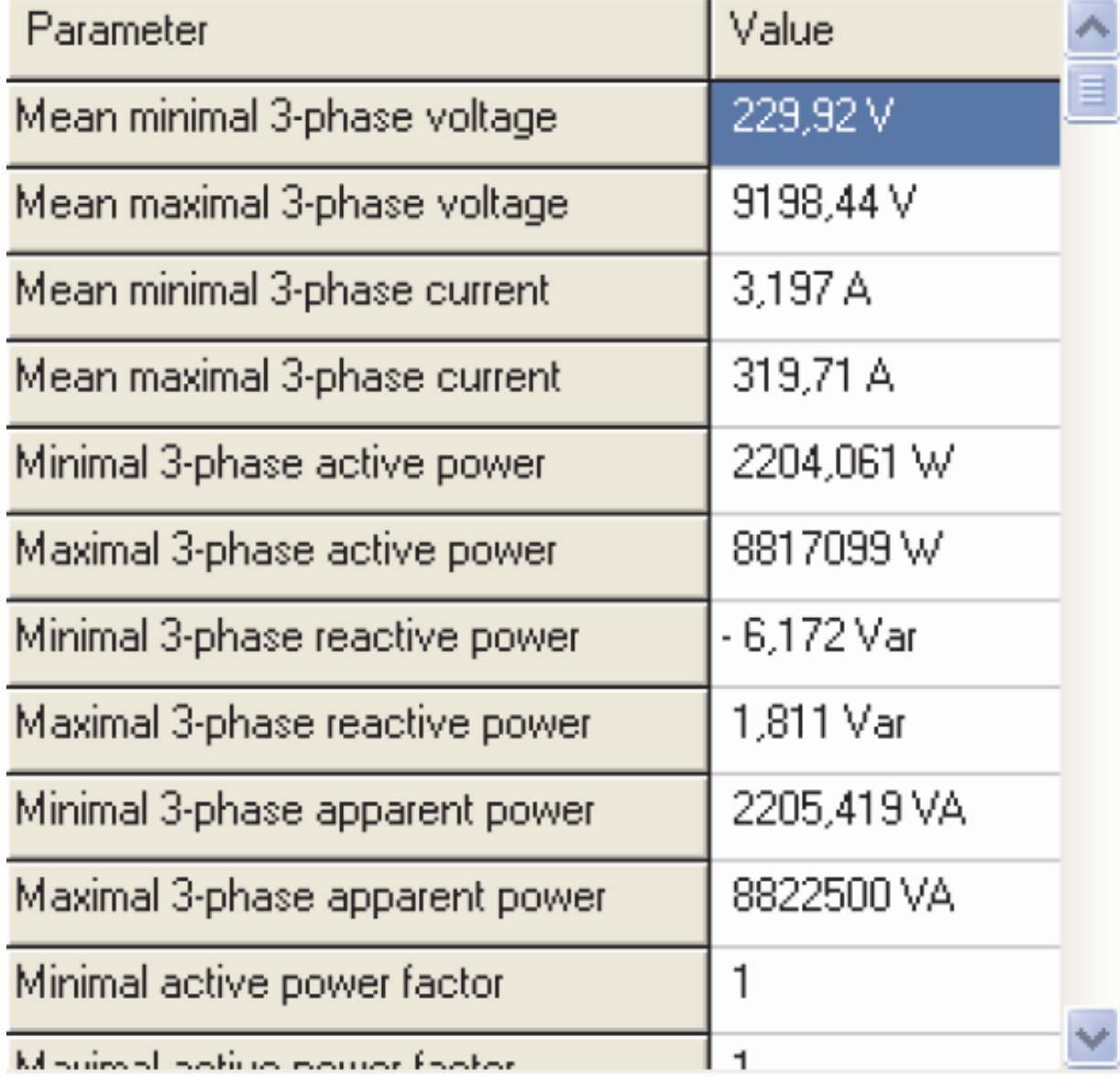

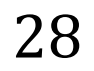

### *Минимальные и максимальные значения*

В группе **minimal and maximal values** отображаются минимальные и максимальные значения отдельных параметров, измеряемых преобразователем P43. Данные значения отображаются в виде списка (см.рис.18).

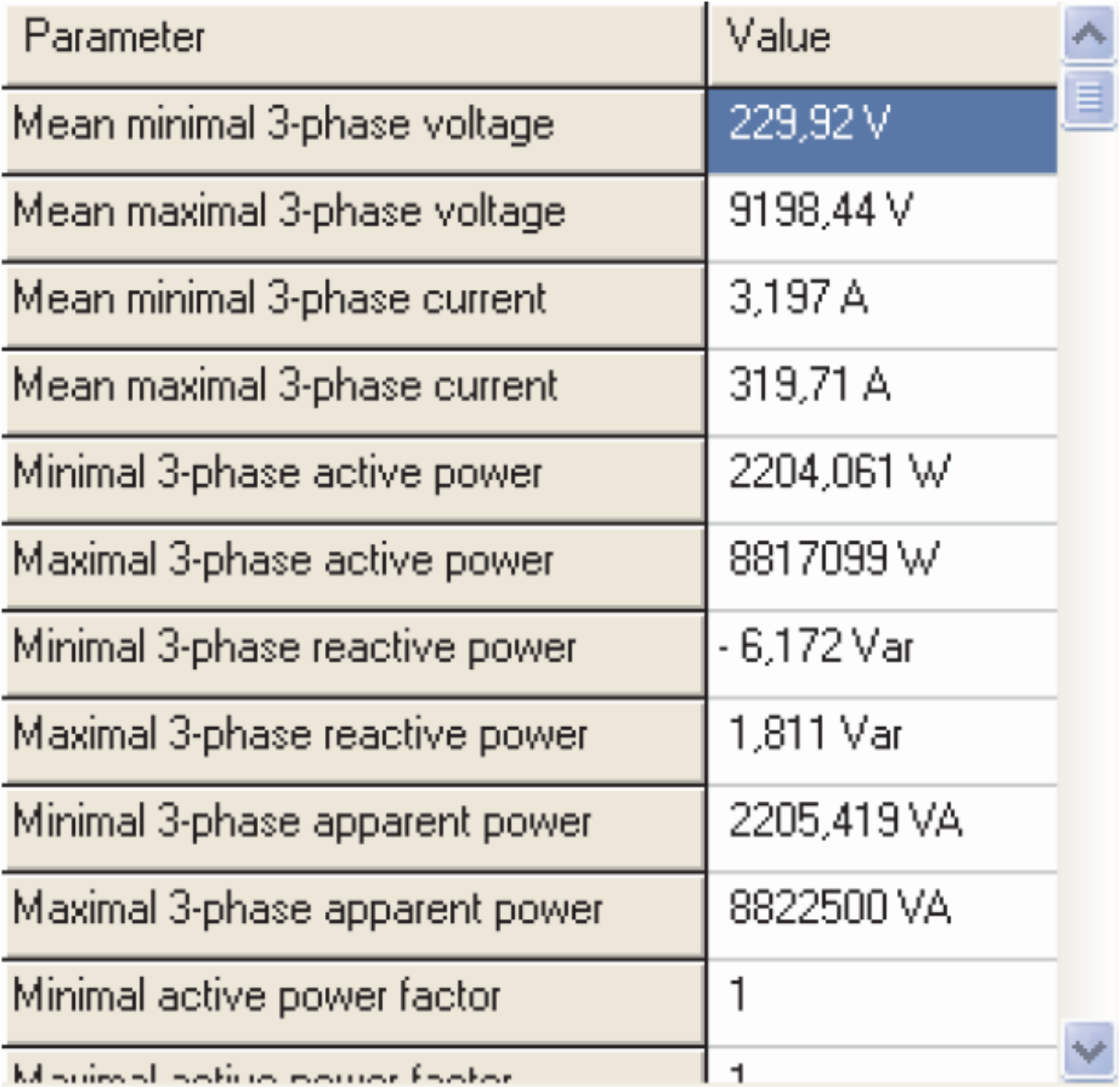

*Рис.18. Вид окна группы минимальных и максимальных значений измеряемых параметров*

### *Встроенная память для записи значений мощности*

В группе **archive of power profile** отображается следующая информация: частота архивирования - частота записи значений средней мощности, количество записей, отображение записей из диапазона 1…961 (см.рис.19).

29

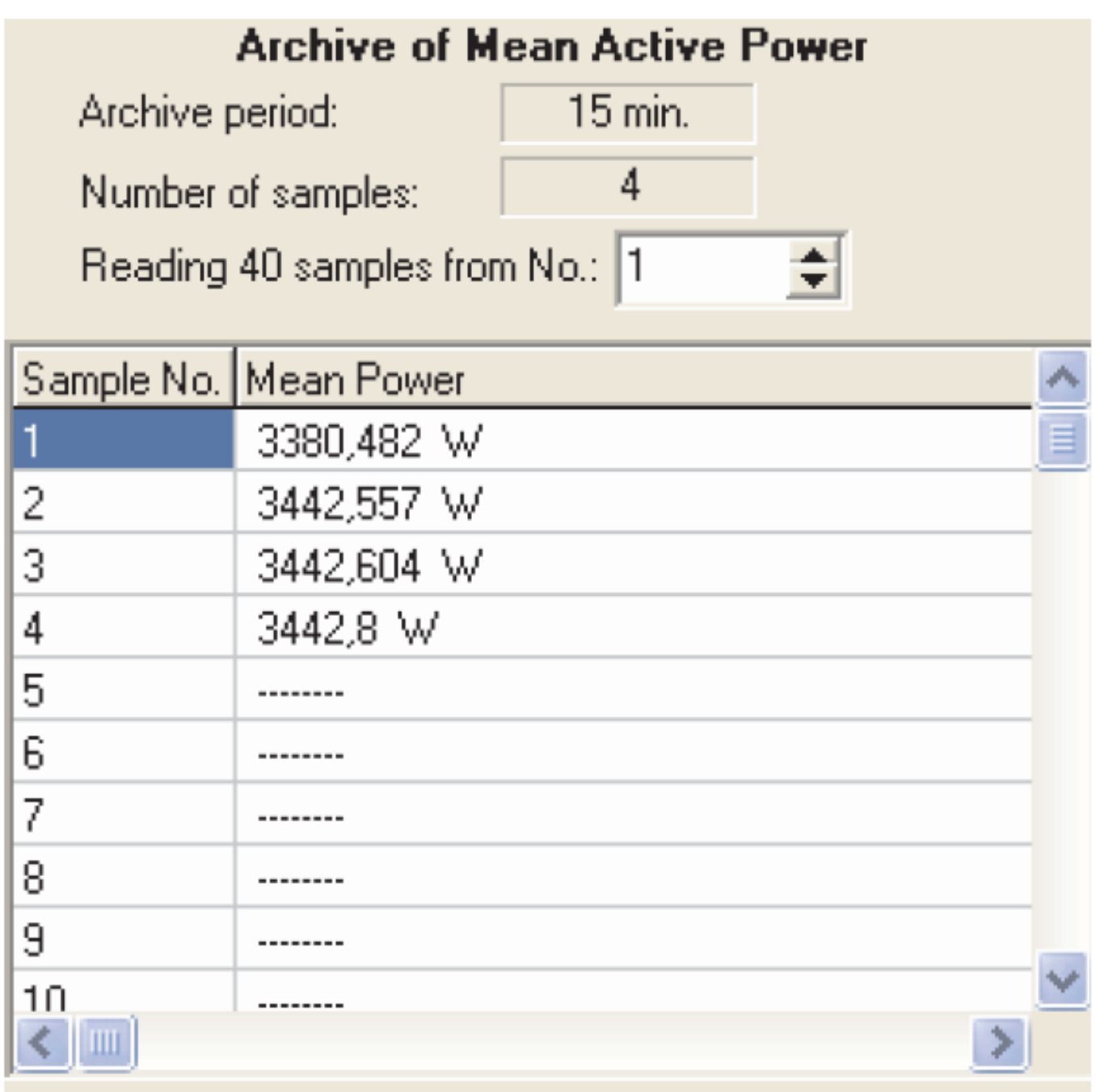

*Рис.19. Вид окна группы архива значений мощности*

Подробное описание операции архивирование представлено в главе 6.

# *Информация о приборе*

В группе **information about the device** отображается следующая информация: изображение прибора, серийный номер, версия программного обеспечения и краткое

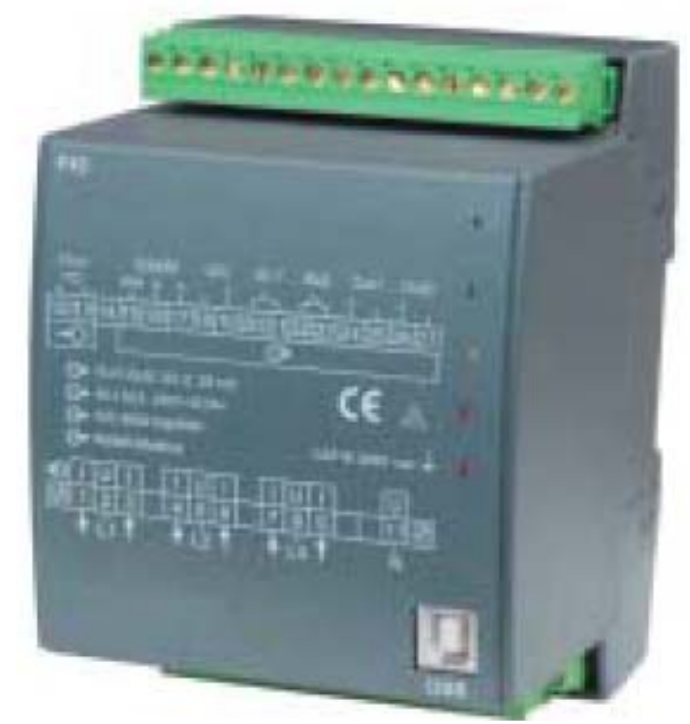

#### описание прибора.

#### Серийный номер: 0809002 Версия встроенного ПО: 0.80

#### *Рис.20. Вид окна группы информации о приборе*

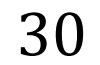

31

# **6. Встроенная память для значений мощности**

Преобразователь P43 снабжен встроенной памятью, позволяющей хранить до 1000 значений измерений средней активной мощности. Значения средней активной мощности  $P_{AV}$  могут записываться с интервалом в 15, 30, 60 минут, с синхронизацией по часам реального времени (0, 15, 30, 45 минут – пример для 15 минут представлен на рис.11).

При регистрации значений каждые 15 минут запись значений аналогична записи для 15 минутного интервала (см.рис.12). Информация хранится в 1001 регистре в диапазоне адресов регистров 8000-9000.

Количество записанных значений мощности хранится в регистре 8000, в то время как значения хранятся в регистрах с адресами 8001-9000. В регистрах, куда еще не записаны значения мощности, находятся значения 1e20.

Архив организован в форме циркулярного буфера. После записи тысячного значения, следующее значение записывается поверх самого старого из записанных значений с номером 1, следующее – поверх значения с номером 2, и т.д.

Пока количество записанных значений не превышает 1000, значение в регистре 8000 указывает на количество записанных значений. После того, как произведена запись тысячи значений мощности, количество записанных значений меняется в диапазоне от 1000 до 2000. Например, значение 1006 в регистре 8000 означает, что записано более 1000 значений мощности, и самые старые значения соответствуют регистрам от 8007 до 9000, а следующие значения помещаются в регистры от 8001 до 8006.

Изменение коэффициента трансформации по току или по напряжению, реального времени или типа средней мощности ведет к сбросу архива.

# **7. ИНДИКАЦИЯ ОШИБОК И ОТКАЗОВ**

При эксплуатации прибора могут появиться сообщения об ошибках. Причины ошибок представлены ниже:

• Диод состояния прибора мигает красным цветом – ошибка калибровки

или повреждение энергонезависимой памяти. Необходимо вернуть прибор производителю.

- Диод состояния прибора горит красным цветом ошибка в рабочих параметрах. Необходимо конфигурировать прибор заново.
- Диод состояния мигает попеременно красным и зеленым цветом ошибка порядка подключения фаз; необходимо поменять местами фазу L2 с L3.

# **8. ОБНОВЛЕНИЕ ПРОГРАММНОГО ОБЕСПЕЧЕНИЯ**

В преобразователе P43 реализована функция (версия 2.50), которая позволяет обновить программное обеспечение с помощью ПК через LPCon. Свободное программное обеспечение LPCon и обновление файлов доступны на www.lumel.com.pl.

Для обновления Вы можете использовать порт RS485 или USB порт.

**Внимание!** После обновления программного обеспечения, заводские настройки преобразователя должны быть установлены, поэтому желательно сохранить параметры преобразователя перед его обновлением с помощью программного обеспечения LPCon.

После запуска программы LPCon необходимо установить в параметрах последовательный порт, скорость, режим и адрес датчика. Затем выбрать преобразователь P43 из меню "Devices " и нажать значок "Read", чтобы прочитать все заданные параметры (необходимые для последующего их восстановления). После выбора из меню "Updating" параметр Device, откроется окно Lumel Updater (LU) - рис. 20 б. Нажмите Connect. Информационное окно сообщений содержит информацию о процессе обновления.

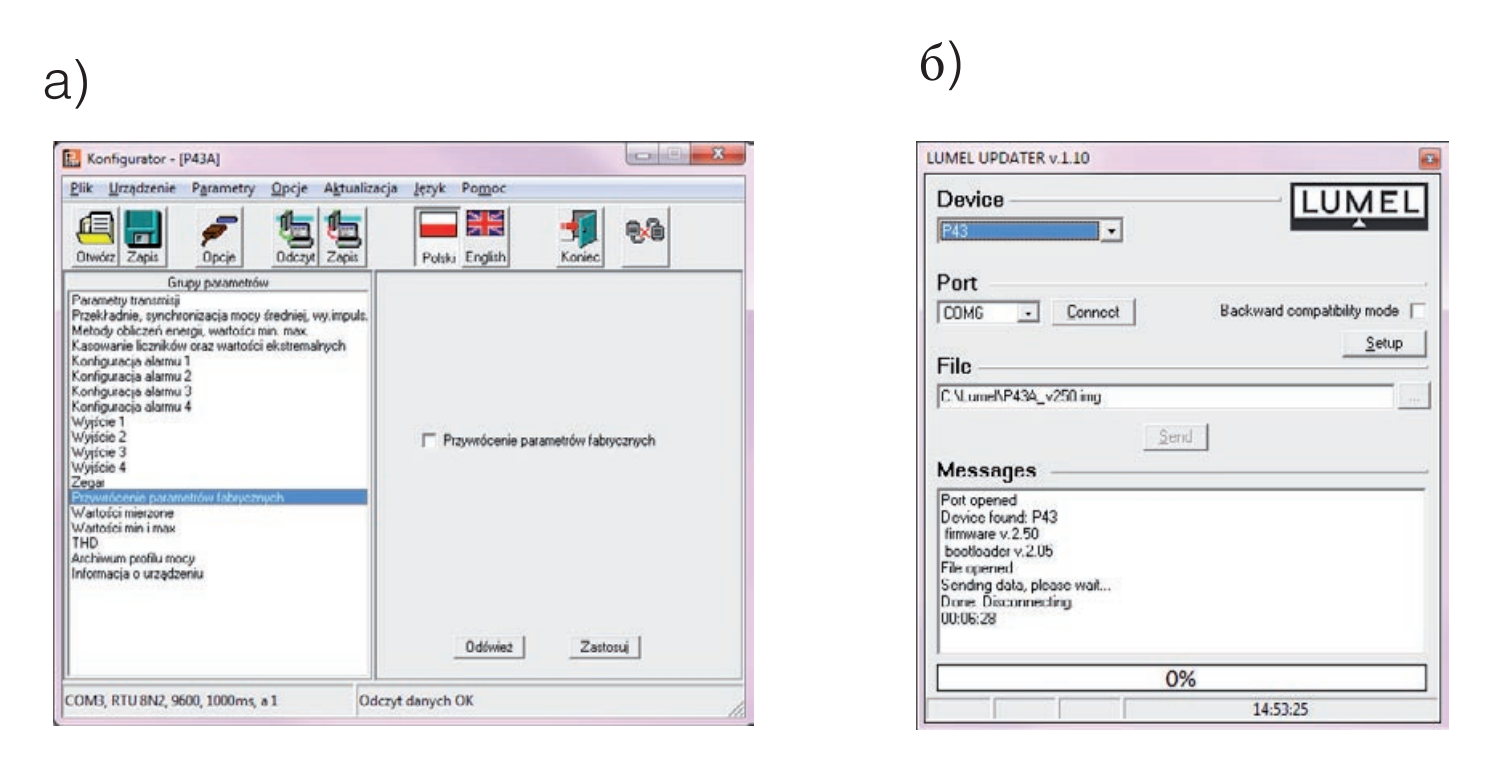

Рис. 21. Вид окна программы: а) LPCon, б) программа обновления

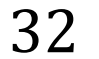

Обновление режима ввода преобразователя выполняется удаленно программой LU (на основе настроек в LPCon - адрес, скорость, COM-порт) или через RS485 или USB-порт. Зеленый мигающий светодиодный датчик состояния указывает на готовность к обновлению, а в это время в LU отображается сообщение "Устройство найдено", название и версия установленного устройства. Нажмите кнопку ... и укажите файл обновления. При правильно открытом файле появляется сообщение File opened. Нажмите кнопку Send. После успешного обновления преобразователь переходит к нормальной работе, а в информационном окне появляется надпись Done и продолжительность обновления.

После закрытия окна LU, перейдите к группе параметров и выбирите Восстановление заводских настроек (Restoring manufacturer's settings),нажмите Применить. Затем нажмите на значок Сохранить, чтобы сохранить заданные параметры . Текущую версию программного обеспечения Вы также можете проверить, прочитав информацию об устройстве в программе LPCon.

## **Внимание! Выключение питания во время обновления программного обеспечения может привести к необратимым повреждением матрицы!**

**Внимание! В случае возникновения ошибки во время обновления, повторное обновление может осуществляться только через порт USB.**

# **9. ПОСЛЕДОВАТЕЛЬНЫЕ ИНТЕРФЕЙСЫ**

# **9.1. Интерфейс RS-485 – список параметров**

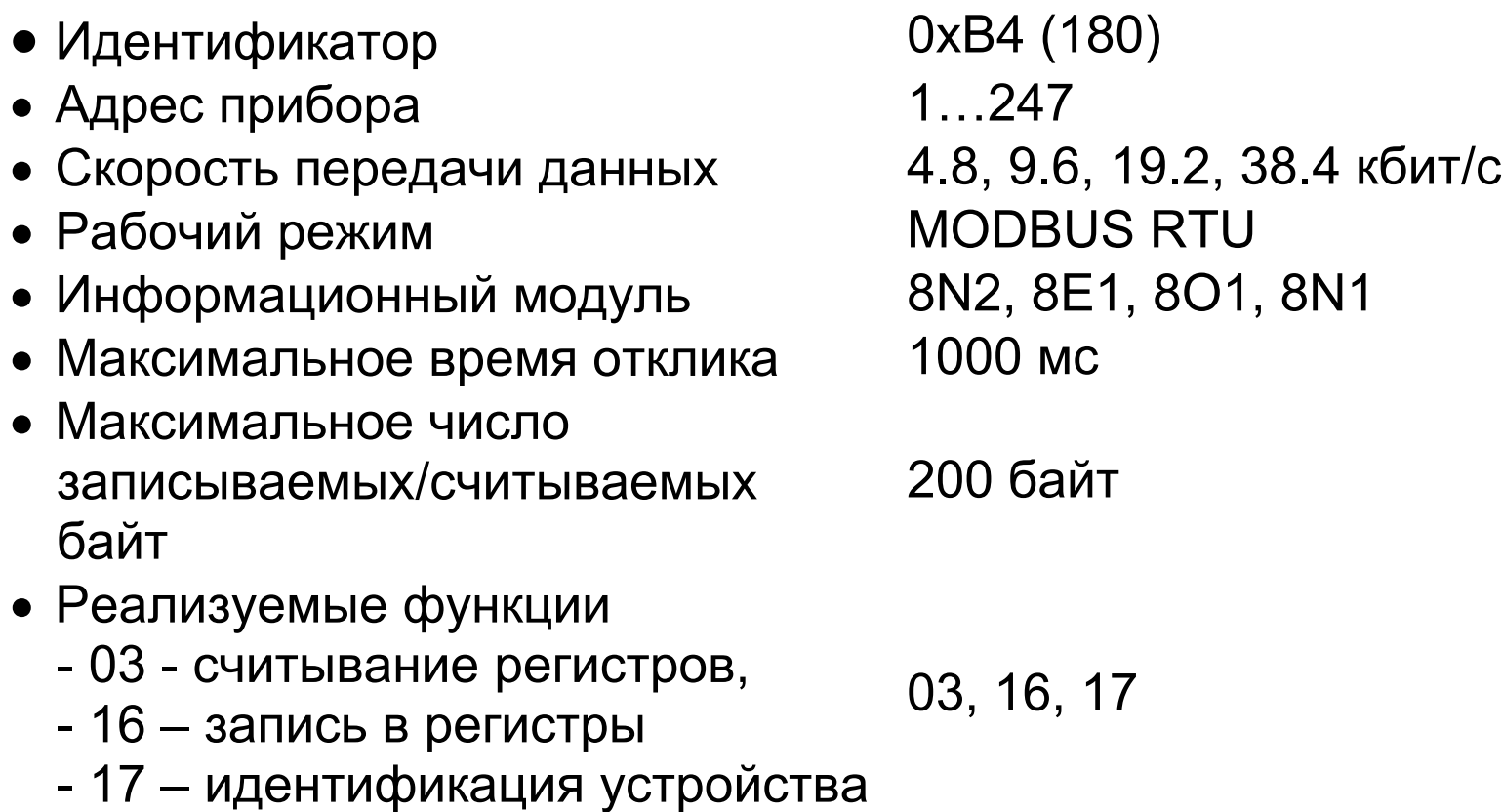

Заводские настройки: адрес 1, скорость передачи данных 9600, формат RTU 8N2.

# **9.2. Интерфейс USB – список параметров**

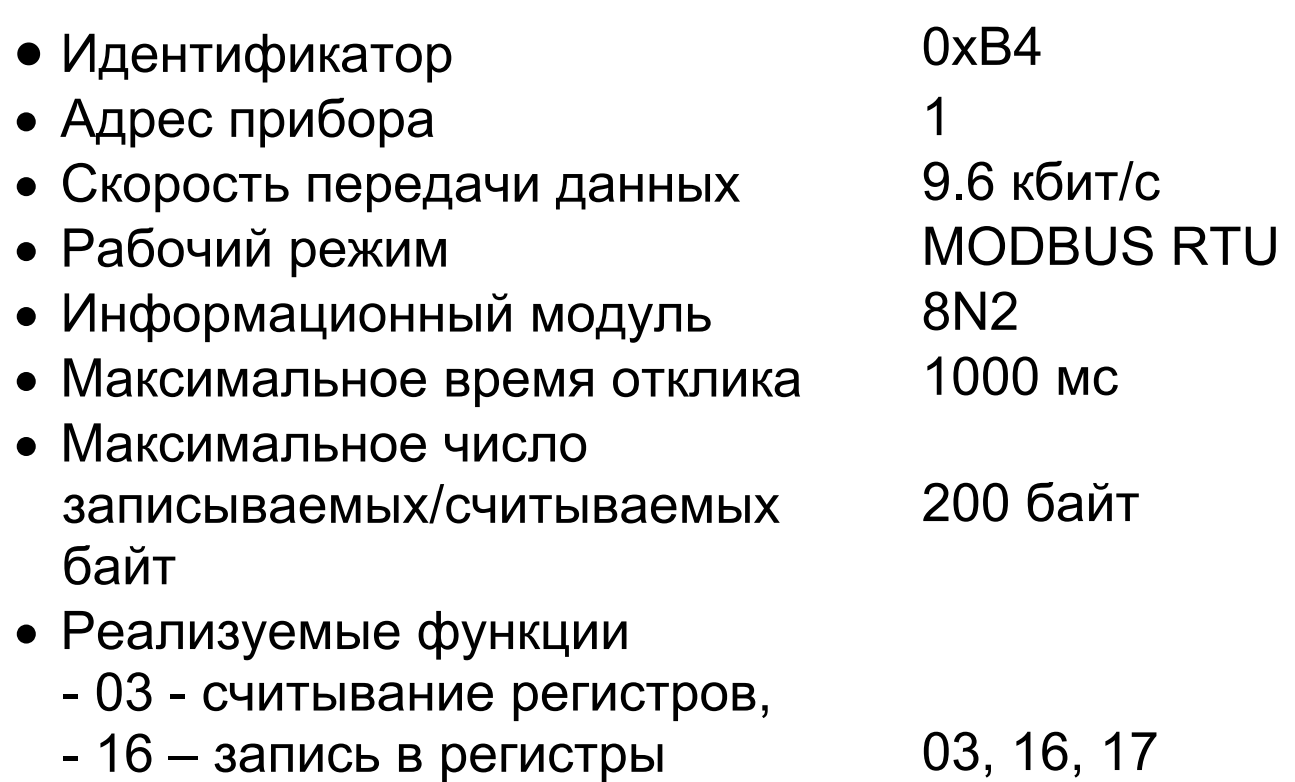

- 17 – идентификация устройства

# **9.3. Регистровая карта преобразователя P43**

В преобразователе P43 данные хранятся в 16-битных и 32-битных регистрах. Рабочие переменные и параметры преобразователя хранятся в адресном пространстве регистра в виде, зависящем от типа переменной.

### 35

Биты в 16-битных регистрах нумеруются в зависимости от типа переменной. Биты в 16-битных регистрах нумеруются от младшего к старшему (b0-b15). 32-битные регистры содержат числа с плавающей точкой в соответствии со стандартом IEEE-745. Диапазоны регистров представлены в таблице 3. 16-битные регистры описаны в таблице 4. 32 битные регистры описаны в таблицах 5 и 6. Регистровые адреса в таблицах 3, 4, 5, 6 – физические адреса.

Таблица 3

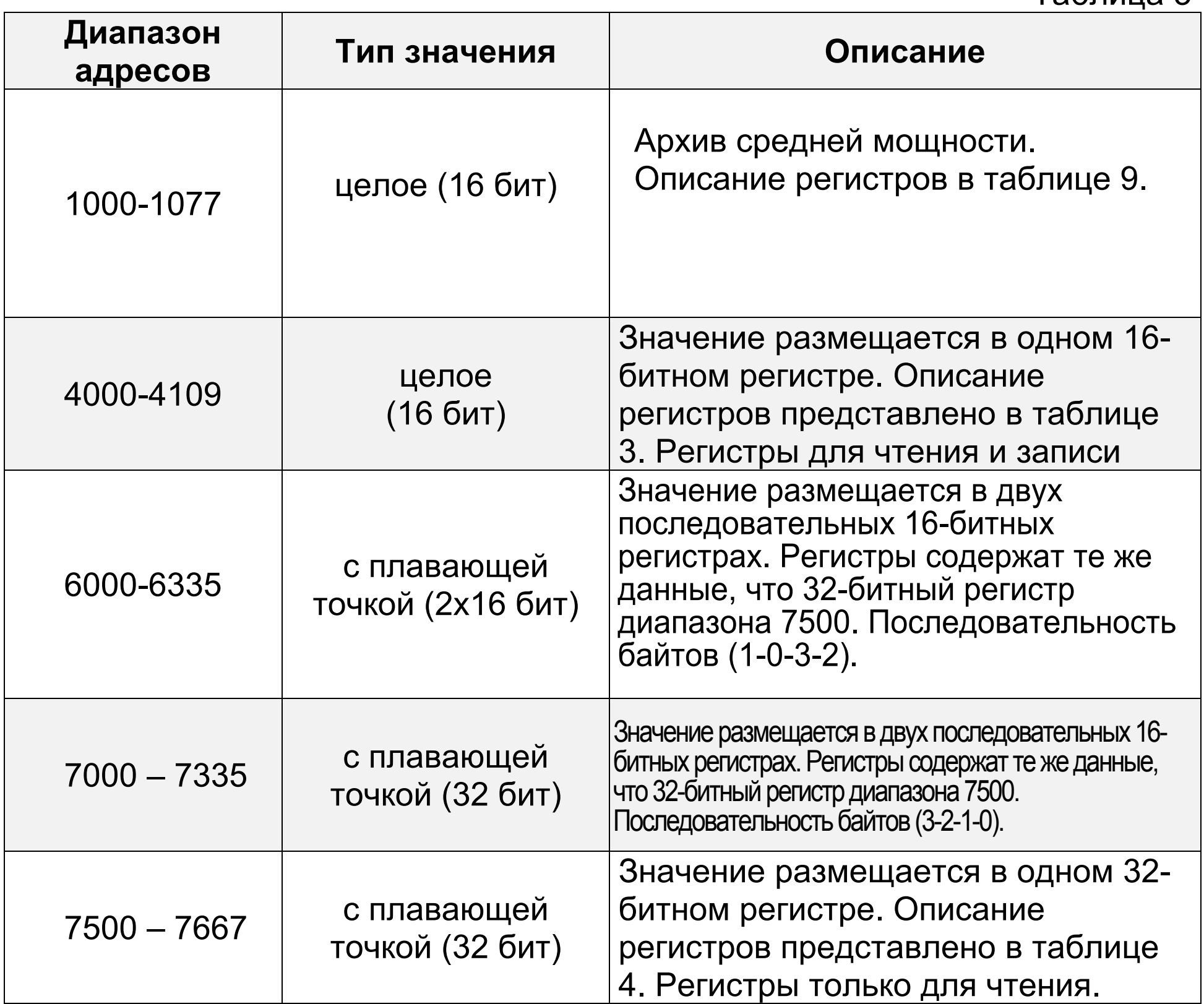

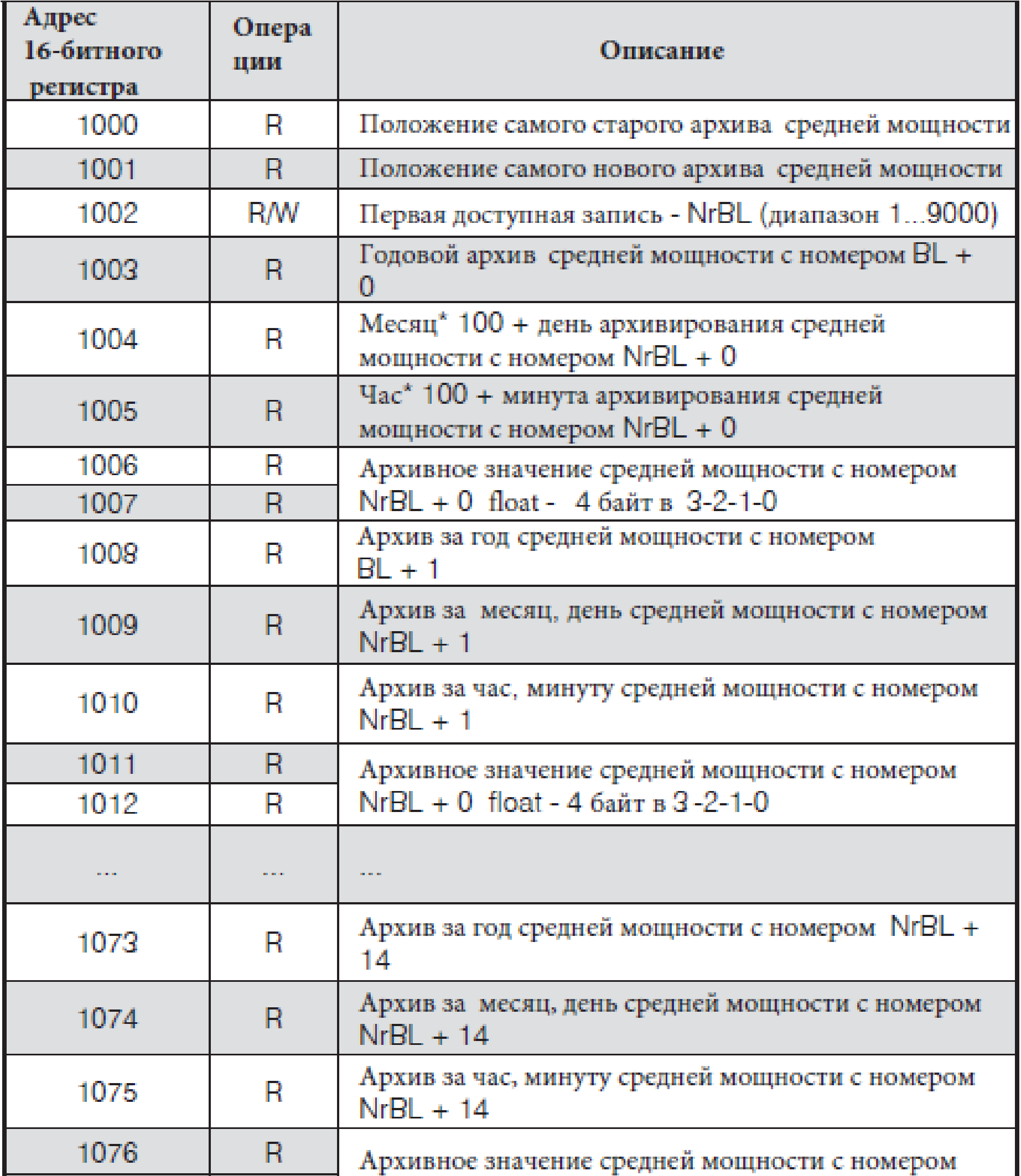

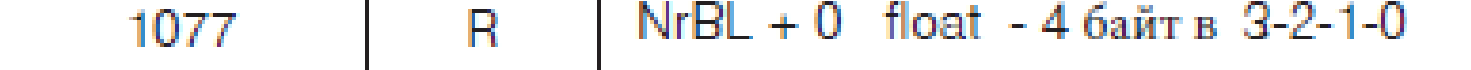

36

# Таблица 5

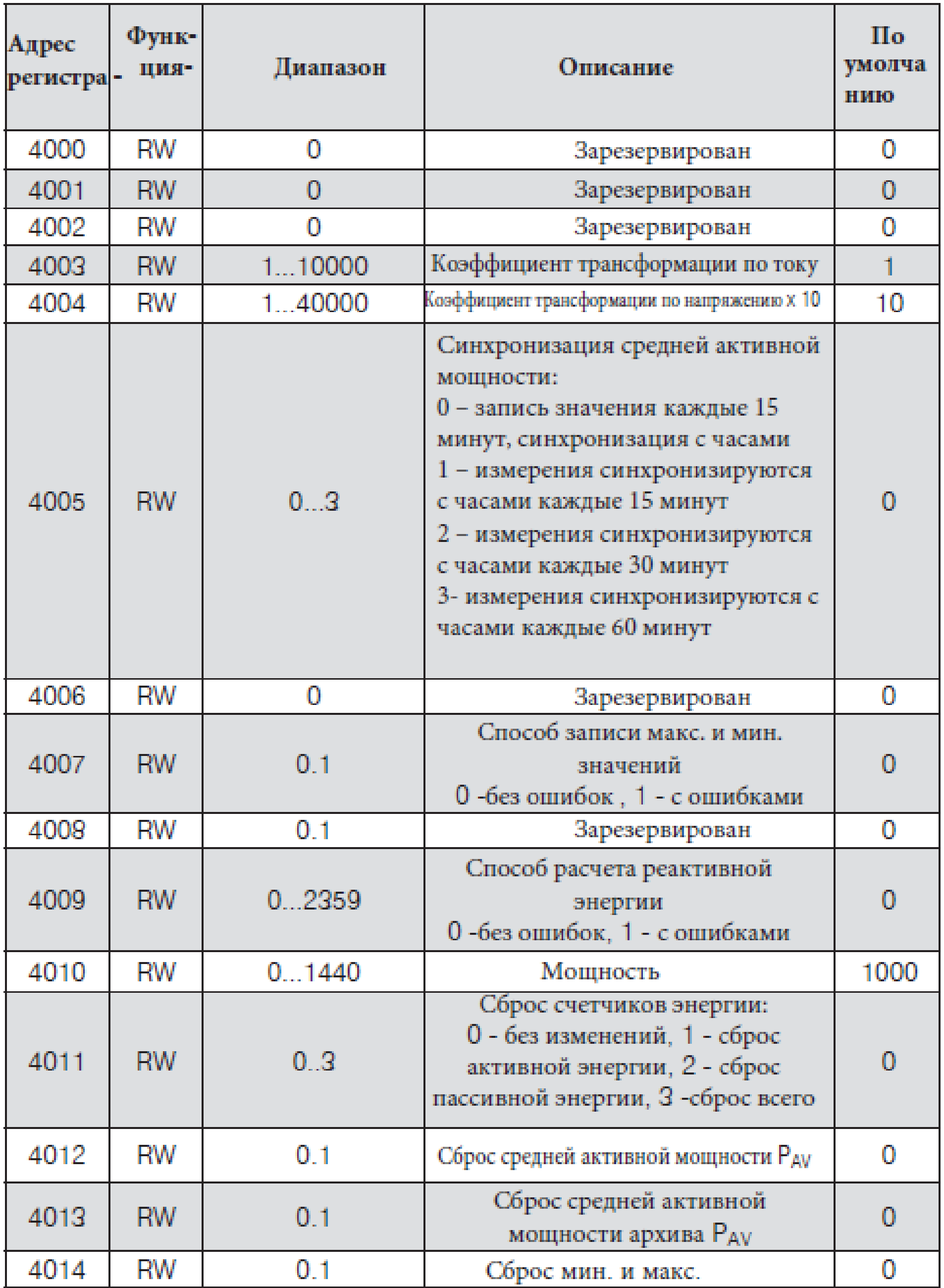

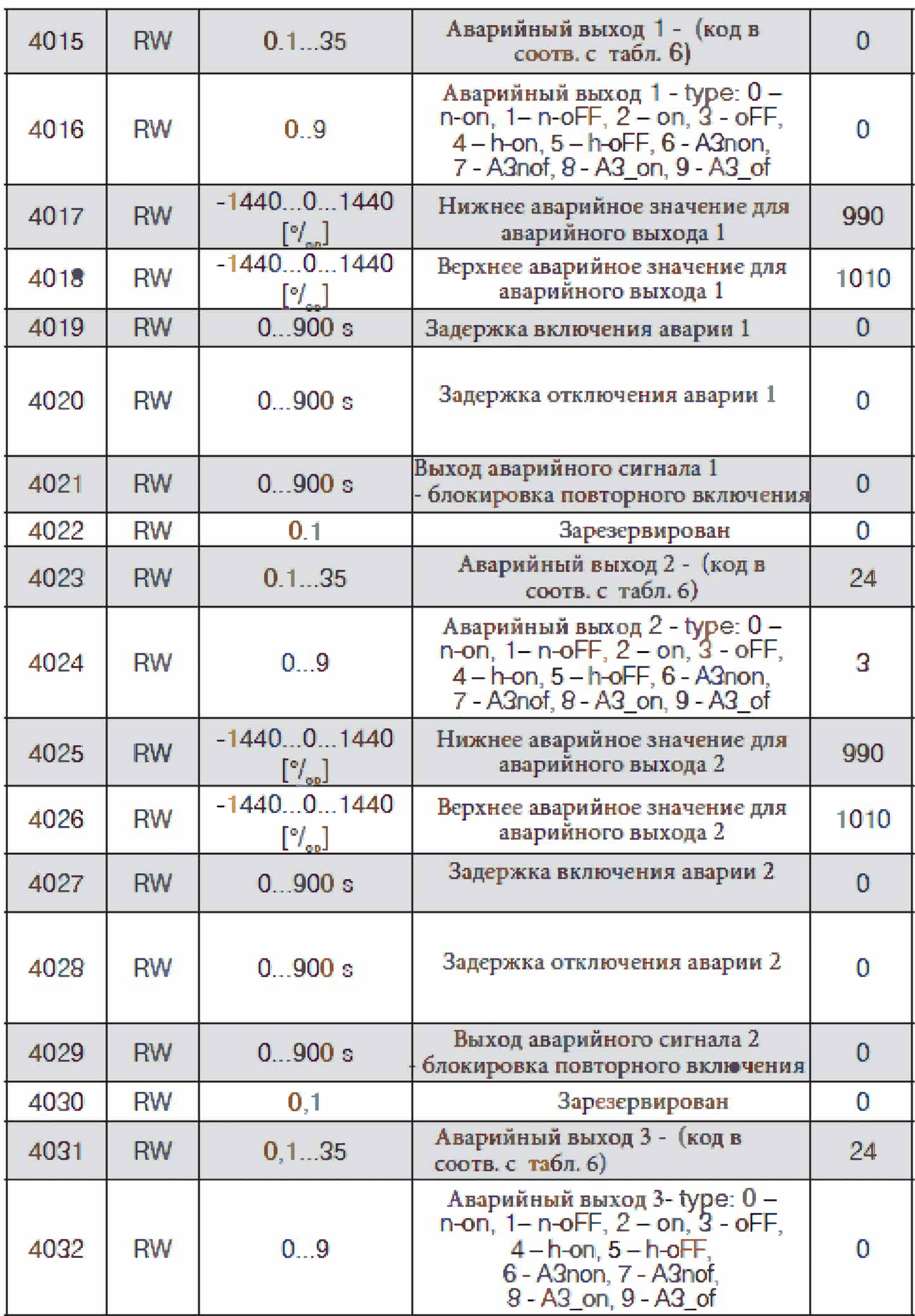

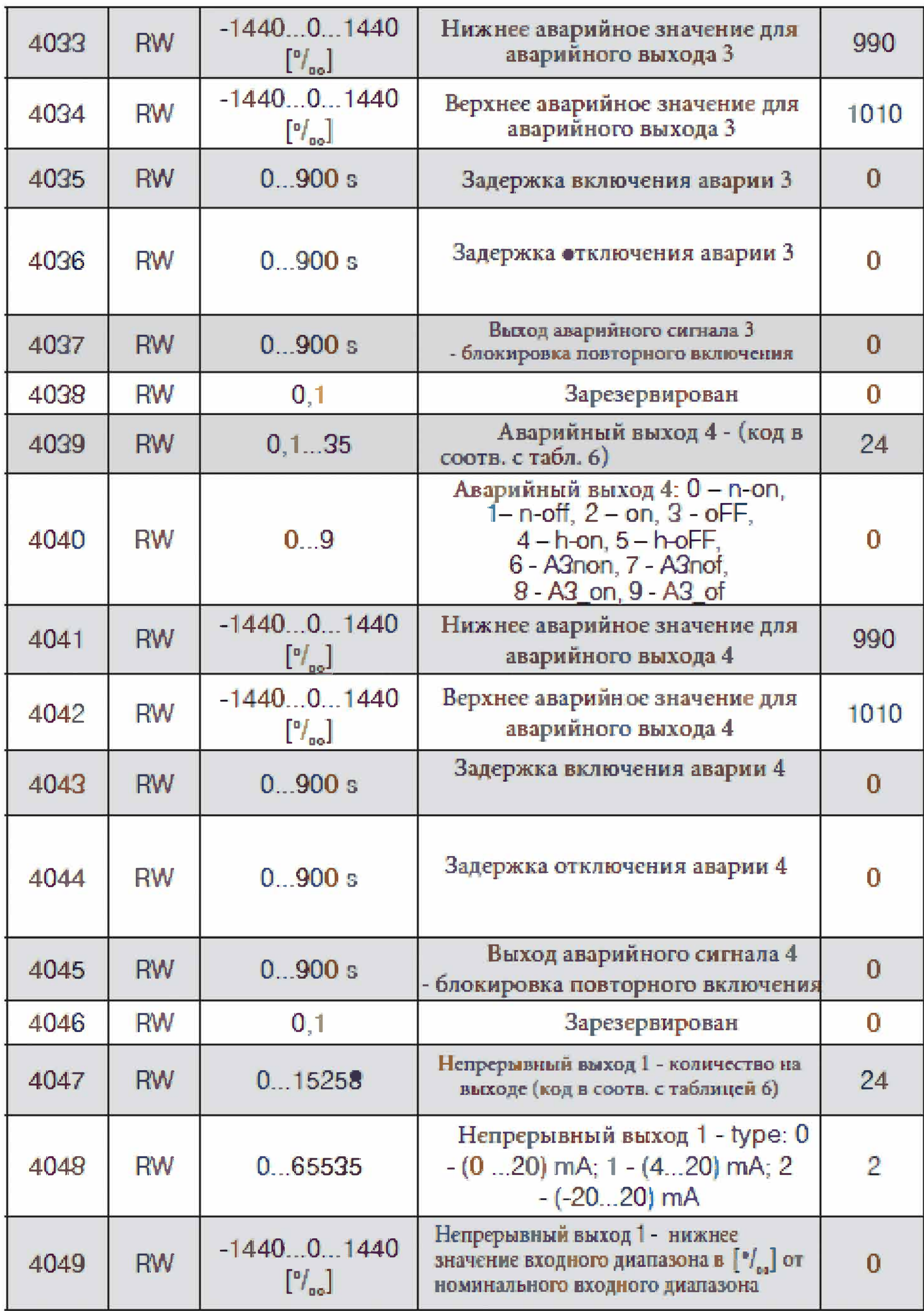

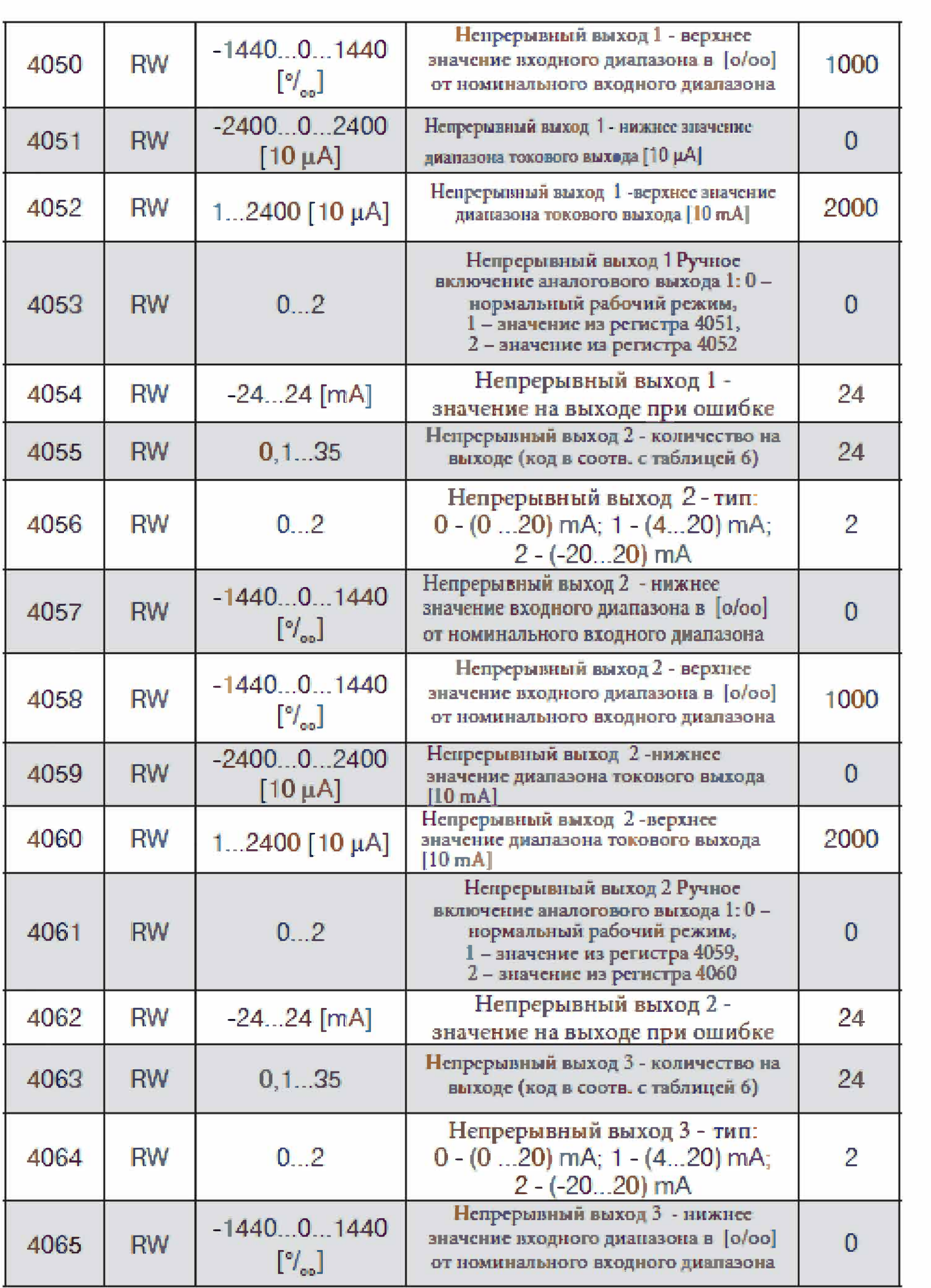

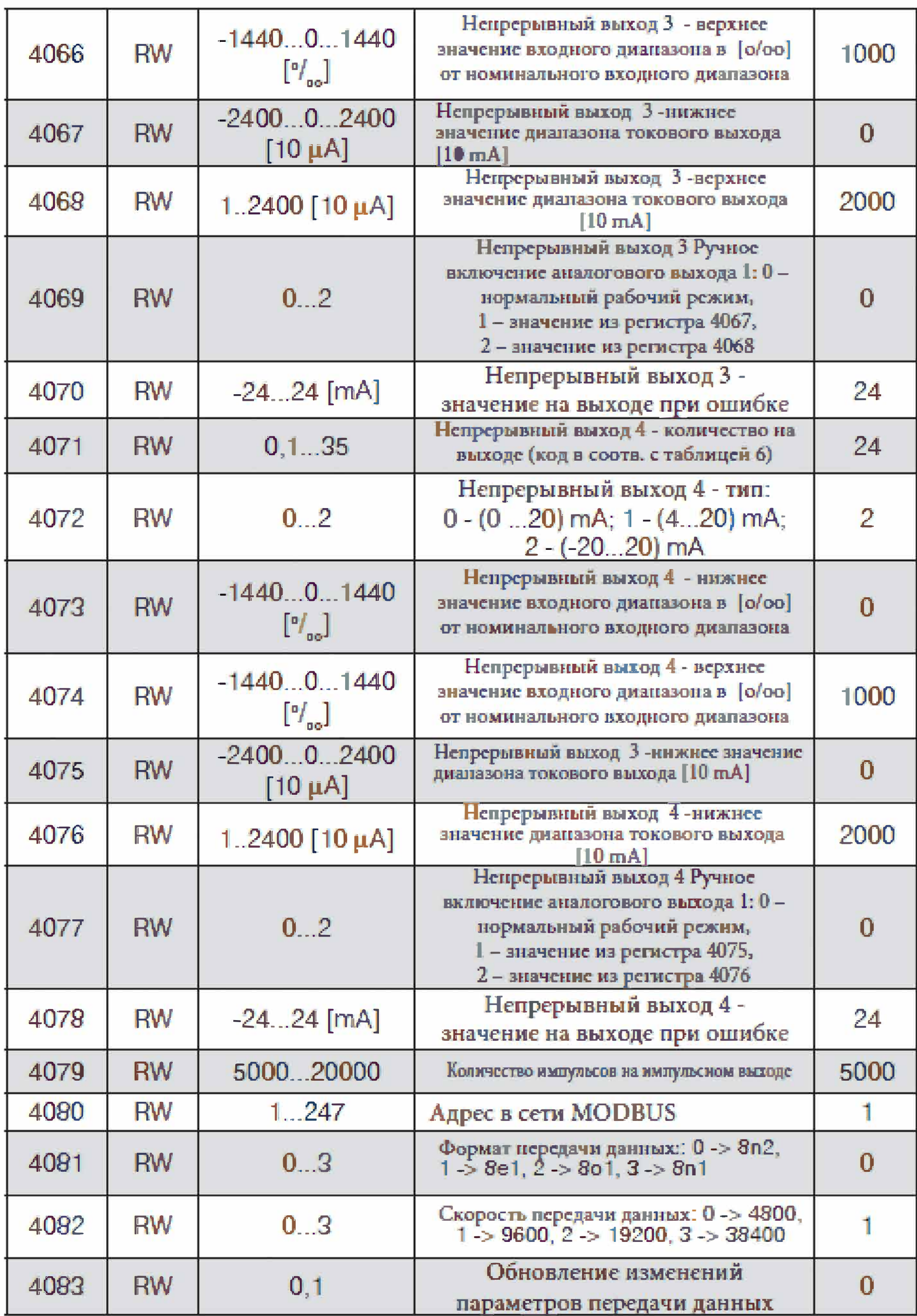

42

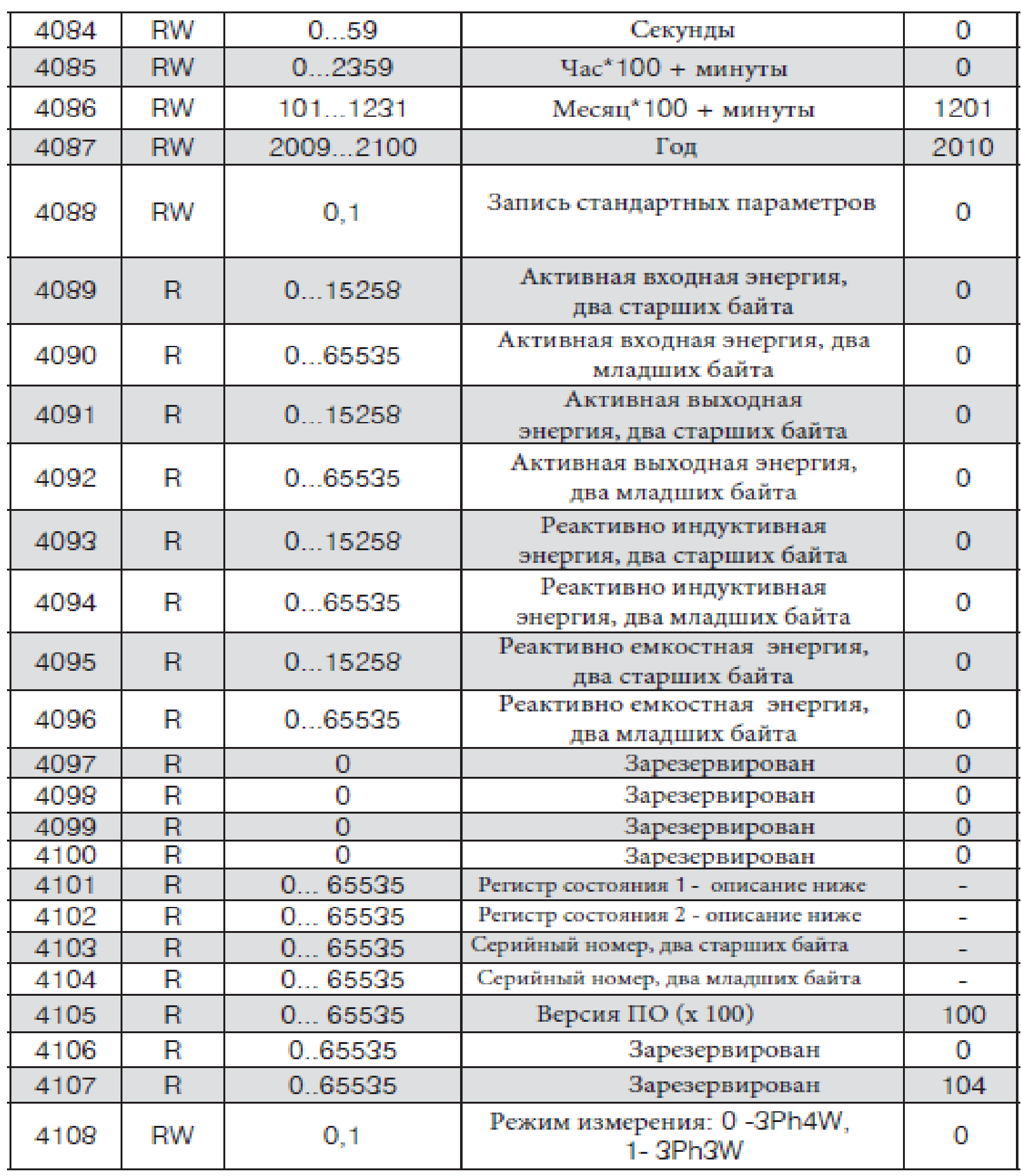

\* доступно начиная с версии ПО 1.02. В предыдущих версиях регистры 4037-4040 содержат значения энергии от добавочных модулей определенного вида энергии.

В квадратных скобках [ ]: разрешение или единица измерения.

Значения энергии представлены в сотнях Ватт-час Watt-hours (Var-hours) в 16 битных регистрах: поэтому при пересчете значений энергии необходимо

делить их на 10, например: 17−Активная входная энергия = (значение в регистре 4089\*65536 + значение в регистре 4090)/10 [kWh] 18−Активная выходная энергия = (значение в регистре 4091\*65536 + значение в регистре 4092) /10 [kWh] 19−Реактивная индуктивная энергия = (значение в регистре 4093\*65536 + значение в регистре 4094) /10 [kVarh] 20−Реактивная емкостная энергия = (значение в регистре 4095\*65536 + значение в регистре 4096) /10 [kVarh]

Регистр состояния 1 (регистр 4101):

Бит 15 – "1" – повреждение энергонезависимой памяти Бит 14 – "1" – отсутствие калибровки или сбой калибровки Бит13 - "1" - ошибка в значении параметра

Бит 12 - "1" – ошибка в значении энергии

Бит 11 - "1" - ошибка последовательности фаз

Бит 10 – диапазон по току 0 – 1 А; 1 – 5 А

Бит 9 - зарезервирован

Бит 8 - диапазон по напряжению: 0 - 57.8 V, 1 - 230 V Бит 7 - "1" - не пройден период усреднения мощности Бит 6 - "1" - плохая частота для измерения КНИ

Бит 5 – "1" – недостаточно высокое напряжение для измерения частоты<br>Бит 4 – "1" – расход батареи

Бит 3 – "1" – емкостный характер  $\Sigma Q$ 

Бит 2 - "1" емкостный характер Q3Бит 1 - "1" - емкостный характер Q2 Бит 0 - "1" - емкостный характер Q1

Регистр состояния 2 (регистр 4102):

Бит 15 - "1" - наличие постоянного выхода 4

Бит 14 - "1" - наличие постоянного выхода 3

Бит 13 - "1" - наличие постоянного выхода 2

Бит 12 - "1" - наличие постоянного выхода 1

Бит 11 – "1" – наличие аварийного выхода 4

Бит 10 - "1" - наличие аварийного выхода З

Бит 9 - "1" -наличие аварийного выхода 2

Бит 8 – "1" – наличие аварийного выхода 1

Бит 7 - зарезервирован

Бит 6 - зарезервирован

Бит 5 - зарезервирован

Бит 4 - зарезервирован

Бит 3 - "1" - аварийный выход 4 включен

Бит 2 - "1" - аварийный выход 3 включен

Бит 1 - "1" - аварийный выход 2 включен

Бит 0 - "1" - аварийный выход 1 включен

Регистр состояния 3 (регистр 4109): Биты 15-12 - "1" - зарезервированы Бит 11 - "1" - возникновение тревоги 4 типа A3xxx в фазе L3 Бит 10 – "1" – возникновение тревоги 4 типа АЗххх в фазе L2 Бит 9 - "1" - возникновение тревоги 4 типа А3ххх в фазе L1 Бит 8 - "1" - возникновение тревоги 3 типа А3ххх в фазе L3

43

44

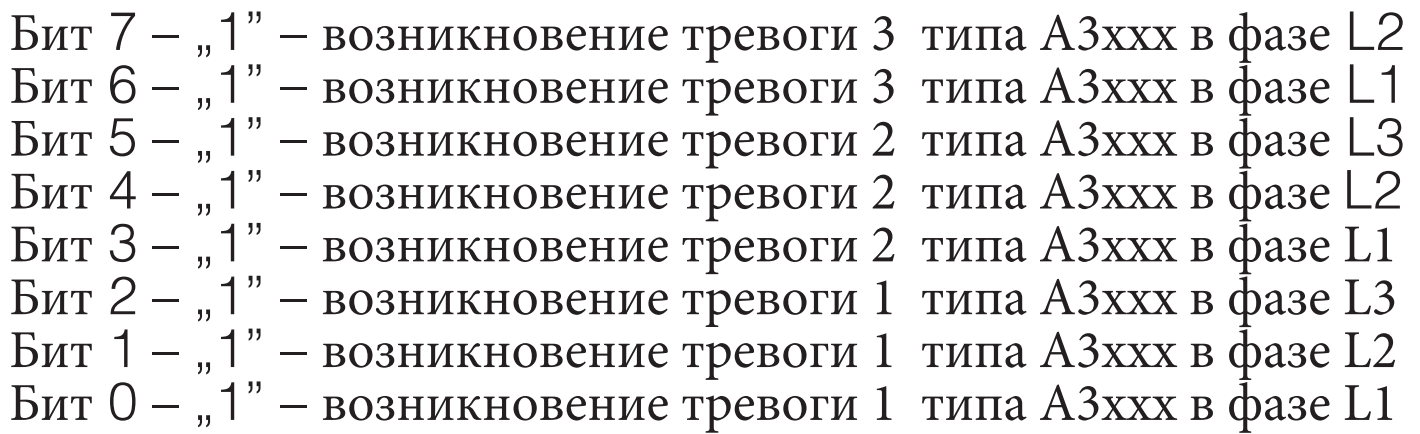

# Таблица 6

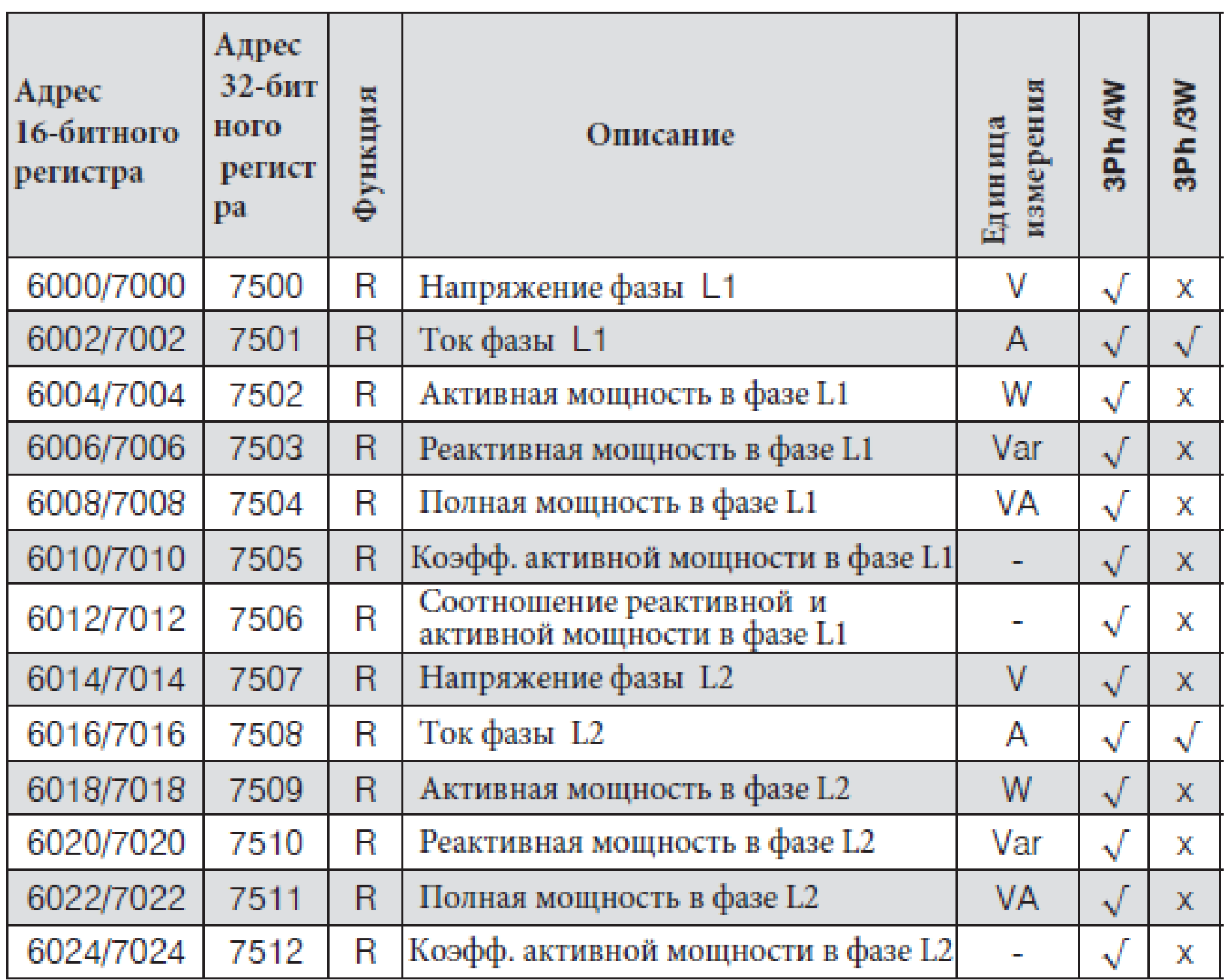

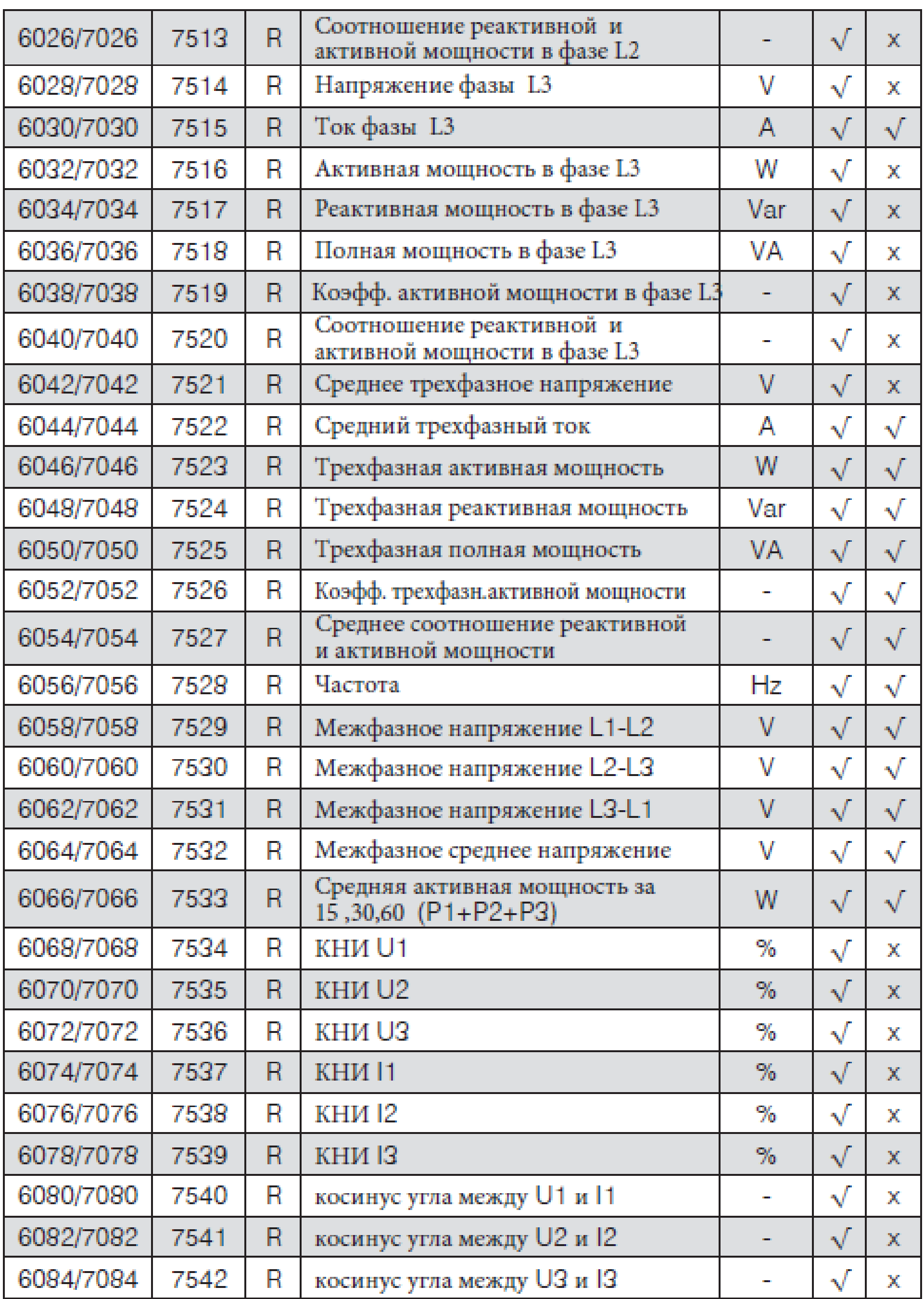

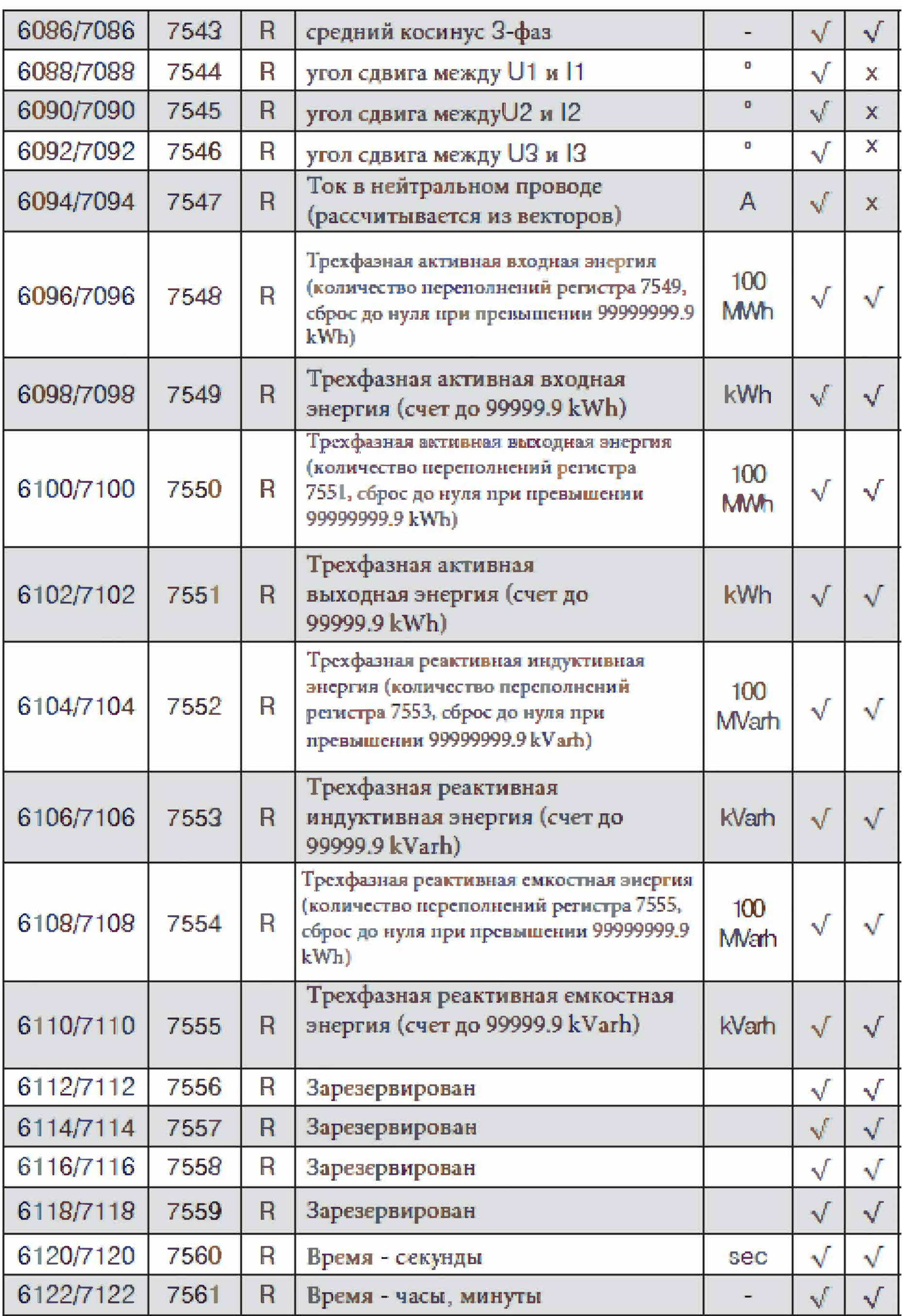

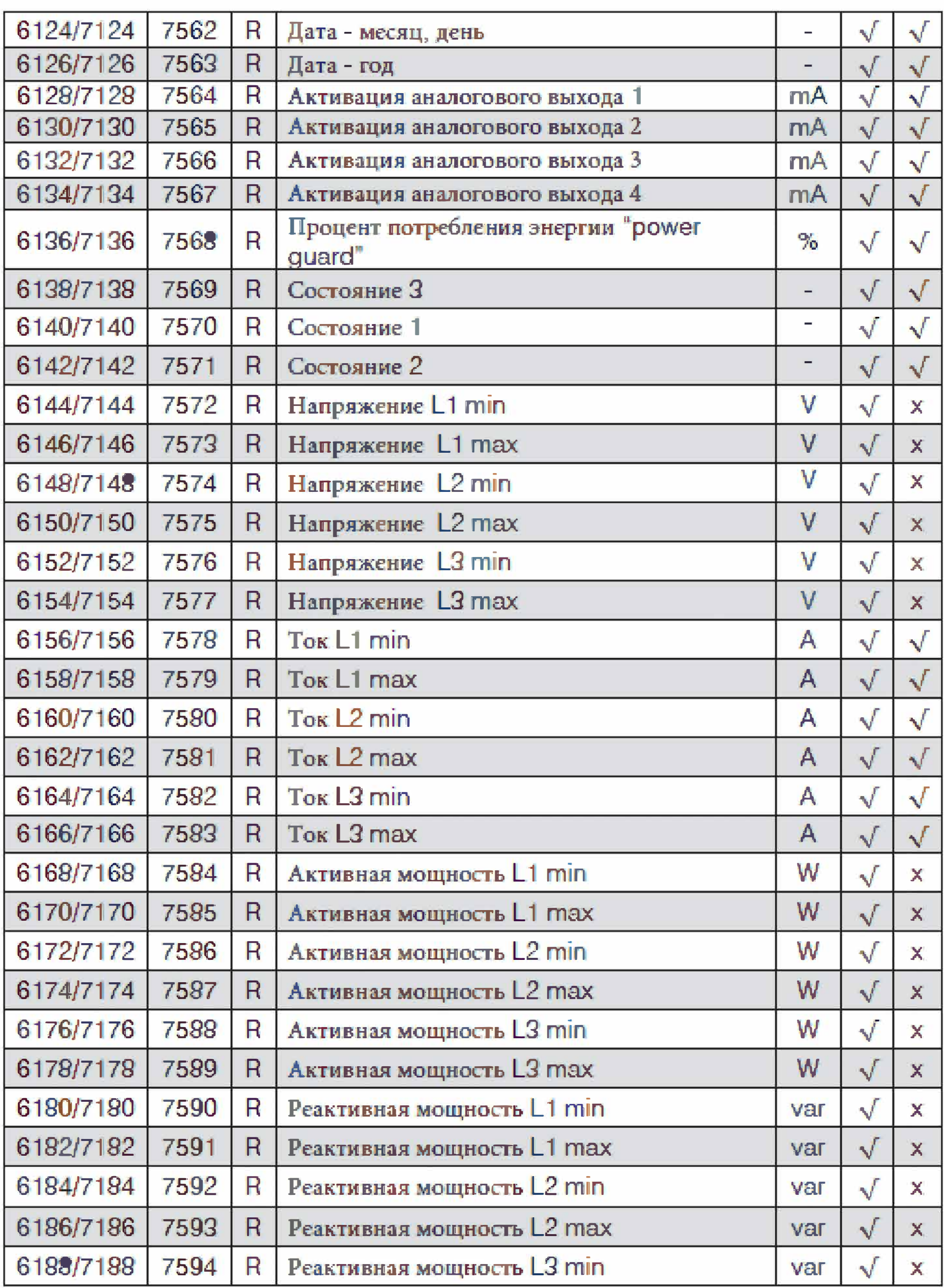

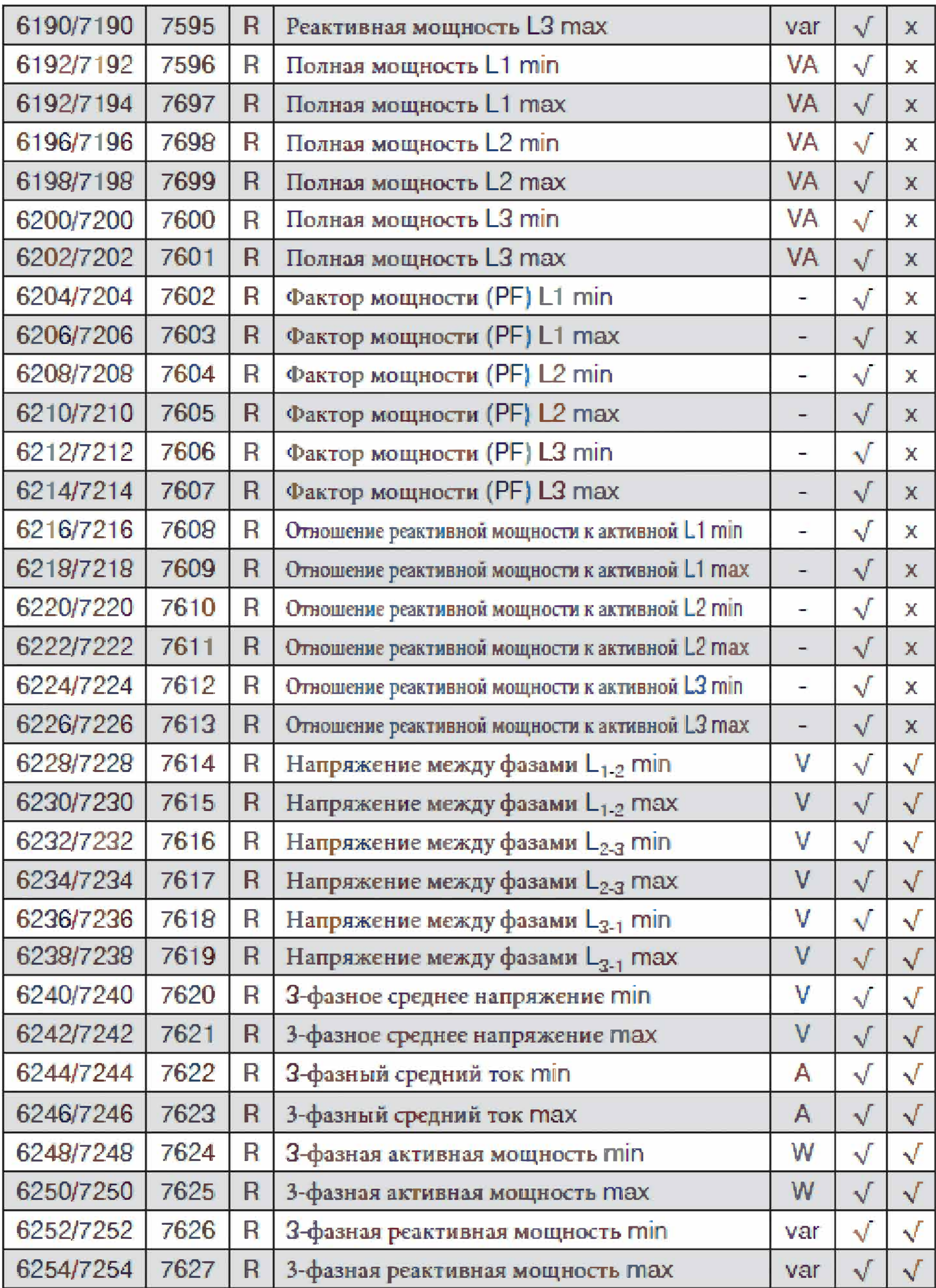

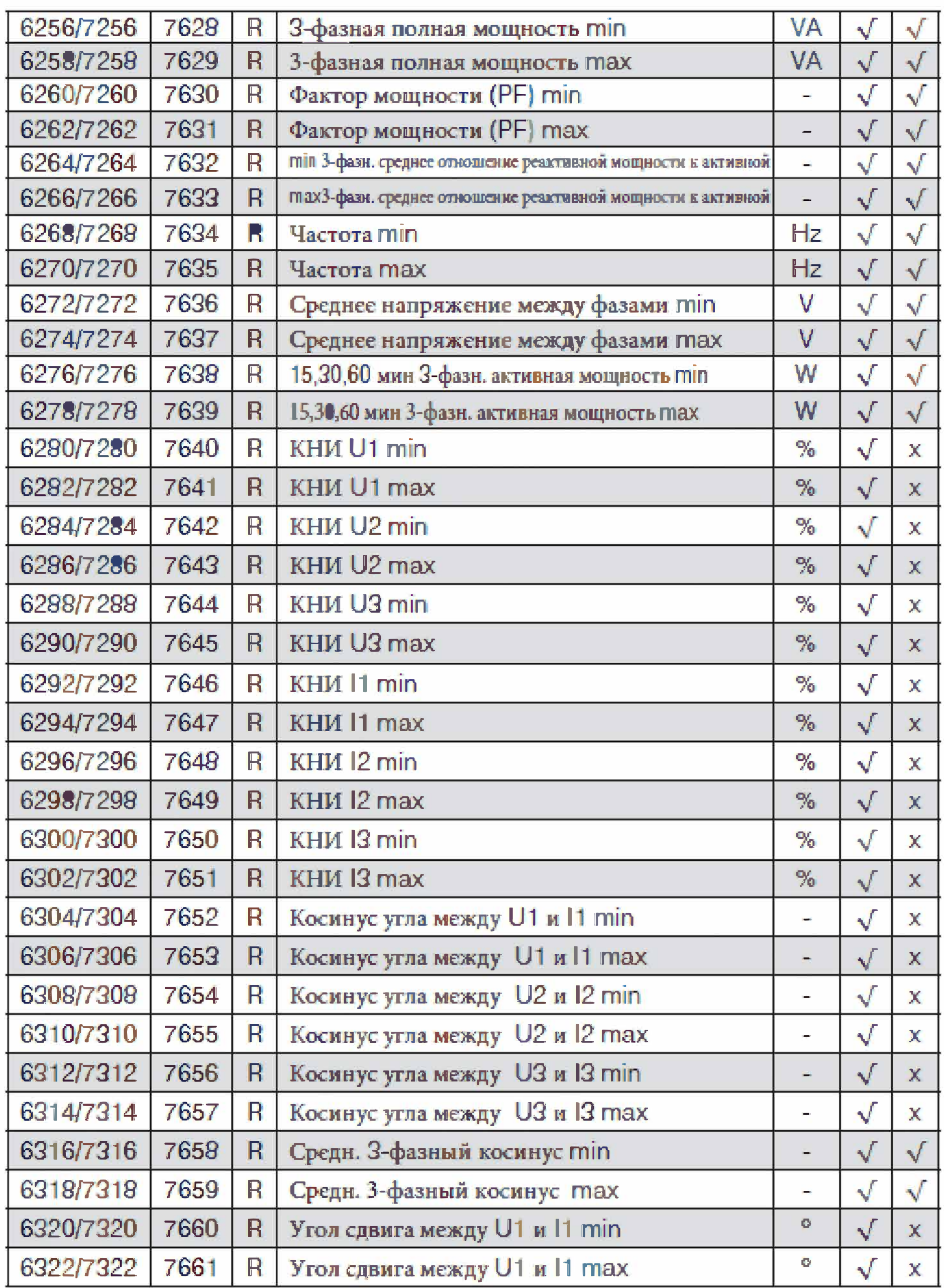

# 50

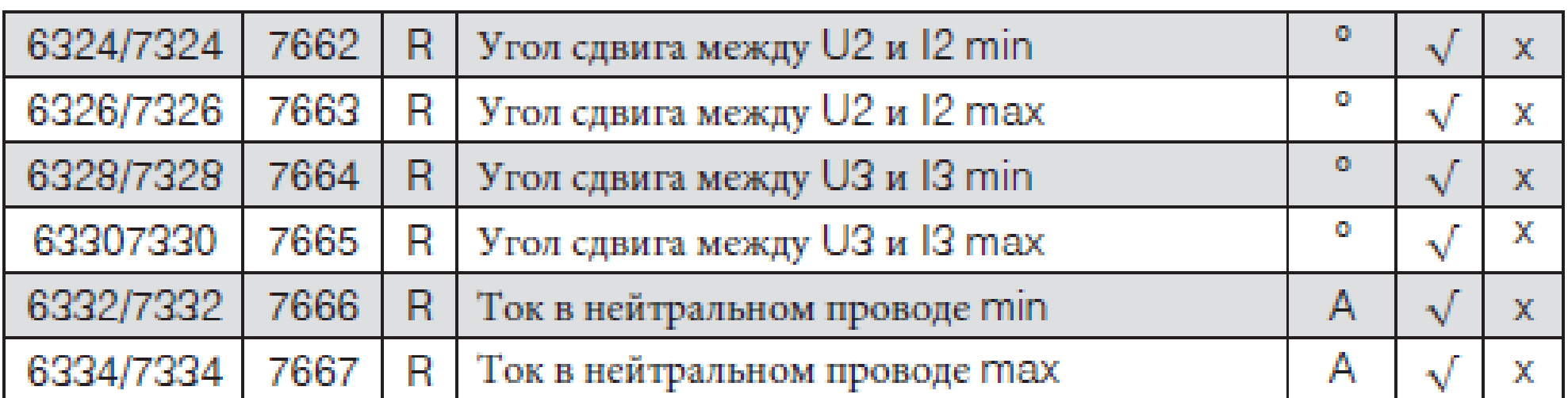

\* доступно начиная с версии ПО 1.02.

В случае выхода за нижний предел диапазона записывается значение -1e20, при выходе за верхний предел диапазона или в случае ошибки записывается значение 1e20.

# 10. Примеры программирования преобразователя P43 Пример 1 - Программирование аварии с зоной нечувствительности

Сигнализация аварии 1 программируется таким образом, что при значении напряжения фазы 1, равном 250 V, аварийная сигнализация включается, но выключается при этом при значении напряжения фазы 1, равном 210 V. Для исполнения с номинальным напряжением в 230 V значения берутся из таблицы 7.

Таблица 7

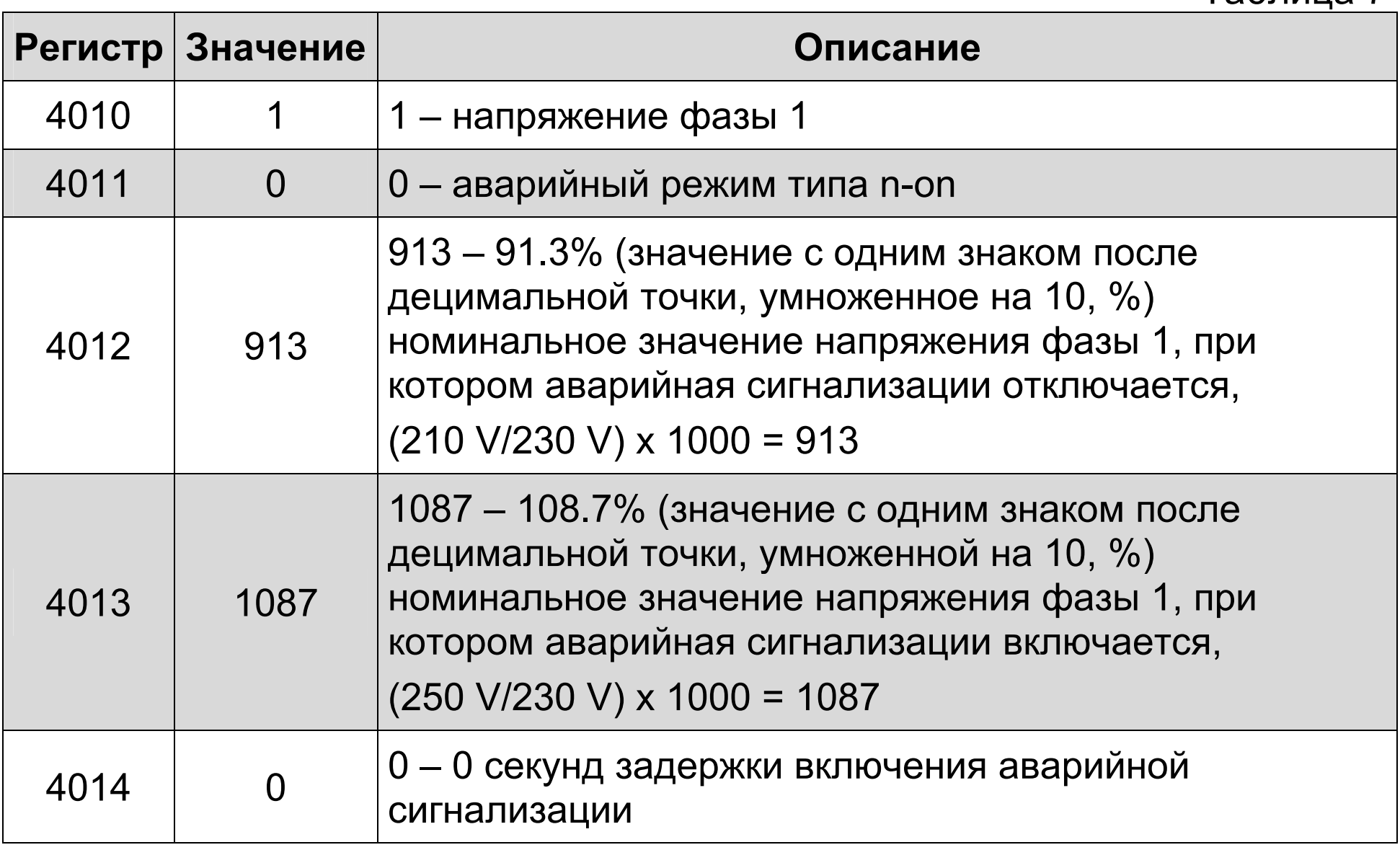

52

# **Пример 2 – Программирование однонаправленного аналогового выхода**

Аналоговый выход 1 программируется таким образом, что при значении среднего трехфазного тока, равном 4 A, на выходе имеем значение 20 mA, а при значении среднего трехфазного тока, равном 0 A, на выходе имеем значение 4 mA.

Для исполнения с номинальным током 5 A значения берутся из таблицы 8.

Таблица 8

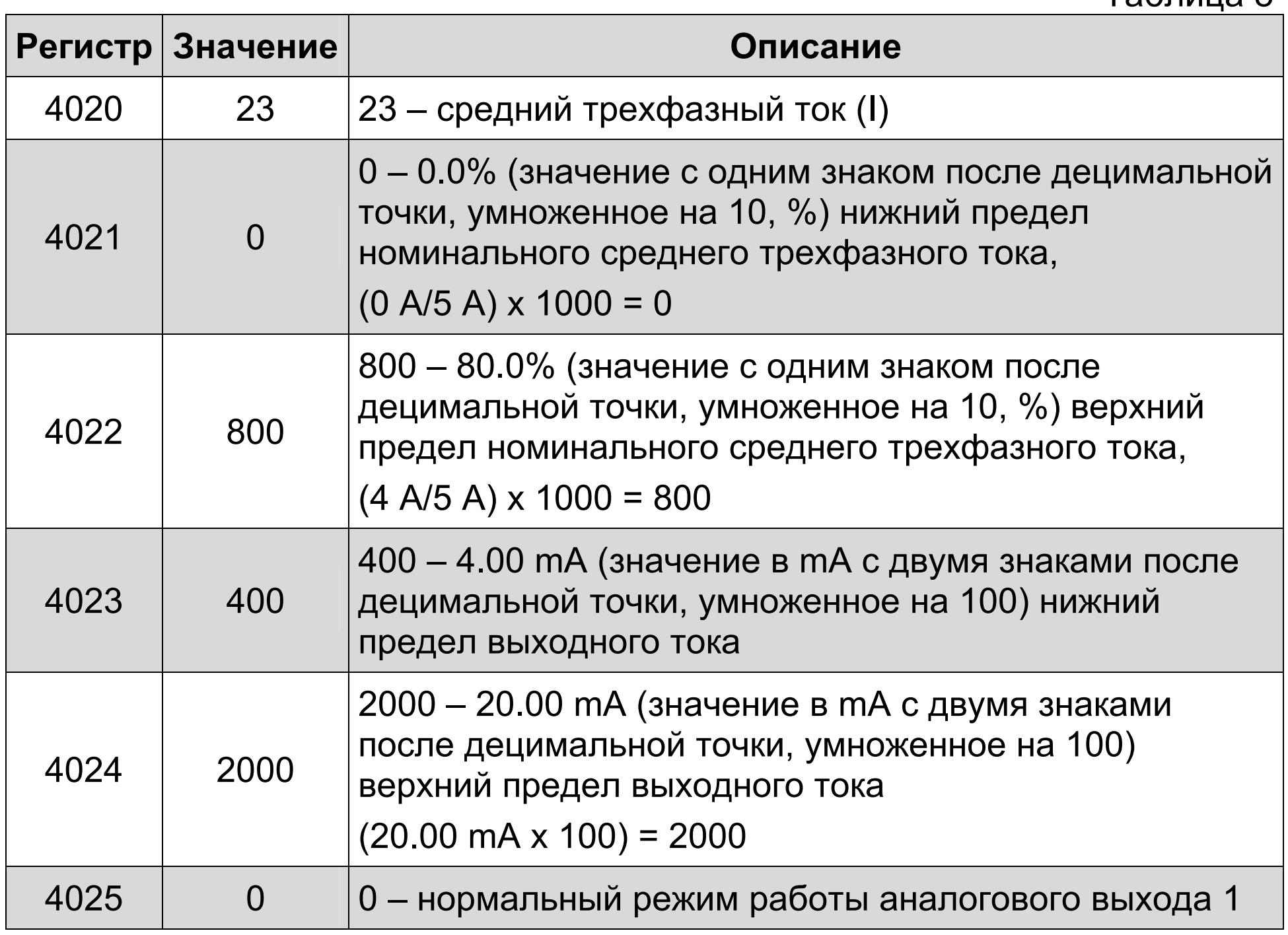

### **Пример 3 – Программирование двунаправленного аналогового выхода**

Аналоговый выход 1 программируется таким образом, что при значении трехфазной мощности, равном 3 x 4 A x 230 V x cos(180˚) = - 2760 W, на выходе имеем значение - 20 mA, а при значении трехфазной мощности, равном 3 x 4 A x 230 V x cos(0˚) = 2760 W на выходе имеем значение 20 mA.

# 53

# Таблица 9

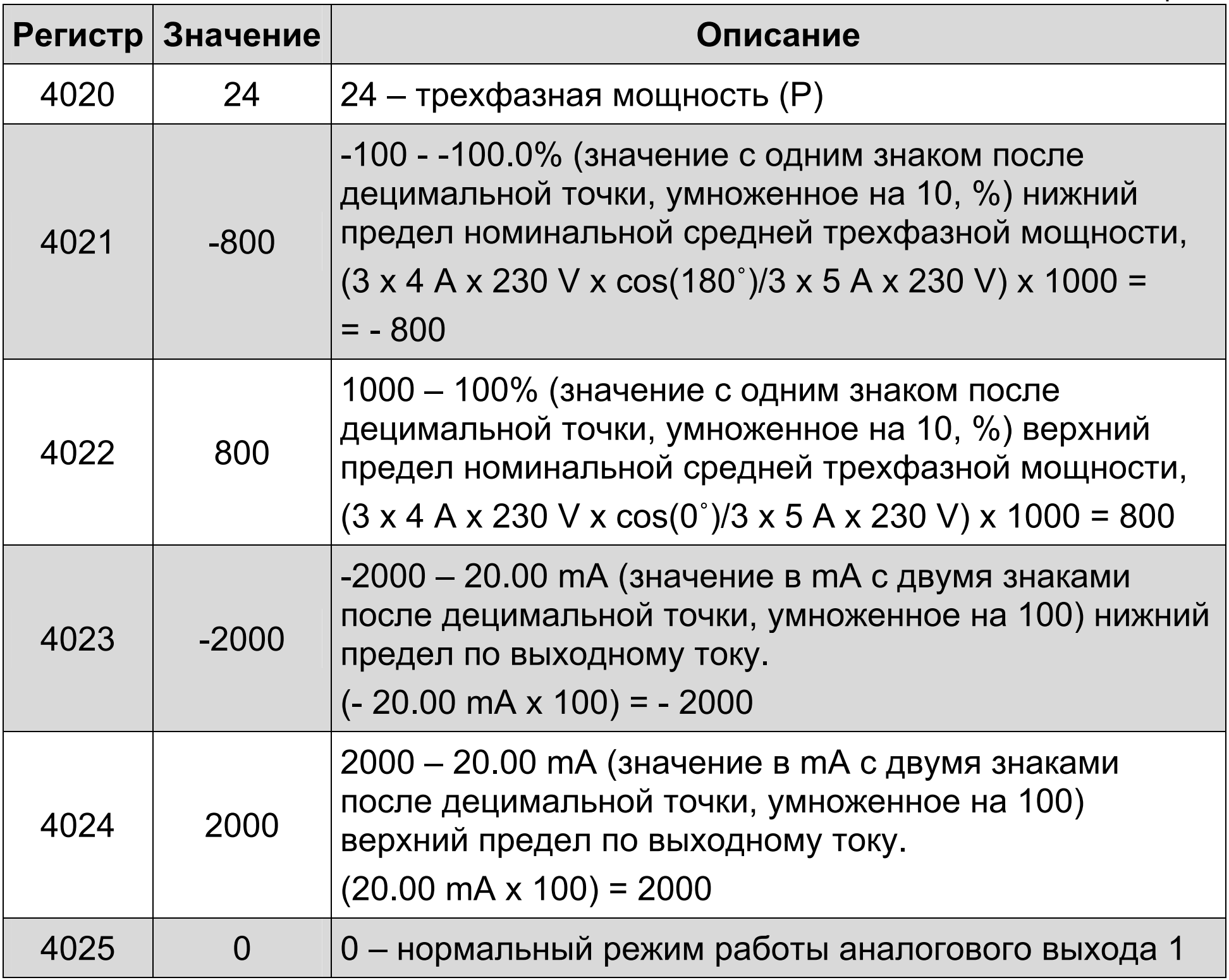

# 11. ТЕХНИЧЕСКИЕ ДАННЫЕ

#### Измерительные диапазоны и допустимые основные погрешности измерения

Таблица 10

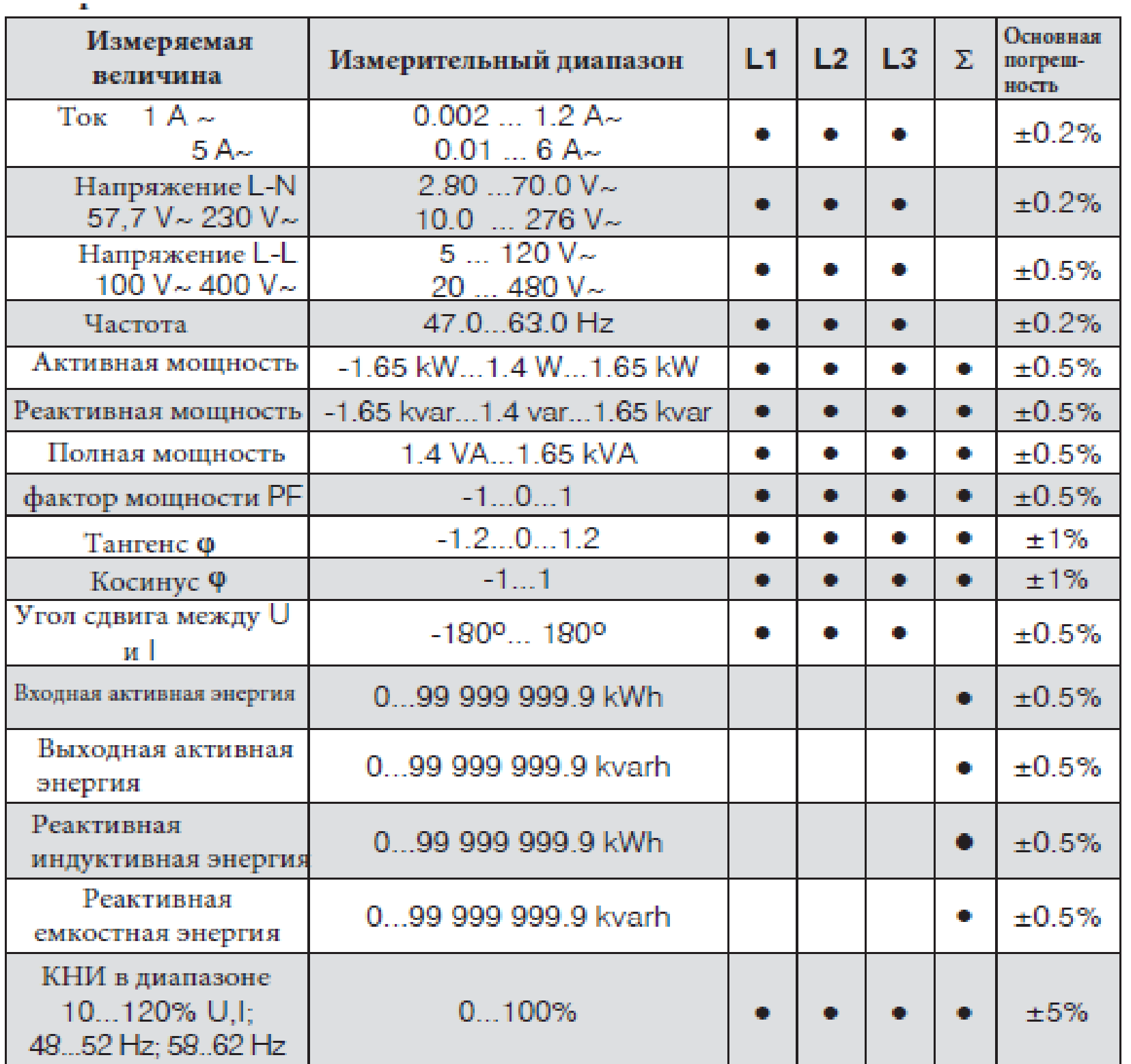

# Потребляемая мощность:

 $\leq 10$  VA - в цепи питания  $\leq 0.05$  VA - в цепи напряжения  $\leq 0.05$  VA - в цепи тока

54

Аналоговые выходы:

Релейные выходы:

Последовательный интерфейс:

Протокол передачи:

Время отклика:

Выход импульсной энергии:

Выход постоянного импульса ОС типа:

Коэффициент трансформации по напряжению:

Коэффициент трансформации по току:

Гарантированная степень защиты:

Bec:

Габариты:

Крепление:

0, 2, 4 программируемых выхода: -20...0...+20 mA, R<sub>02d</sub>: 0..250 Ω время<br>отклика выхода < 2<sup>°</sup>s

0, 2 или 4 реле, замыкающие контакты без напряжения; нагрузочная способность: 250 V/0.5 A

RS-485: адресс 1...247; формат: 8N2, 8E1, 8O1, 8N1; скорость передачи: 4.8, 9.6, 19.2, 38.4 kbit/s.

**USB:** 1.1 / 2.0, address 1; формат 8N2; скорость передачи 9.6 kbit/s,

Modbus RTU

 $500 \,\mathrm{ms}$ 

выход ОС типа, пассивный согласно EN 62053-31

5000 имп./kWh, независимо от коэффициентов Кц, Кі

 $0.1...4000.0$ 

 $1...10000$ 

IP40 - со стороны корпуса IP 10 - со стороны клемм  $0.3\,\mathrm{kg}$ 

 $90 \times 120 \times 100$  mm  $\text{Ha} 35$  mm

DIN-рейку

#### Нормальные условия

#### использования:

- напряжение питания

#### 85...253 V a.c. 40...400 Hz; 90...320 V d.o.

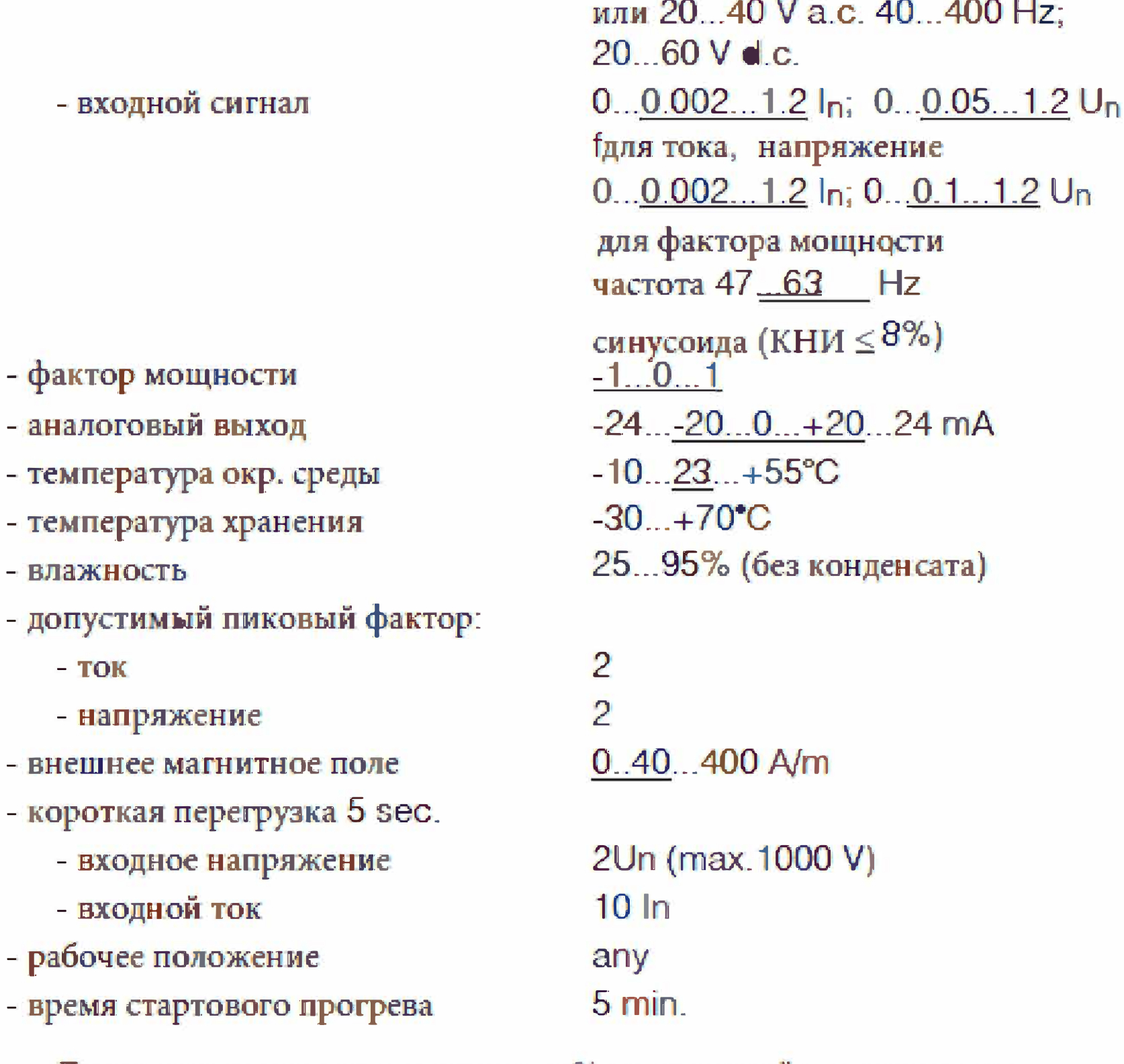

#### Дополнительные погрешности в % от исходной погрешности:

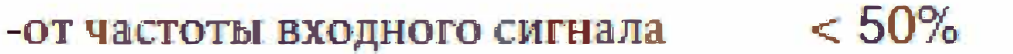

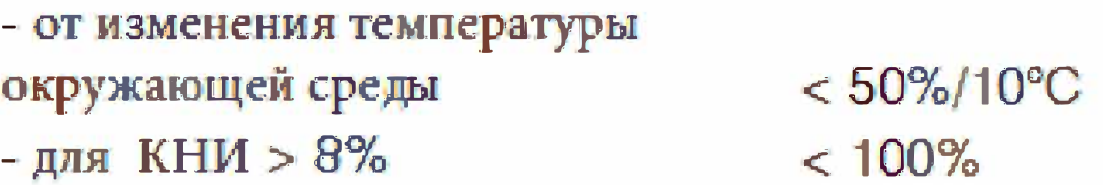

#### Соответствие стандартам:

- устойчивость
	- электромагнитным
	- помехам
- генерация помех

в соотв. с EN 61000-6-2 в соотв. с EN 61000-6-4

# Требования безопасности: Согласно EN 61010-1 стандарту

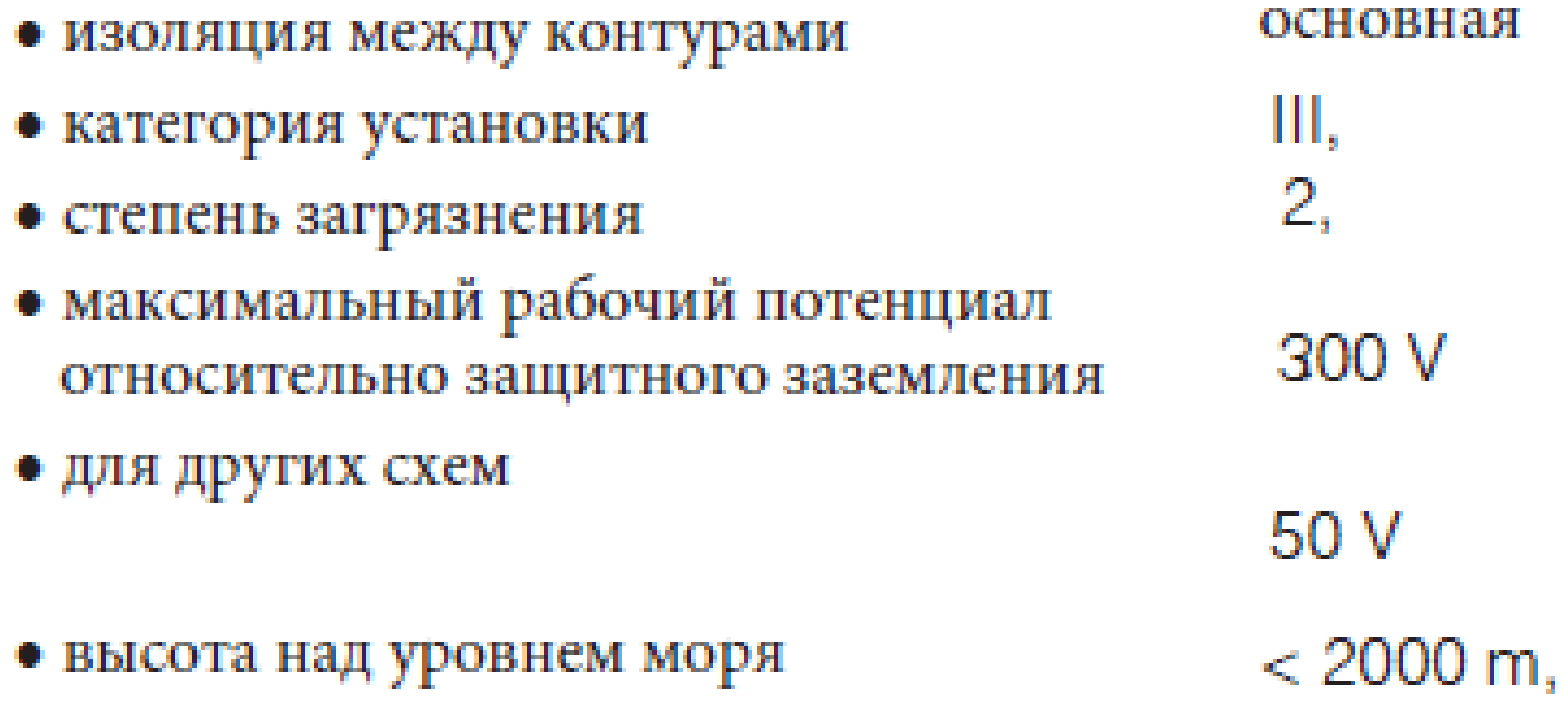

# 12. ФОРМИРОВАНИЕ КОДА ЗАКАЗА

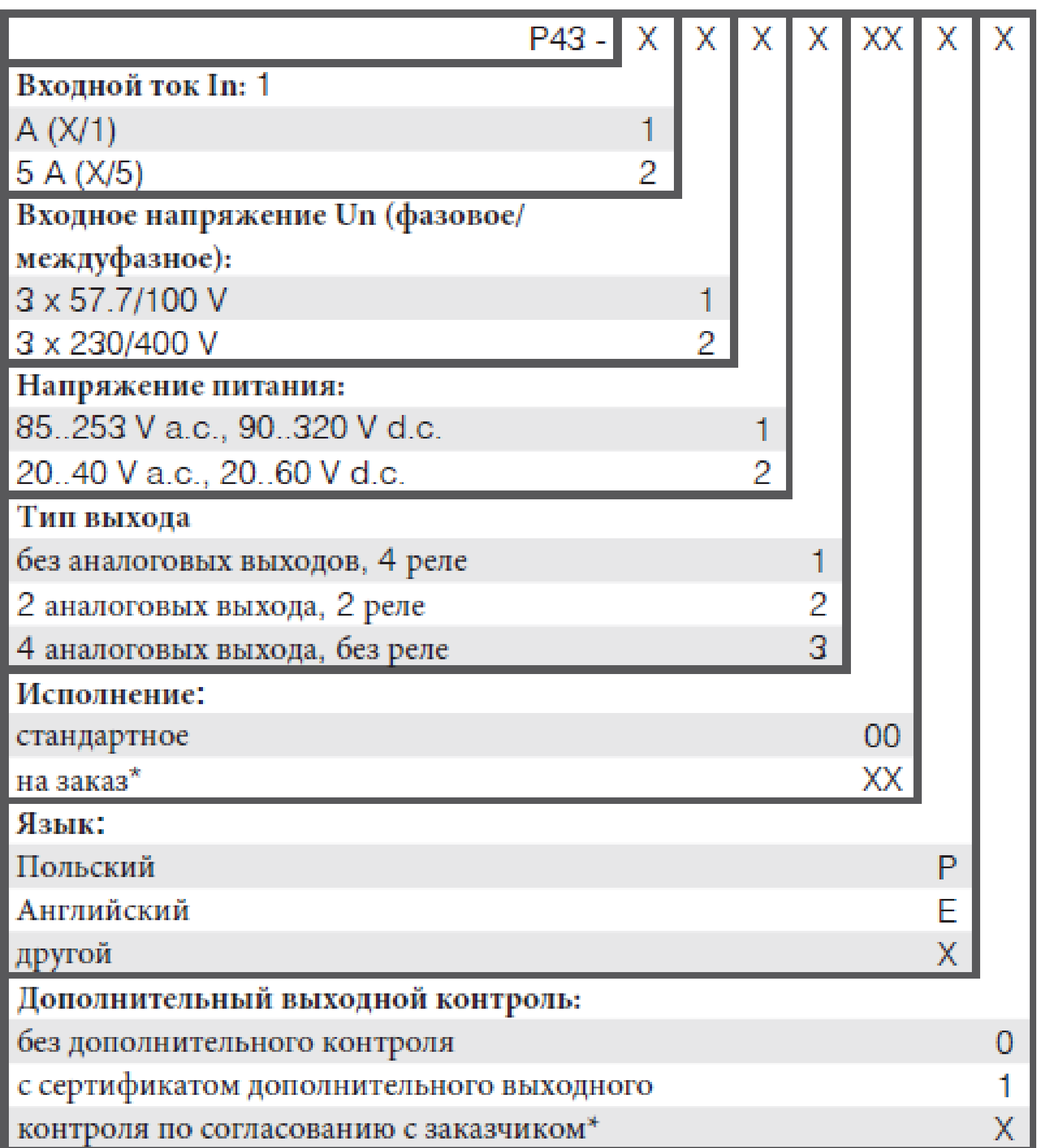

### $*$ по согласованию с производителем

58

Пример заказа:

#### Код: Р43 - 2 2 1 3 00 Е 0 означает:

- Р43 преобразователь Р43
	- 2 входной ток  $\ln 15$  А (x/5),
	- 2 входное напряжение (фазовое/междуфазное) Un = 3 х 230/400 V,
	- 1 -напряжение питания: 85...253 V a.c.; 90..320 V d.c.
	- 3 тип выхода: 4 аналоговых выхода, без реле
	- 00 стандартное исполнение,
	- Е язык: английский
	- 0 без дополнительных требований.

59

# **13. ТЕХНИЧЕСКАЯ ПОДДЕРЖКА И ГАРАНТИЙНОЕ ОБСЛУЖИВАНИЕ**

Преобразователь P43 не требует периодического технического обслуживания.

В случае неисправности прибора:

### **1. В течение гарантийного периода со дня покупки прибора:**

Демонтировать прибор и направить его в службу контроля качества LUMEL.

Если эксплуатация прибора велась в соответствии с инструкциями, LUMEL S.A. гарантирует бесплатный ремонт прибора.

Вскрытие корпуса прибора ведет к отмене гарантийных обязательств производителя.

### **2. По истечении гарантийного периода:**

Необходимо воспользоваться услугами сертифицированного

сервисного центра.

Запасные части можно приобрести в течение 10 лет со дня приобретения прибора.

**LUMEL S.A. оставляет за собой право вносить изменения в дизайн и спецификацию всей своей продукции в отношении технического усовершенствования или с целью улучшения потребительских свойств без предварительного уведомления.** 

# **ПРОГРАММА ОБЕСПЕЧЕНИЯ СБЫТА ИЗМЕРЕНИЯ**

- Цифровые и гистограммные щитовые измерители **КОНТРОЛЬ**
- **Датчики измерений <b>РЕГИСТРАЦИЯ**
- Аналоговые щитовые измерители (DIN инструменты) **АНАЛИЗ**
- Цифровые токоизмерительные клещи
- Промышленные регуляторы производственного процесса и уровня мощности
- Диаграммные и безбумажные самописцы
- Однофазные и трехфазные интегрирующие ваттметры
- Крупнопанельные дисплеи
- Элементы интегрированных систем
- Аксессуары для измерительных инструментов (шунты)
- Продукция индивидуального исполнения в соответствии с требованиями заказчика

# **МЫ ТАКЖЕ ПРЕДЛАГАЕМ СВОИ УСЛУГИ ПО ПРОИЗВОДСТВУ:**

- Литье под давлением из алюминиевых сплавов
- Точное машиностроение и детали из термопласта
- Выполнение работ по субподрядам на электронные приборы
- Аналоговые щитовые измерители (DIN инструменты)
- Литье под давлением и прочий инструментарий **УРОВЕНЬ КАЧЕСТВА В соответствии с требованиями международных стандартов ISO 9001.**

Для получения более подробной информации просьба писать или звонить в наш экспортный отдел.

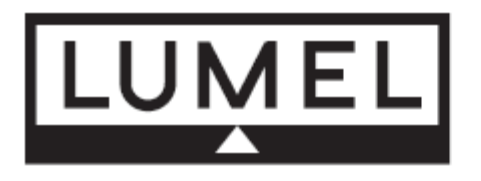

Lubuskie Zakłady Aparatów Elektrycznych LUMEL S.A. ul. Sulechowska 1, 65-022 Zielona Góra, Poland

Tel.: (48-68) 329 51 00 (exchange) Fax: (48-68) 329 51 01 e-mail:lumel@lumel.com.pl http://www.lumel.com.pl

**Export Department:** Tel.: (48-68) 329 53 02 Fax: (48-68) 325 40 91 e-mail: export@lumel.com.pl

60

P43-09A

#### P43-6/10-RU